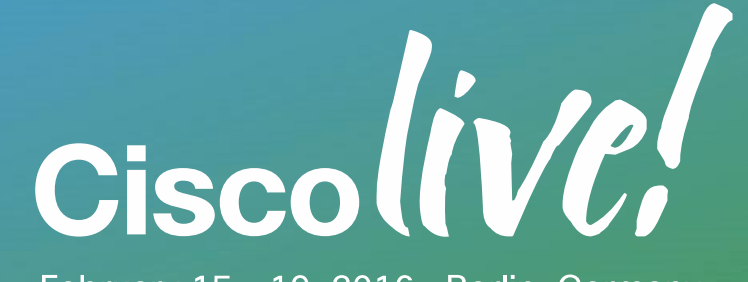

February 15 - 19, 2016 - Berlin, Germany

## We're ready. Are you?

Best Practices for Migrating Previous Versions of Cisco Unified **Communications** Manager (CUCM) to Version 11.0 BRKUCC-2011

Baha Akman, Technical Leader Services

baha@cisco.com

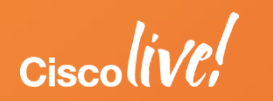

#### Agenda

- 1. Session Objectives and Scope
- 2. CUCM 11.0 Upgrade Definition and Upgrade Path
- 3. CUCM License
- 4. Virtualized CUCM
- 5. System Level Upgrade
- Q&A

\* Cisco Unified Communications Manager = CUCM = Unified CM = CallManager

\* Cisco Prime License Manager = PLM = Cisco Enterprise License Manager = ELM

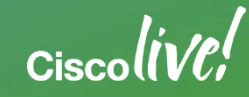

## Session Objectives and Scope

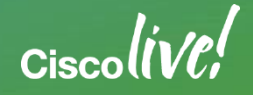

1

#### Session Highlights

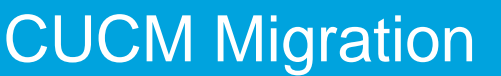

- 
- Automated process with PCD<br>• CUCM 10+ Virtualized ONLY (MCS  $\rightarrow$  UCS)

#### Licensing and License Migration

- Manual process
- Automated process

Prime Collaboration Deployment (PCD)

- CUCM Orchestration tool for operational tasks
- Migrations, Upgrade, COP file installation, fresh installation or hostname/IP Address change

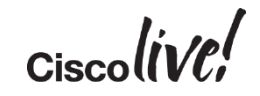

#### Solution Names and Versions

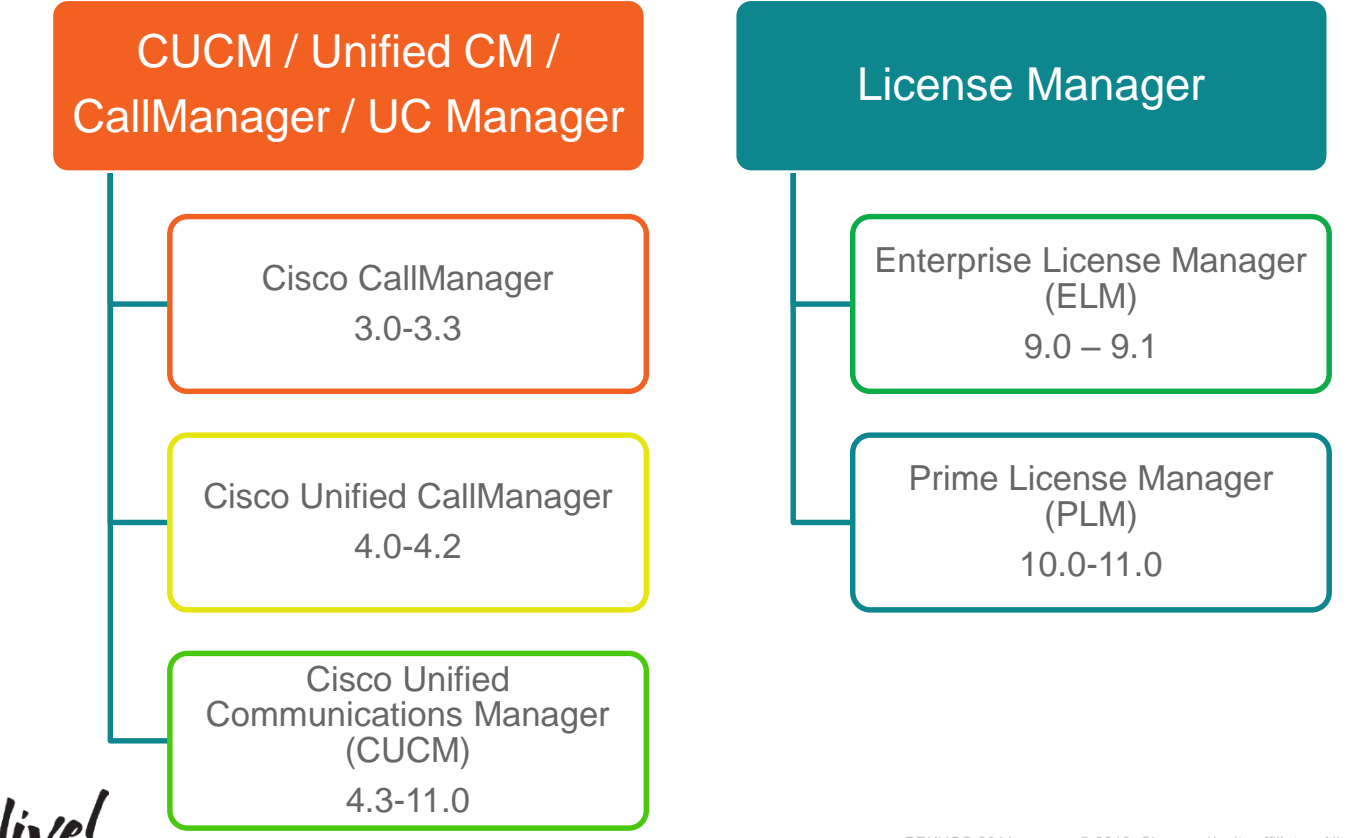

BRKUCC-2011 © 2016 Cisco and/or its affiliates. All rights reserved. Cisco Public 6

#### CUCM Platform Terminology

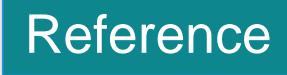

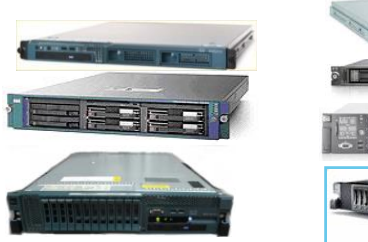

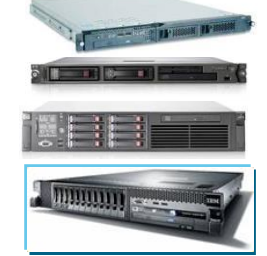

**MCS, HP or IBM Servers**

**Appliance or bare metal servers "Bare Metal CUCM"**

**vm**ware<sup>®</sup> **TRC Specs-Based**  $\mathbf{d}$  and  $\mathbf{d}$  $\mathbf{d}$   $\mathbf{d}$   $\mathbf{d}$ **CISCO CISCO PCS VMware**  $\mathbf{d}$   $\mathbf{d}$   $\mathbf{d}$ **Supported** invent **CISCO Servers** 

#### **UC on UCS or UC virtualization**

**"Virtualized CUCM"**

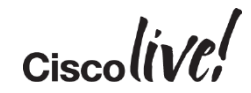

#### Session Scope

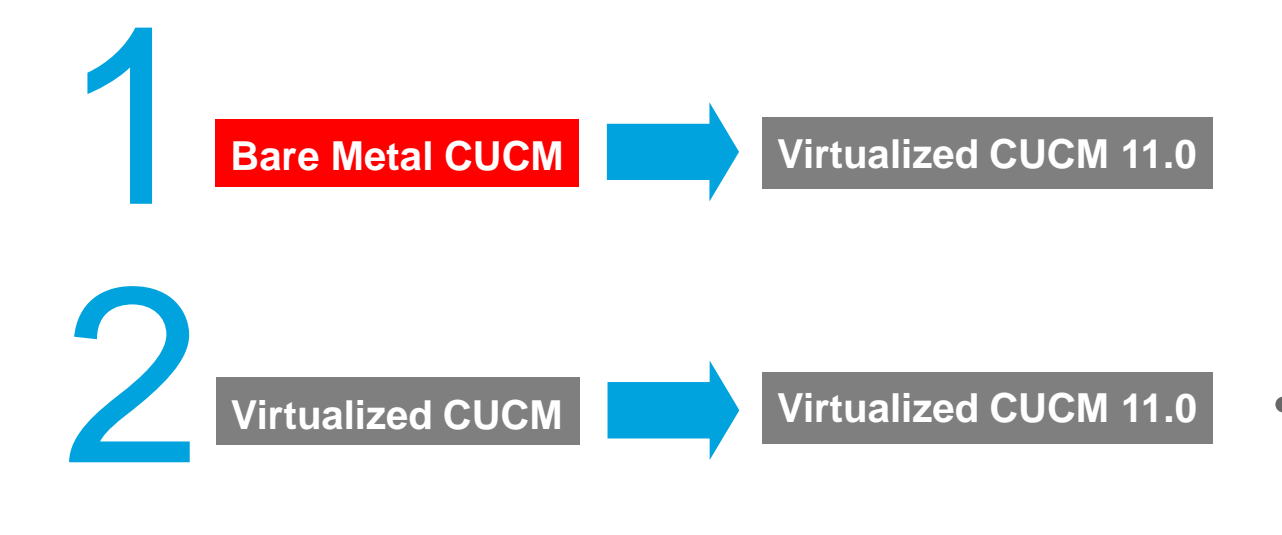

• Platform conversion from bare metal CUCM to virtualized CUCM 11.0

- Upgrade or migrate to CUCM 11.0
- System level approach

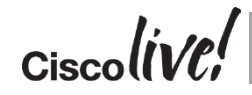

**Compatibility Information for Cisco Unified Communications Manager Release 11.x http://www.cisco.com/c/en/us/td/docs/voice\_ip\_comm/cucm/compat/11\_x/cucm\_b\_cucm-imp-compatibility-matrix-11x.html** 9

# CUCM 11.0 Upgrade **Definition** and Upgrade Path

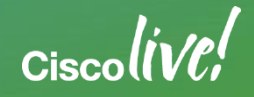

2

## CUCM Version, Build and Upgrade Schedule

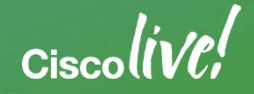

#### CUCM Major/Minor Versions

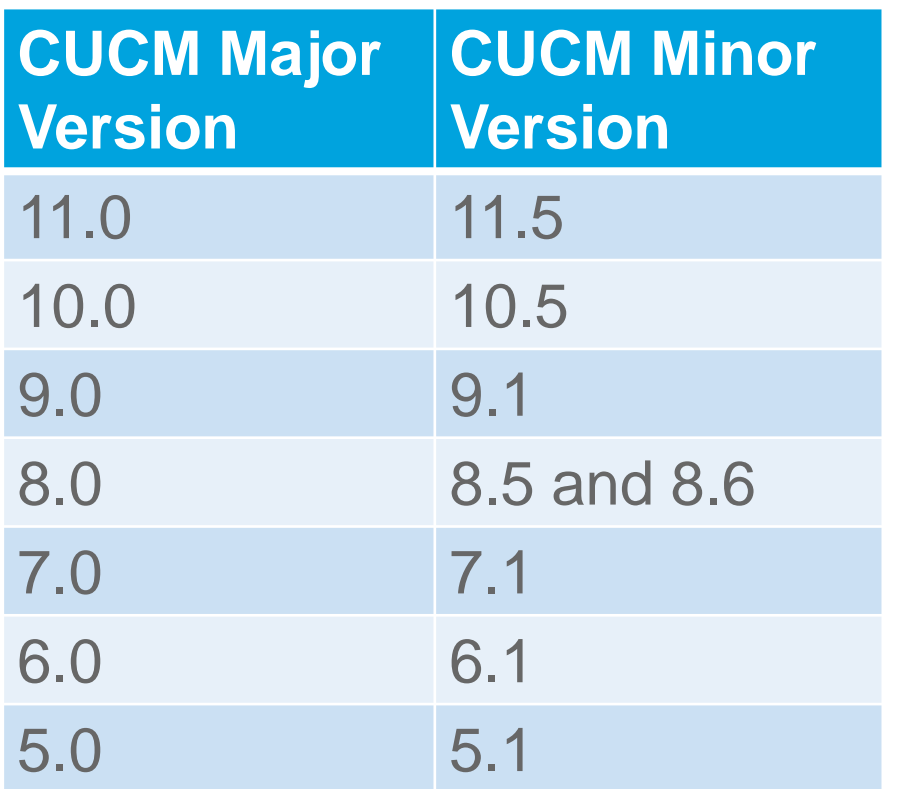

- Major and minor version upgrades requires active Cisco Software Support Service (SWSS)
- End of Sales support service contracts
	- Minor version upgrade requires active Essential Operate Service (ESW) contract
	- Major version upgrade requires active Unified Communication Software Subscription (UCSS) contract
- End of Sales (EOS) notice  $\frac{2}{3}$  Fos
- - http://www.cisco.com/c/en/us/products/collateral /unified-communications/unified[communications-software-subscription/eos-eol](http://www.cisco.com/c/en/us/products/collateral/unified-communications/unified-communications-software-subscription/eos-eol-notice-c51-732026.html)notice-c51-732026.html

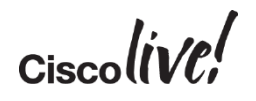

### End of Life/Support Notices and Release Selection

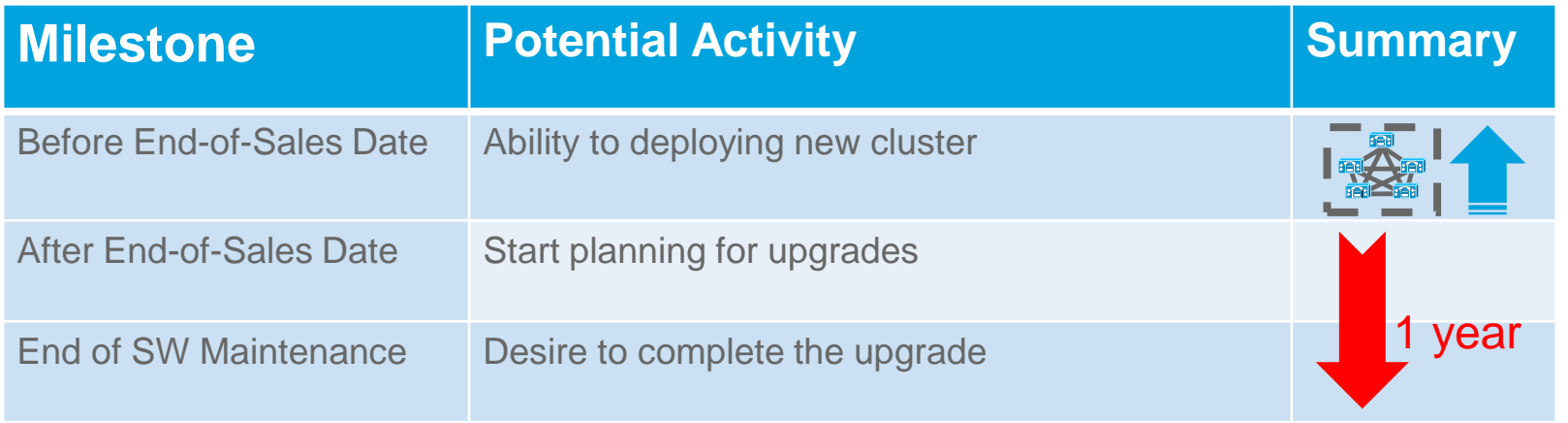

Deployment Models:

- Extended period on a single release with "Long-Life Release" (i.e. 10.5, 11.5, etc.)
- New features with "Short-Life Releases" (i.e. 11.0, 12.0, etc.)

Upgrade Planning:

- Consistent release cycles **Mew** 

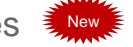

- Predictable End of Sales/Support milestone durations **End-of-Life and End-of-Sale Notices**

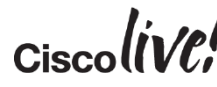

**http://www.cisco.com/c/en/us/products/unified-communications/unified-communications-manager-callmanager/eos-eol-notice-listing.html** <sup>13</sup>

13

#### Sample Upgrade Schedule for Long-Life Release

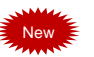

14

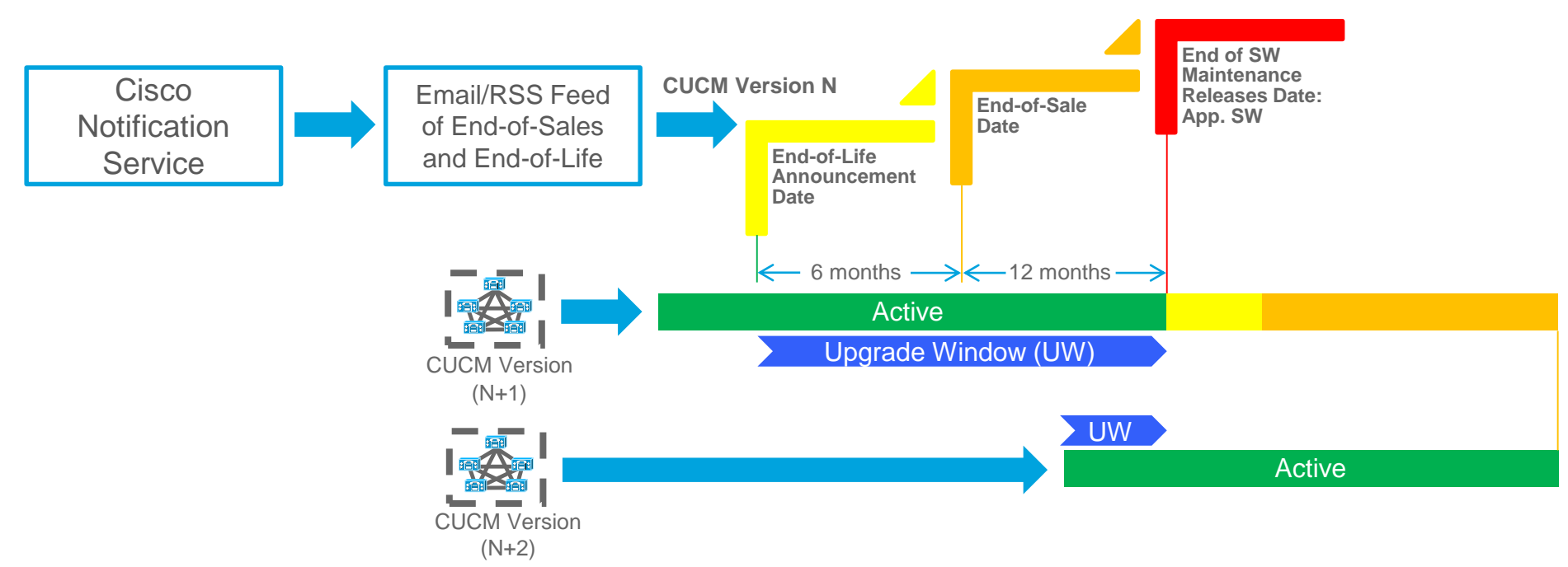

Long-life release customers can upgrade to every Long-Life release or every other Long-life releases

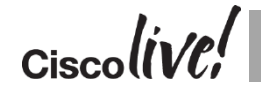

**Cisco Notification Service http://www.cisco.com/cisco/support/notifications.html**

#### Sample CUCM Versions and Builds

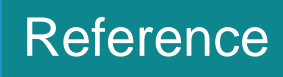

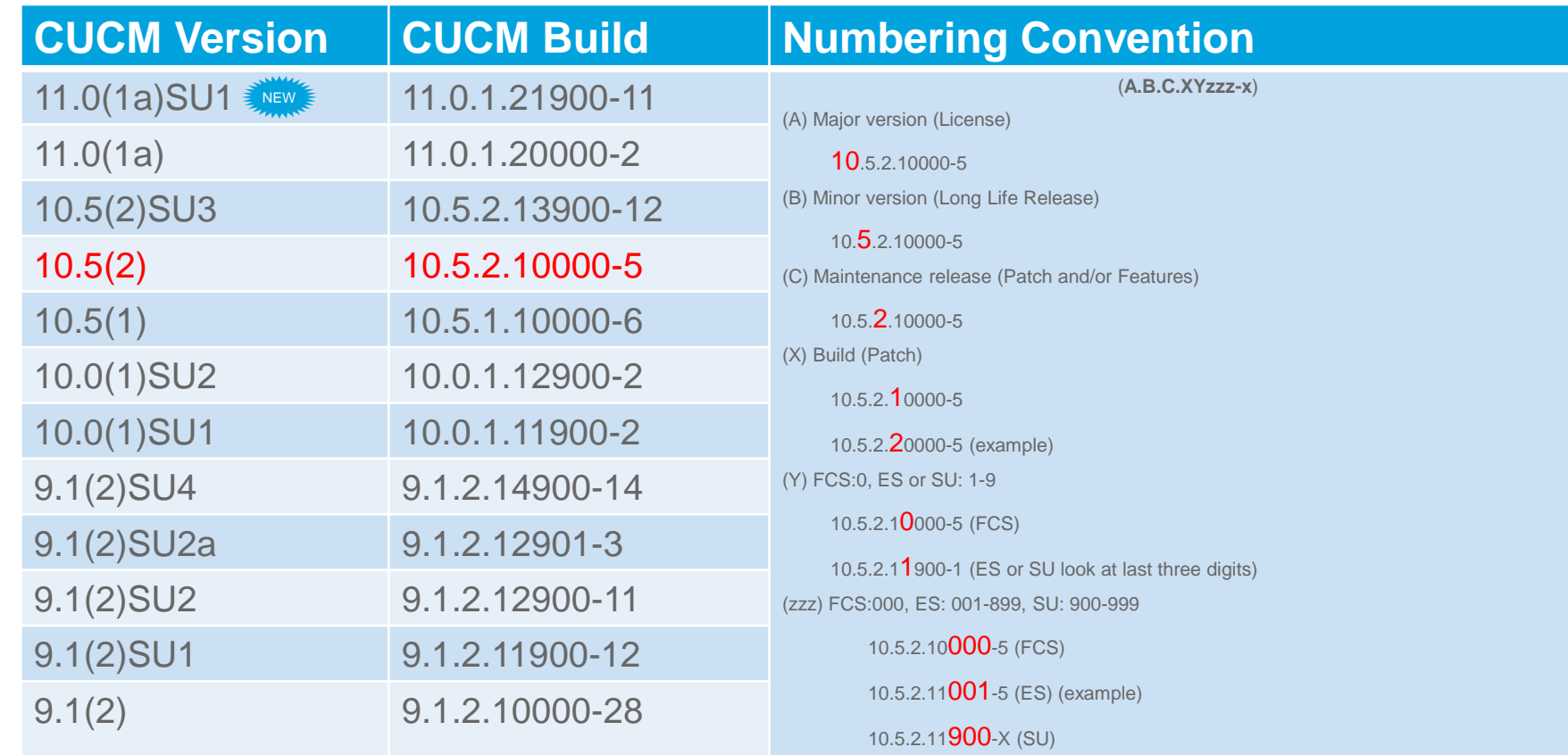

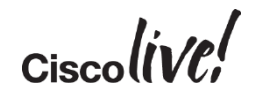

# Upgrade Definition

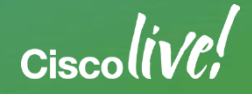

#### Current CUCM Upgrade Process and Definition

L2 Upgrade: Appliance/Virtual to Appliance/Virtual model **L2**

- Low complexity with possible shortest downtime
- Between CUCM versions with the same major RHEL versions
- (e.g. CUCM 10.0 to 11.0 or CUCM 10.5 to 11.0)

RU (Refresh Upgrade): Appliance/Virtual to Appliance/Virtual model with **major** RHEL version change (starting with RHEL 5) **RU**

- Medium complexity with possible longer downtime
- (e.g. CUCM 8.6 to 11.0 or CUCM 9.1 to 11.0)
- **PC** Platform Change: Appliance to Virtualized model
	- Variable complexity with variable downtime pending approach
	- Single or multiple hop upgrade or migration
	- (i.e. Bare metal servers that cannot run CUCM 10.0 or above)

#### L2 versus RU Upgrade

# $L2$ Upgrade

- Active partition is running while software is upgraded on inactive partition
- Low downtime since upgrade can be done while system is functioning

# RU Upgrade

- Server is down while software is upgraded
- Higher downtime since upgrade cannot be done while system is functioning
- Upgrade Time is equal to complete installation of CUCM

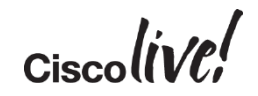

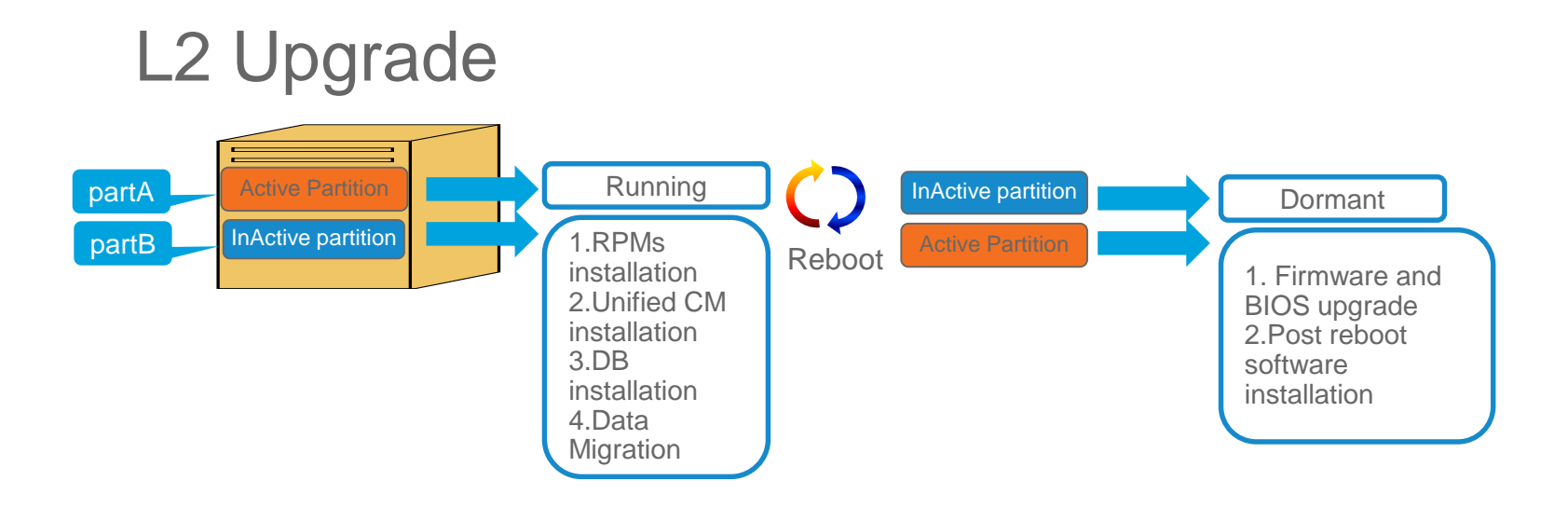

- **Active partition is running while upgrade** software is being installed on inactive partition
- Short downtime (20-30) min since upgrade can be done while system is functioning

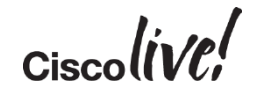

## Refresh Upgrade (RU)

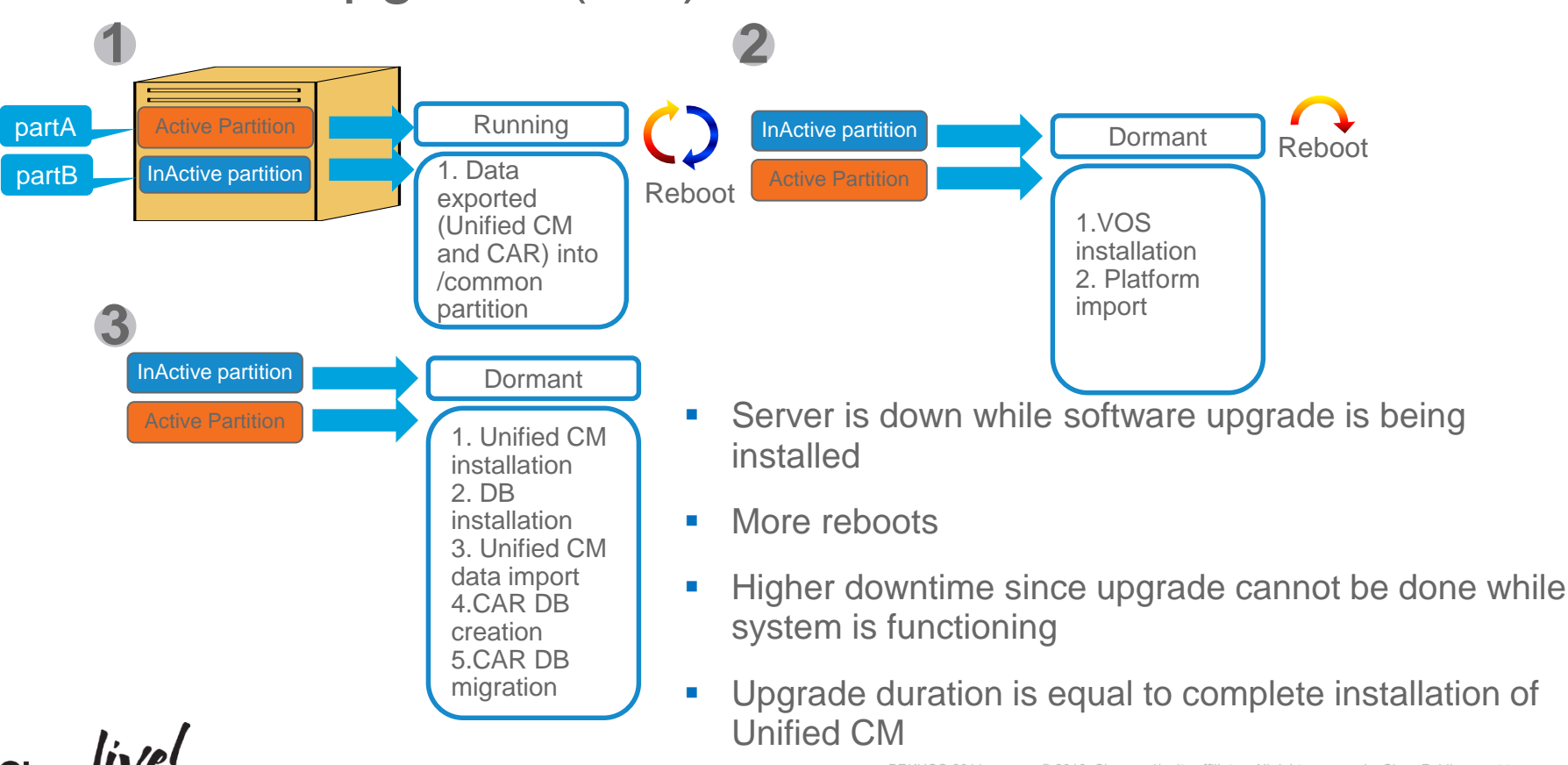

#### L2 and RU Upgrade: Appliance/Virtual to Appliance/Virtual Decision Tree

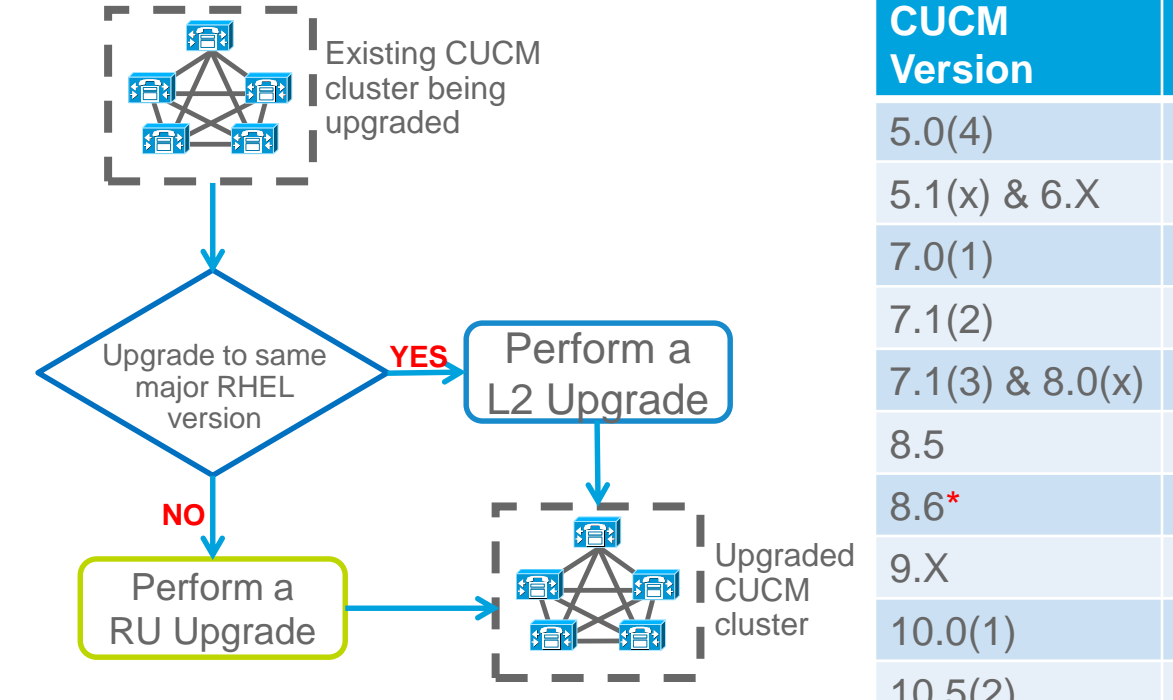

\* RU starts with CUCM 8.6 or RHEL 5 for CUCM.

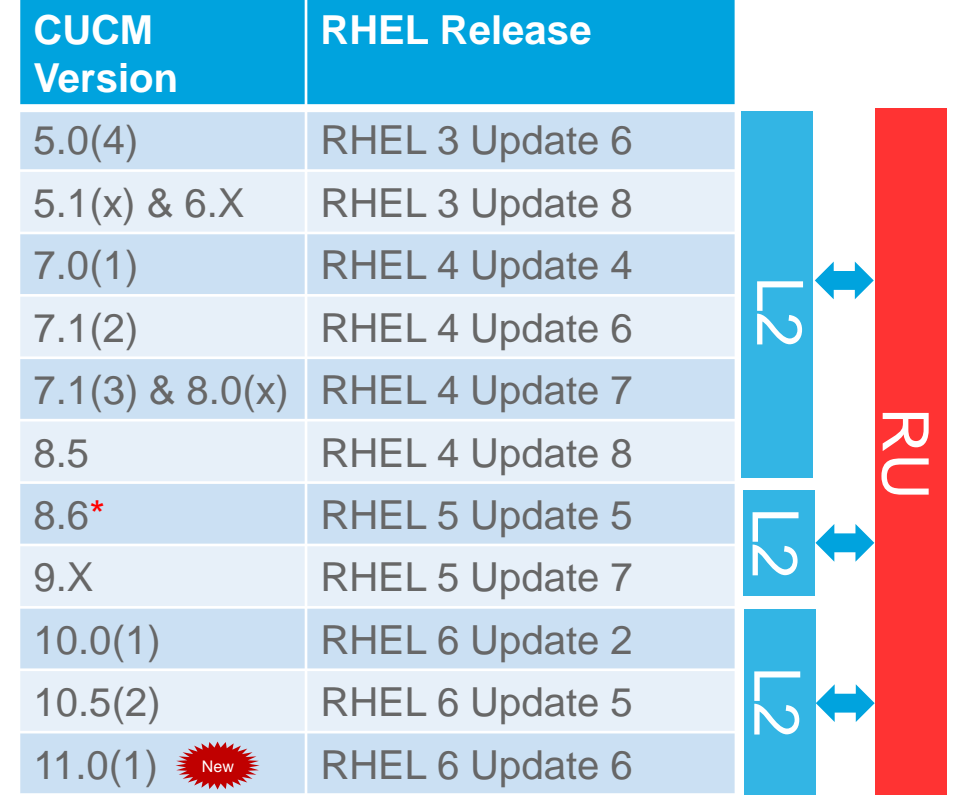

## Refresh Upgrade (RU) and COP File

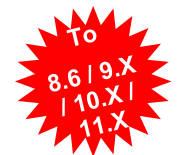

- Always Perform a DRS back up before upgrade
- Must Install the latest COP (ciscocm.refresh\_upgrade\_v1.5.cop.sgn) file on CUCM version 8.5 or earlier to allow for successful upgrade and limit switch version after upgrade
	- COP file is **NOT** required for CUCM version 8.6 or later to upgrade to 9.X +
	- Other COP file install(s) may be needed
		- ciscocm.free\_common\_space\_v1.3.k3.cop.sgn ( !!! Wipes Inactive Partition Clean !!! )
		- ciscocm.version3-keys.cop.sgn
- Track console to monitor progress of upgrade
- To minimize downtime, upgrade Publisher until completion, followed by dedicated MOH/TFTP servers and then backup Subscribers or secondary nodes and finally the primary Subscriber servers
	- Consider Automatically switch to new version after successful upgrade

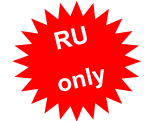

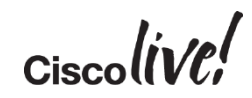

#### In-Place L2 Upgrade Process

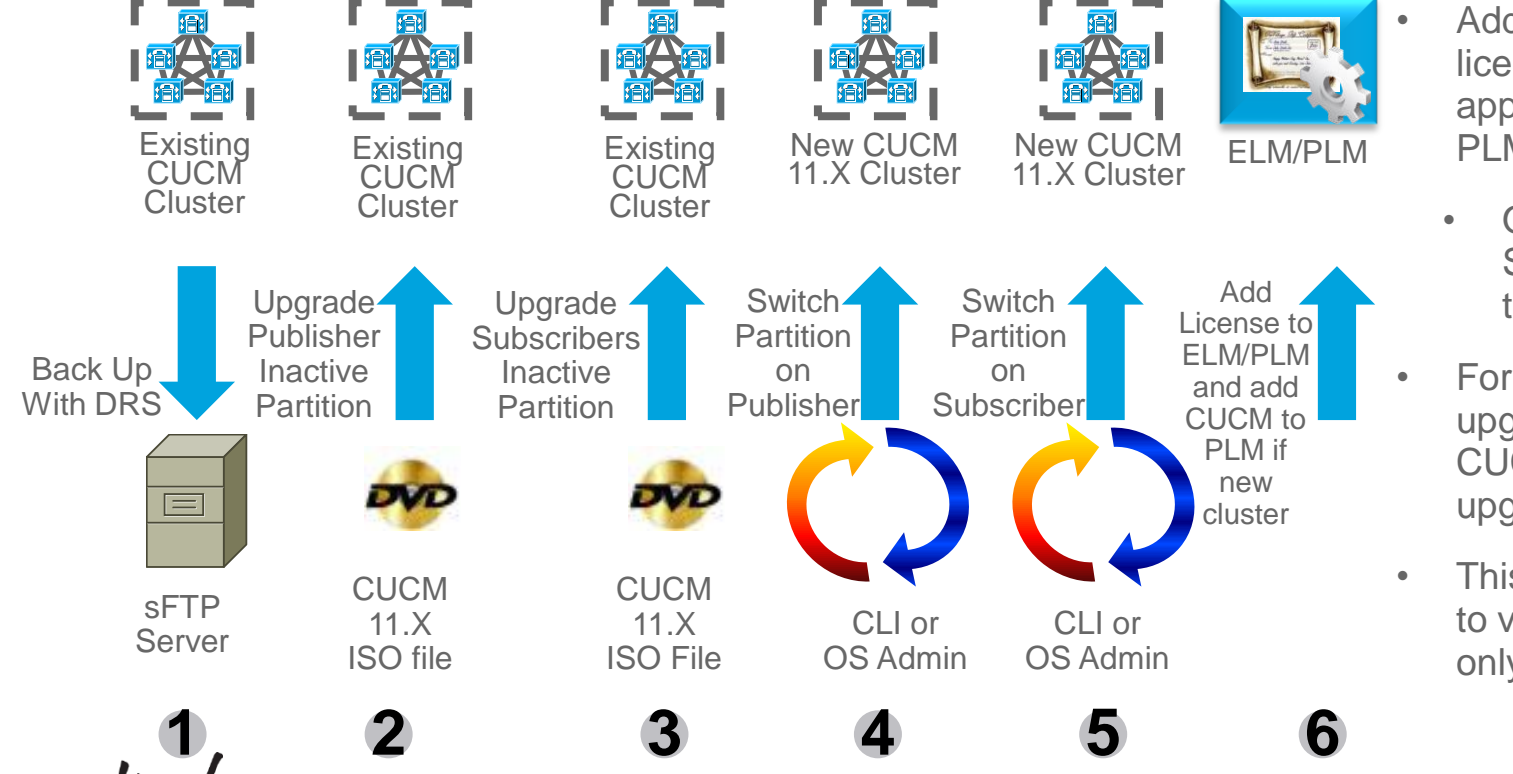

- Add version 11 of license for the appropriate ELM or PLM
	- Or Upgrade Standalone PLM to 11.0 First
- For  $9 \times 10^{-11}$ .X, upgrade IM&P after CUCM cluster is upgraded
- This scenario applies to virtualized CUCM only

#### In-Place RU Upgrade Process

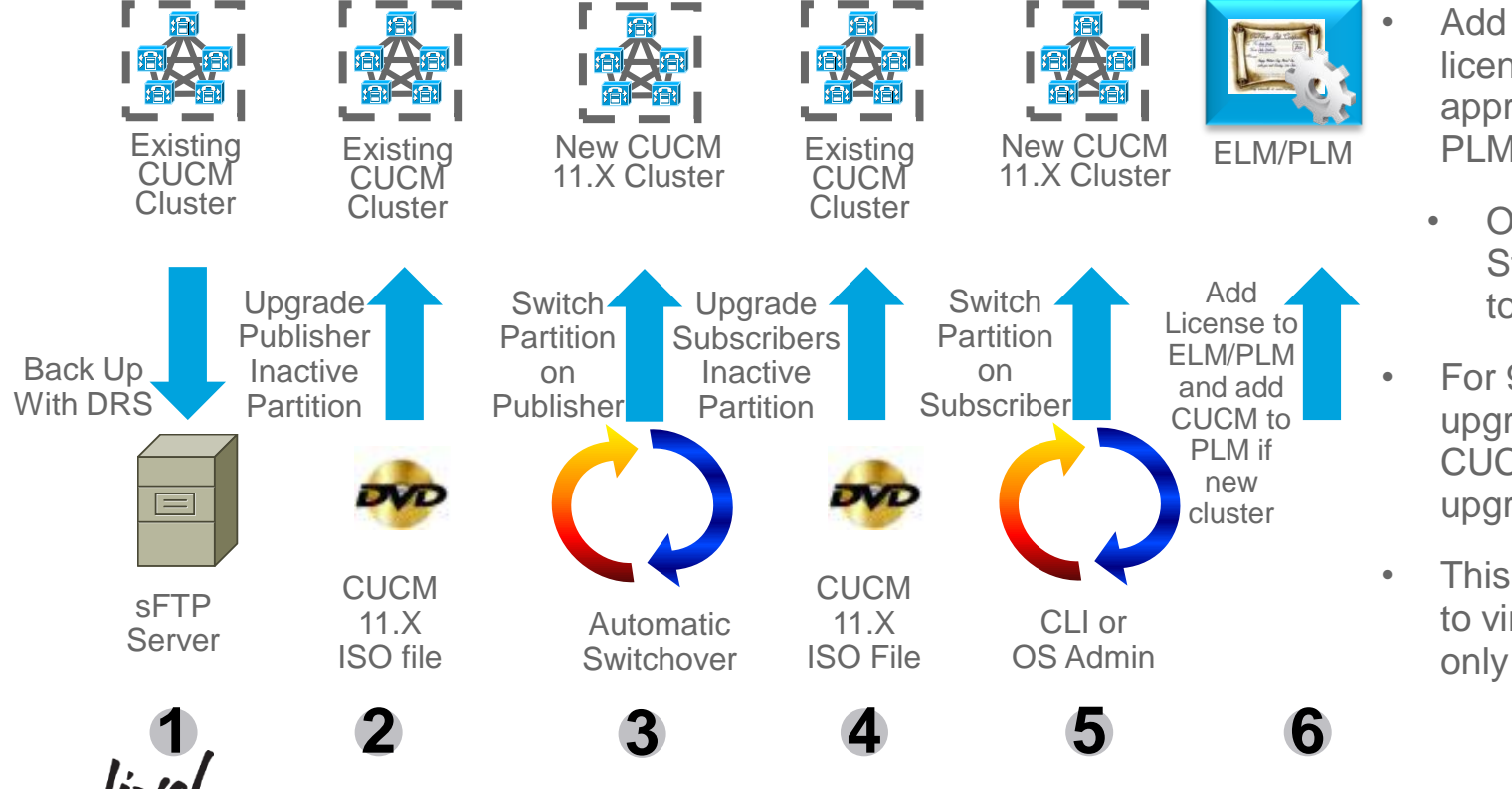

- Add version 11 of license for the appropriate ELM or PLM
- Or Upgrade Standalone PLM to 11.0 First
- For  $9 \times 10^{-11}$ .X, upgrade IM&P after CUCM cluster is upgraded
- This scenario applies to virtualized CUCM only

## COP Files for Upgrades

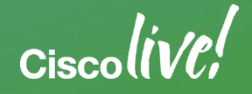

#### CUCM and RSA (Rivest Shamir Adleman) Version

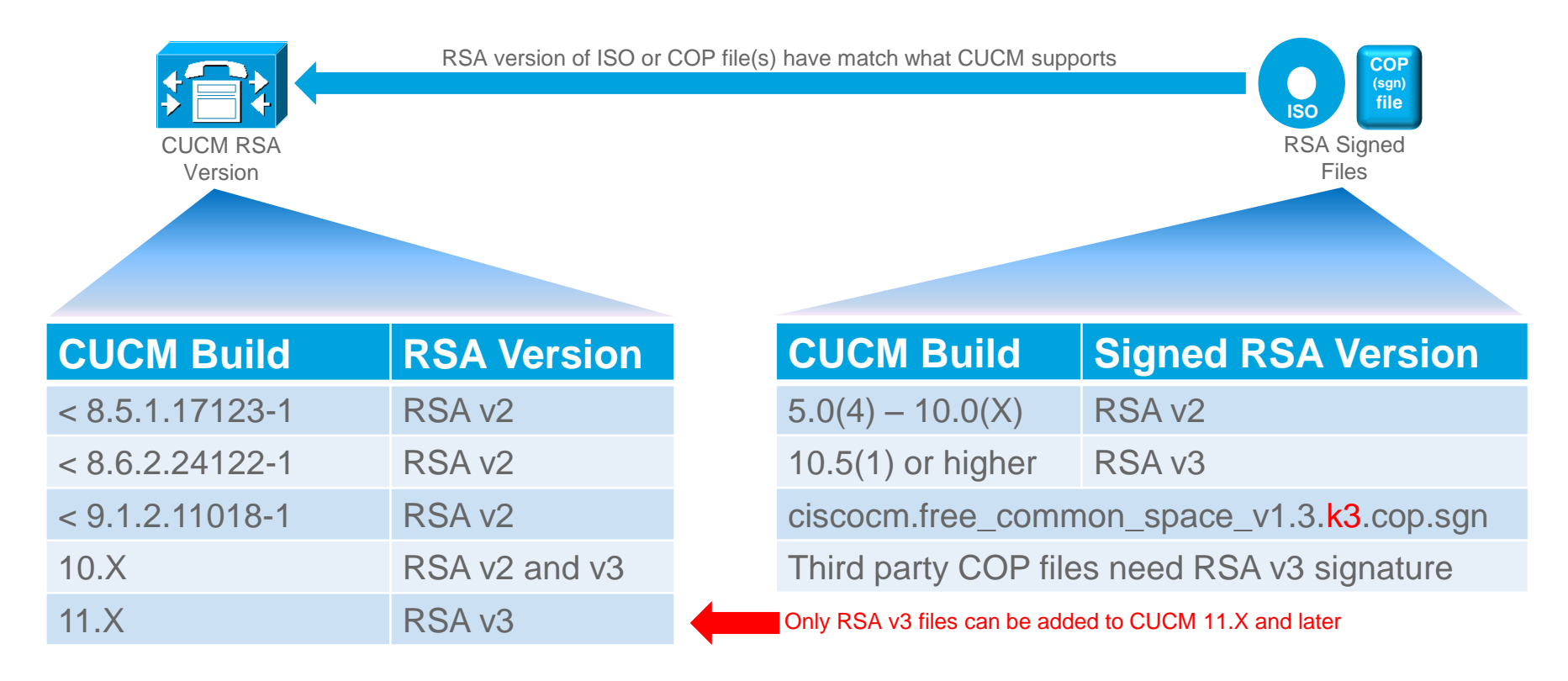

### CUCM and ISO/COP Files

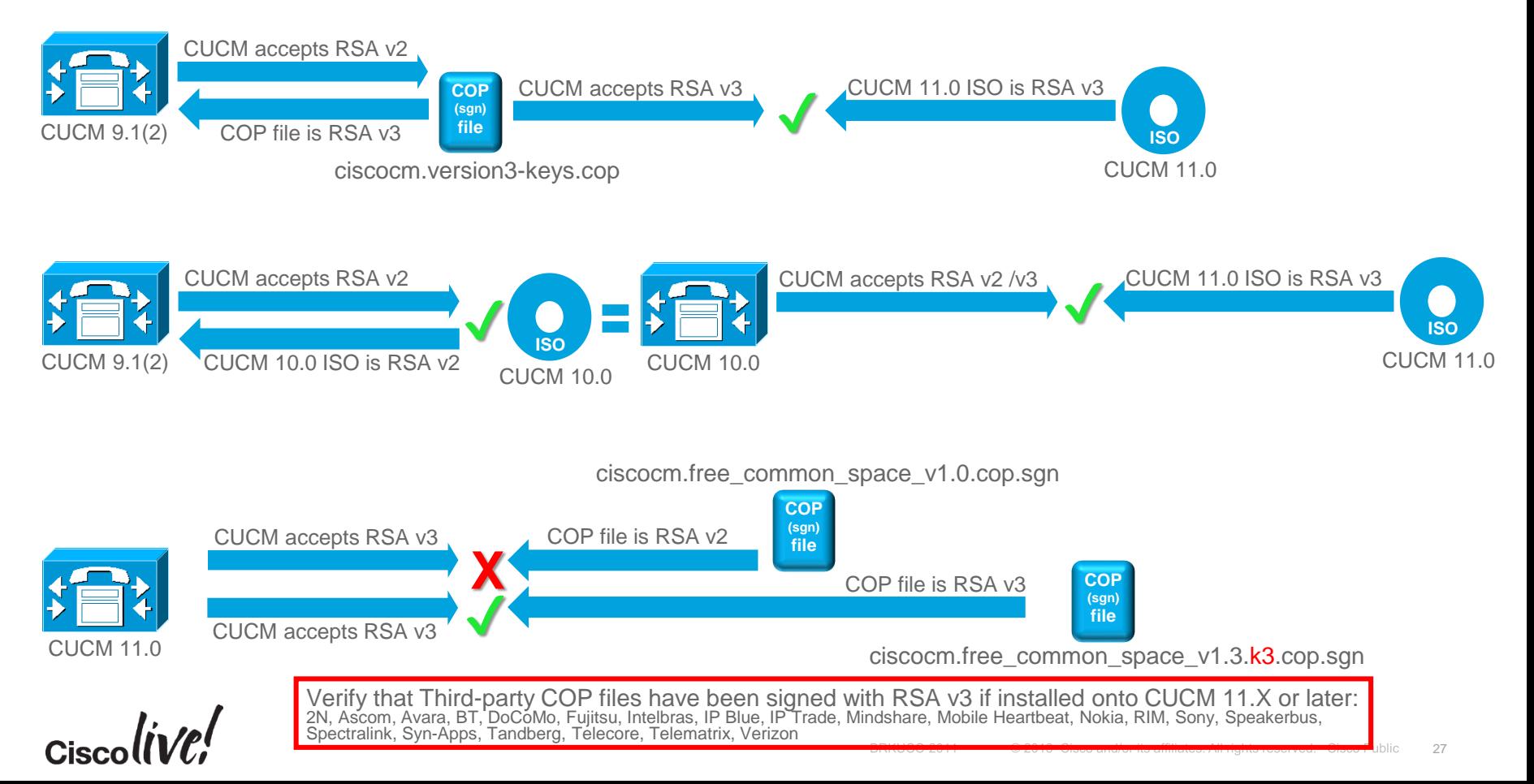

#### CUCM COP Files for Upgrade

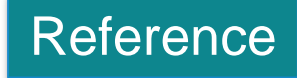

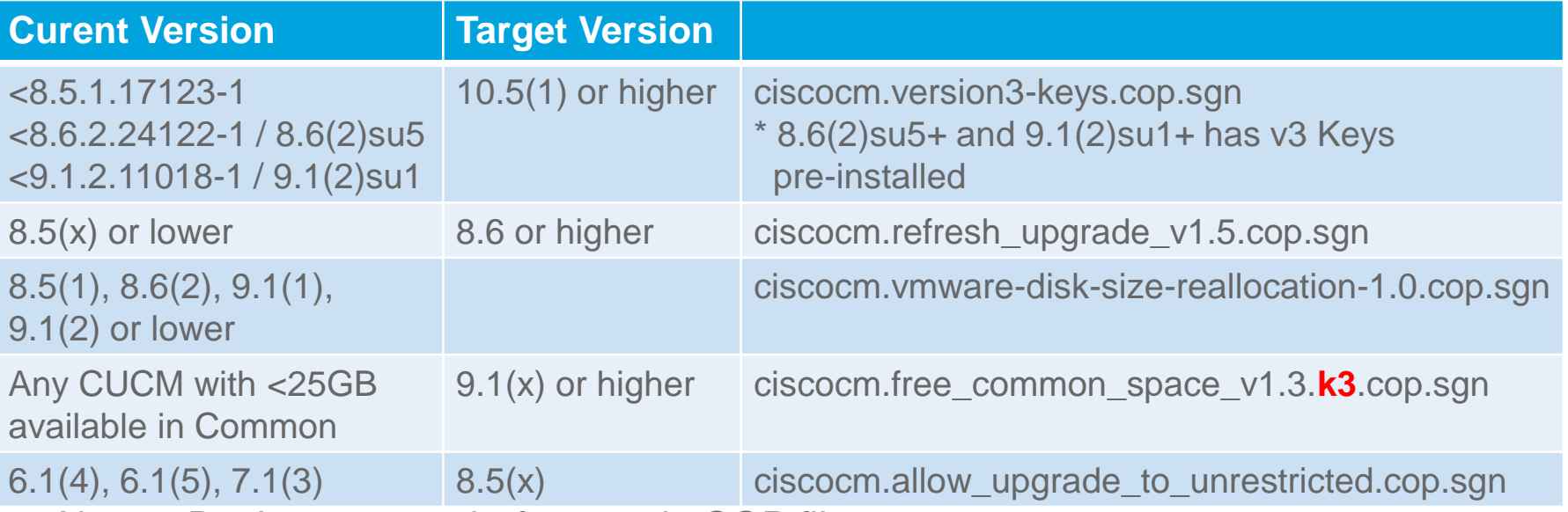

- Always Backup system before apply COP file
- Match RSA version of COP file to CUCM supported RSA version
- To check for COP file installed, use "show version active" in CLI or "Show > Software" in OS Admin

### CUCM Platform Conversion (PC) with Examples

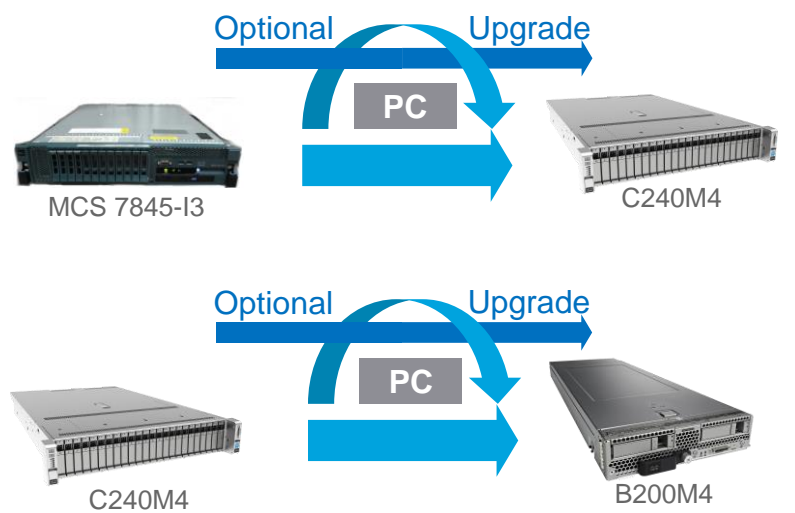

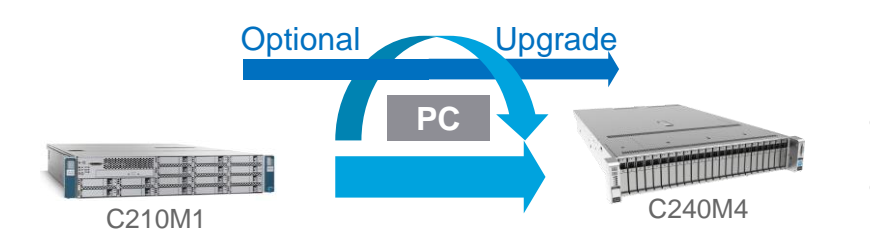

- Bare Metal or Appliance to Virtual Platform Conversion
	- E.g. CUCM 10.X and later can only run virtualized
	- E.g. MCS to UCS

- Virtual to Virtual Platform Conversion
- E.g. Change from C-Series Rack Severs to B-Series Blade Servers

- Virtual to Virtual Platform Conversion
- E.g. Change older C-Series Rack Severs to current older C-Series Rack Severs

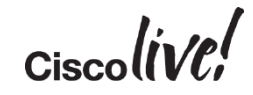

#### CUCM Platform Conversion (PC) Approaches

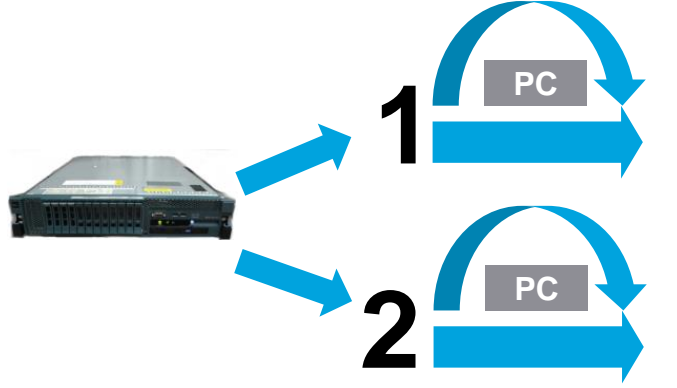

#### Cisco DRS (Disaster Recovery System):

Traditional method leveraging DRS backup and DRS restore to change platform only

#### Cisco PCD (Prime Collaboration Deployment)

New method leveraging PCD to change platform and/or upgrade

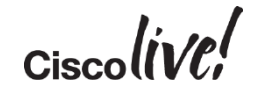

## Cisco DRS Approach

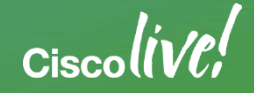

## PC and Upgrade Using DRS for 8.0(2) - 9.1(2)

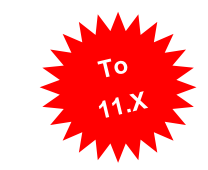

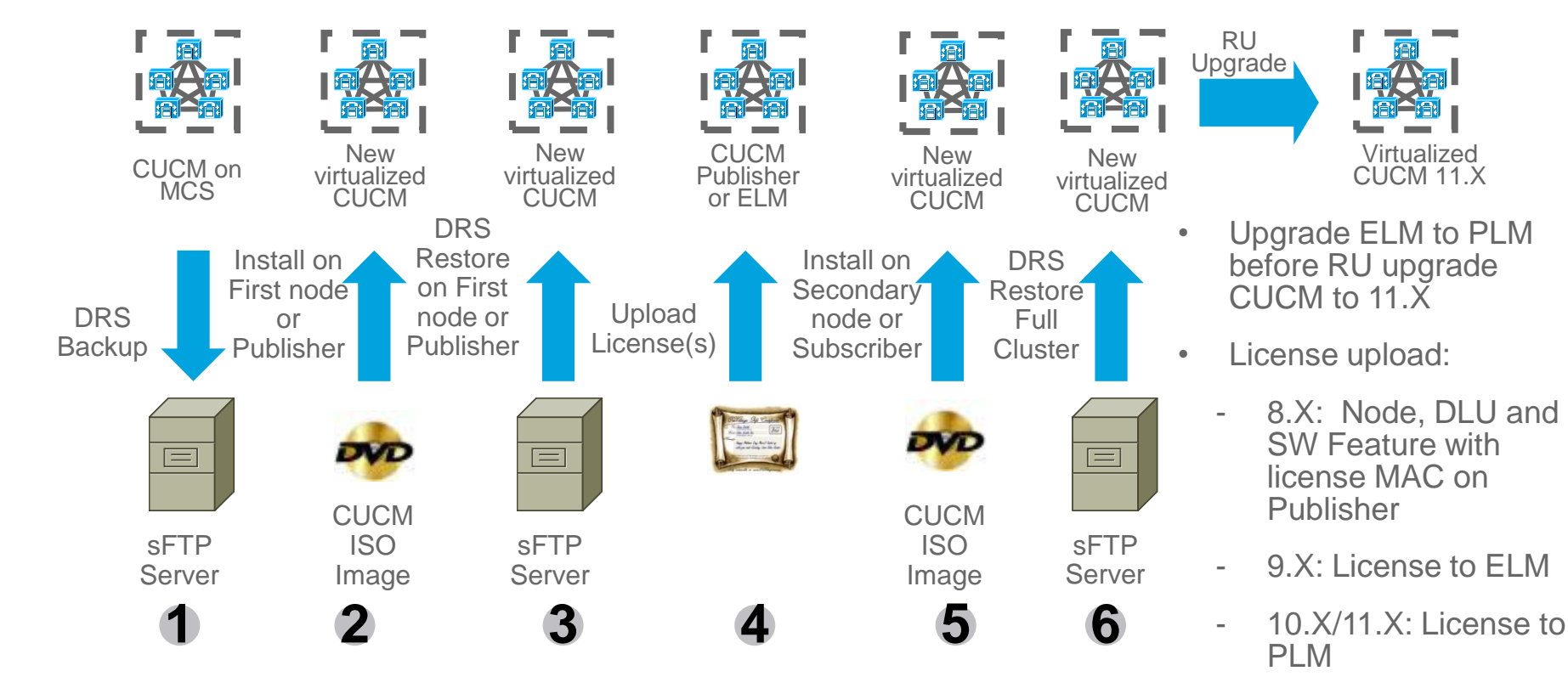

**Replacing a Single Server or Cluster for Cisco Unified Communications Manager:**

33 **http://www.cisco.com/c/en/us/td/docs/voice\_ip\_comm/cucm/install/11\_0\_1/replace/CUCM\_BK\_R13B8C48\_00\_replacing-a-single-server-cluster\_1101.html**

#### PC and Upgrade for 6.1(4), 6.1(5), 7.1(3) or 7.1(5)

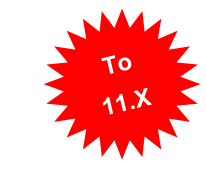

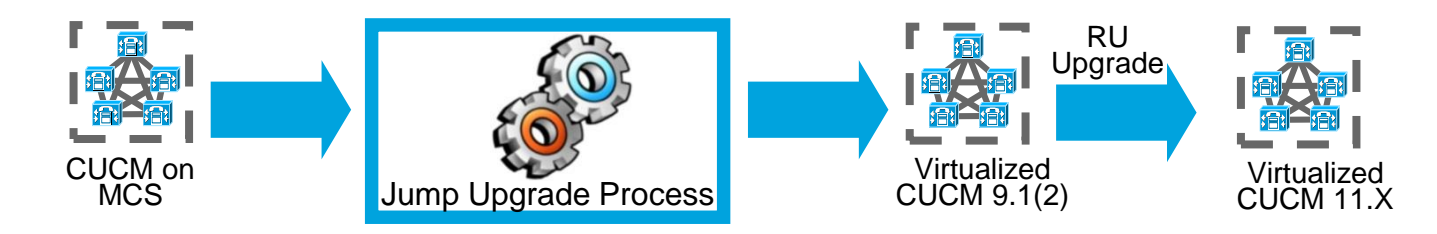

- Leverage Jump Upgrade to by-pass MCS server limitation on running CUCM 8.X or later to get to CUCM version 9.1(2)
- RU upgrade to CUCM version 11.X
- For other CUCM clusters not on version 6.1(4), 6.1(5), 7.1(3) or 7.1(5), upgrade to the above releases

Detailed Jump Upgrade Process is in the appendix

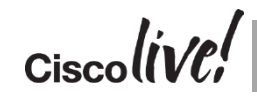

**Jump Upgrade Procedure:**

34 **https://supportforums.cisco.com/sites/default/files/legacy/3/6/1/15365163-Drive\_to\_Nine\_Jump\_upgrade\_versions\_4.1.3-7.1.5\_to\_9.1.2%5B2%5D.pdf**

## Cisco Prime Collaboration Deployment (PCD) Approach

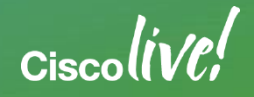

#### Prime Collaboration Deployment (PCD)

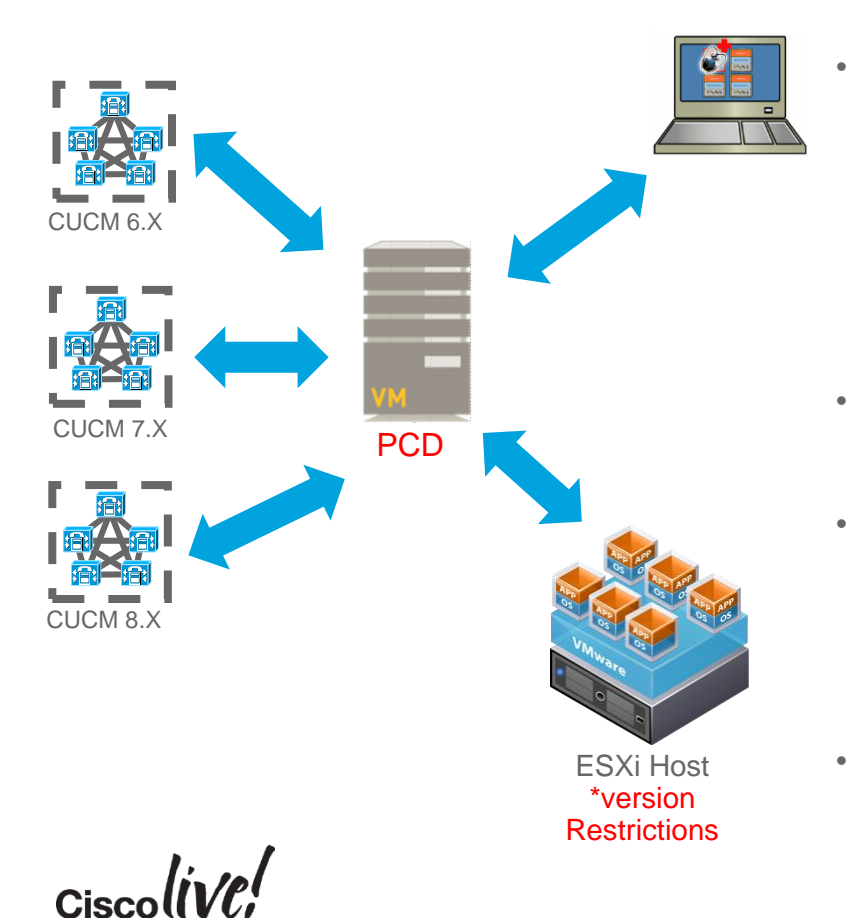

- PCD is a VMware vApp used for management of Cisco collaboration applications:
	- **CUCM**
	- CUC.
	- CUP / IM&P
	- **CUCCX**
- Management tasks (Upgrade, Switch Versions, Server Restart, Readdress, Install and Migrate) are based on collaboration application and version of the application
- VMware vApp is pre-configured virtual machine with OS and PCD application (1.5GB)
	- pcd\_vApp\_UCOS\_11.0.1.20000-2\_vmv7\_v1.2.ova
	- PCD OVA containing preinstalled app ships as part of UCM media kit
	- Available via PUT or TAC (NOT posted on CCO)
		- Updates are Posted on CCO under CUCM

#### CUCM Supported Tasks by PCD 11.0

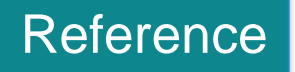

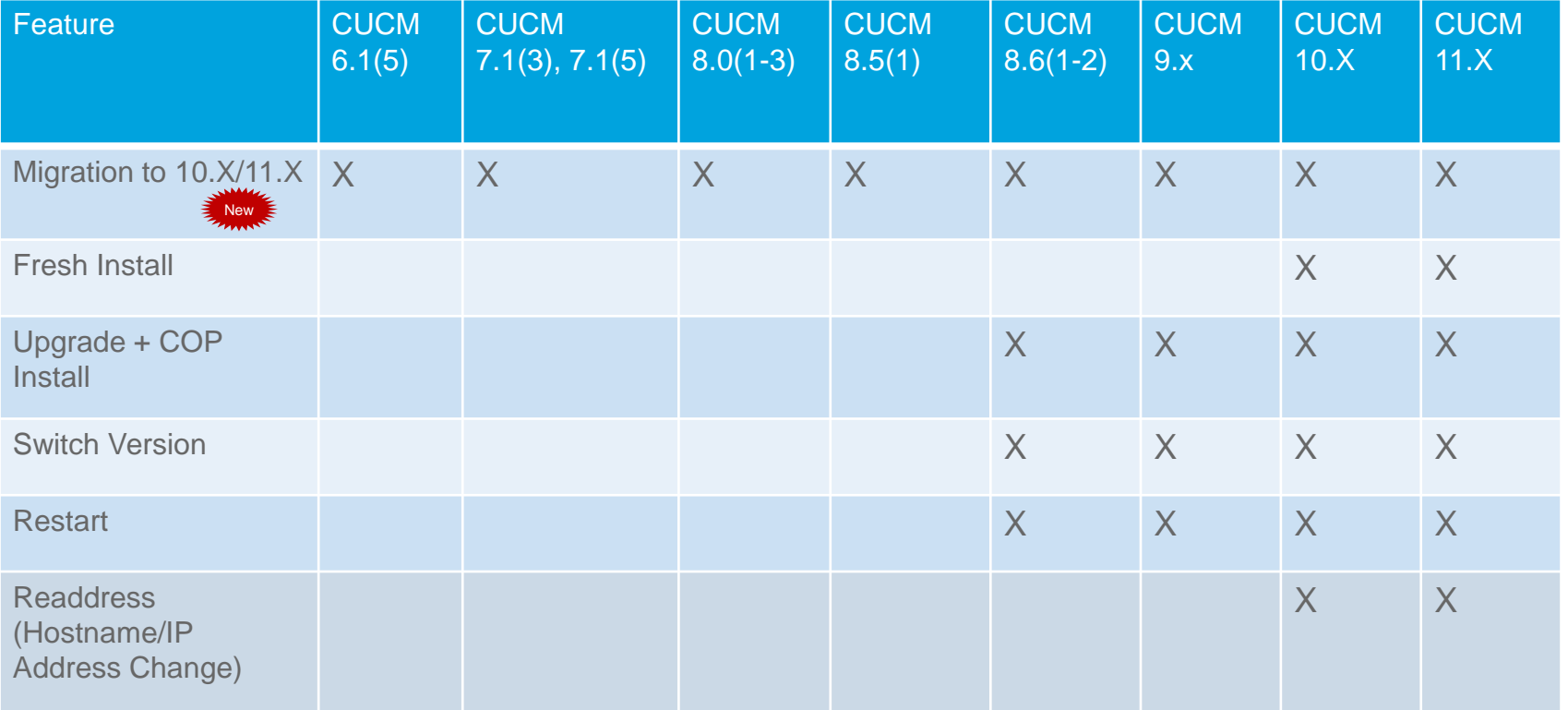

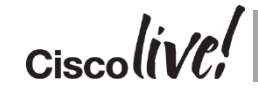

**PCD Administration Guide:**

http://www.cisco.com/c/en/us/td/docs/voice\_ip\_comm/cucm/pcdadmin/11\_0\_1/CUCM\_BK\_PB6D9005\_00\_pcd-administration-guide-110/CUCM\_BK\_PB6D9005\_00\_pcd-administration-guide-110\_chapter\_011.html#CUCM\_RF\_S8D16CEC\_00

#### CUP/IM&P Supported Tasks by PCD 11.0

Migration to  $10.X/11.X$ 

New

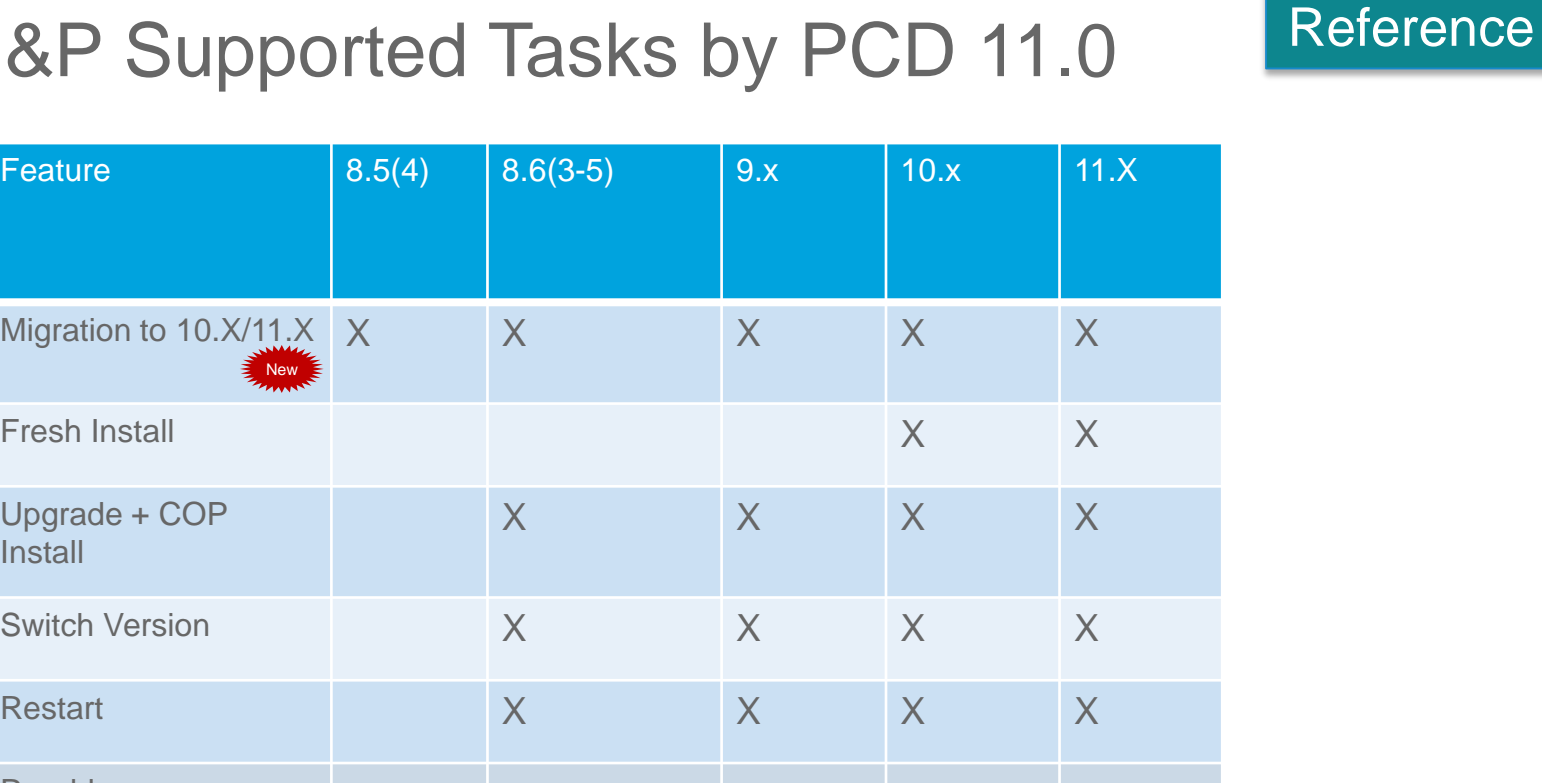

Fresh Install Upgrade + COP **Install Switch Version** Restart  $X$  X  $X$  X  $X$ Readdress (Hostname/IP Address Change)

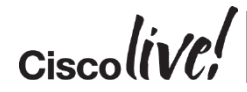

**PCD Administration Guide:**

http://www.cisco.com/c/en/us/td/docs/voice\_ip\_comm/cucm/pcdadmin/11\_0\_1/CUCM\_BK\_PB6D9005\_00\_pcd-administration-guide-110/CUCM\_BK\_PB6D9005\_00\_pcd-administration-guide-110\_chapter\_011.html#CUCM\_RF\_S8D16CEC\_00
## PCD Requirements

- Virtual machine virtual requirements
	- 2 vCPU
	- 4 GB vRAM
	- 80 GB vDisk
		- Consider Increasing after deployment
- VMware requirements
	- ESXi 4.1, 5.0, 5.1 and 5.5 **NOT 6.0**  $\bullet$
	- VMware API / License Requirements:
		- Cisco UC Virtualization Foundation, VMware vSphere Foundation, Standard Edition, Enterprise Edition, or Enterprise Plus Edition
		- CUCM-BE 6K and CUCM-BE 7K comes with Cisco UC Virtualization Hypervisor. Update to Cisco UC Virtualization Foundation

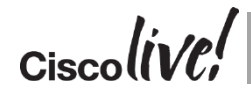

**PCD Administration Guide:**

**http://www.cisco.com/c/en/us/td/docs/voice\_ip\_comm/cucm/pcdadmin/11\_0\_1/CUCM\_BK\_PB6D9005\_00\_pcd-administration-guide-110/cisco\_prime\_collaboration\_deployment\_configuration\_and\_administration.html** 39

**CPU Memory NIC Storage PCD Server Hardware VOS ESXi 5 Hypervisor CUCM VOS CUC VOS CUCCX VOS**

Product: VMware vSphere 5 Enterprise Plus Licensed

License Key: Expires:

**Product Features:** Unlimited virtual SMP vCenter agent for VMware host Reliable Memory vShield Endpoint

#### vSphere API Storage APIs

vSphere HA Hot-Pluggable virtual HW vSphere vMotion vSphere FT vSphere Data Protection vShield Zones vSphere DRS vSphere Storage vMotion MPIO / Third-Party Multi-Pathing vSphere Distributed Switch vSphere Host Profiles Remote virtual Serial Port Concentrator vSphere Storage I/O Control Direct Path vMotion vSphere Storage APIs for Array Integration Shared Smart Card Reader vSphere Storage DRS vSphere Profile-Driven Storage vSphere vMotion Metro vSphere Auto Deploy vSphere View Accelerator vSphere Ann HA vSphere Flash Read Cache

## Ordering and Deploying PCD for Upgrade

**OVA**

PCD\_VAPP.OVA for vSphere Client PCD\_VAPP.ova for vSphere Web Client

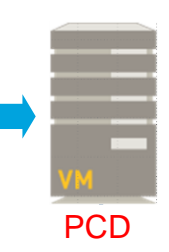

Reference

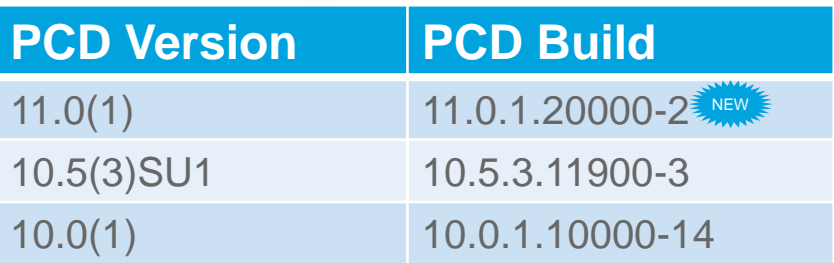

**PUT**

• Product Upgrade Tool (PUT) - [www.cisco.com/upgrade](http://www.cisco.com/upgrade)

pcd\_vApp\_UCOS \_1X.x.xxxxx-x.iso

**ISO**

- PCD part of "CUCM Software Version 10.X/11.X for PUT Only"
- Download as pcd\_vApp\_UCOS\_11.0.1.20000-2.iso

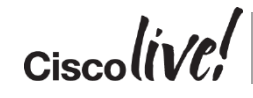

**PCD Administration Guide:** http://www.cisco.com/c/en/us/td/docs/voice\_ip\_comm/cucm/pcdadmin/10\_5\_1/CUCM\_BK\_U35347D2\_00\_pcd-administration-guide-1051.pdf

- PCD and VMware ESXi communication
	- ESXi host root credential

Administration

**Cisco Prime** 

**Collaboration Deployment** 

Inventory  $\vert \mathbf{v} \vert$ 

**Inventory Clusters** 

**ESXi Hosts** 

**SFTP Servers and Datastore** 

ahaha

**CISCO** 

- NFS mounts PCD /fresh install directory
	- ESXi Support Limitations 5.x vs 6.0

**ESXi Hosts** 

**X** Delete

**o** Add ESXi Host

- ESXi License Requirements
- Data center or server team coordination

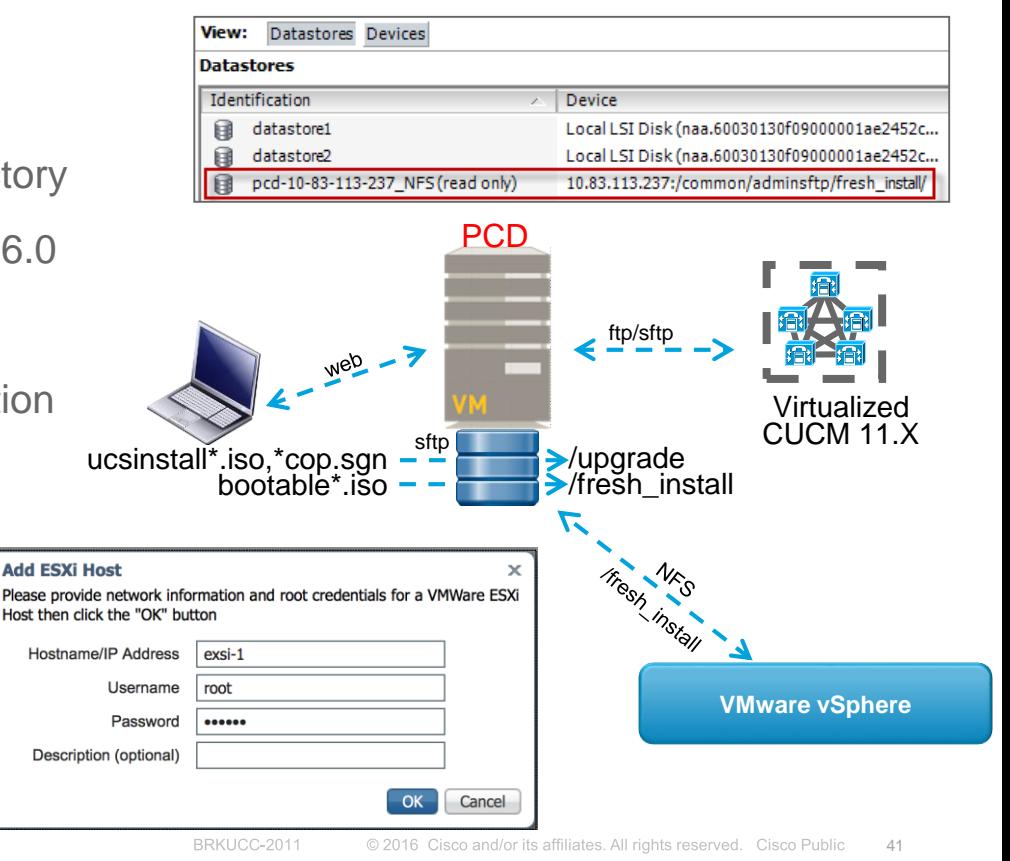

- PCD and CUCM communication
	- CUCM OS admin credential
		- Install ciscocm.ucmap\_platformconfig.cop during Discovery and certain PCD Tasks such as Migration / Data Export
		- Platform SOAP API for certain PCD Tasks such as Restart, Upgrade, Switch Version
			- Requires Platform SOAP Services to be activated on CUCM 8.6 on all Nodes

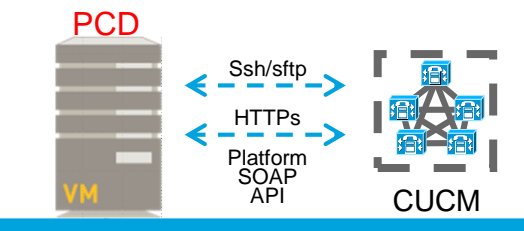

If Discovery or Migration Task is stuck its possible this COP Install has stalled/failed. Workaround: From Platform CLI or GUI "Assume control", then cancel the install then try again on PCD

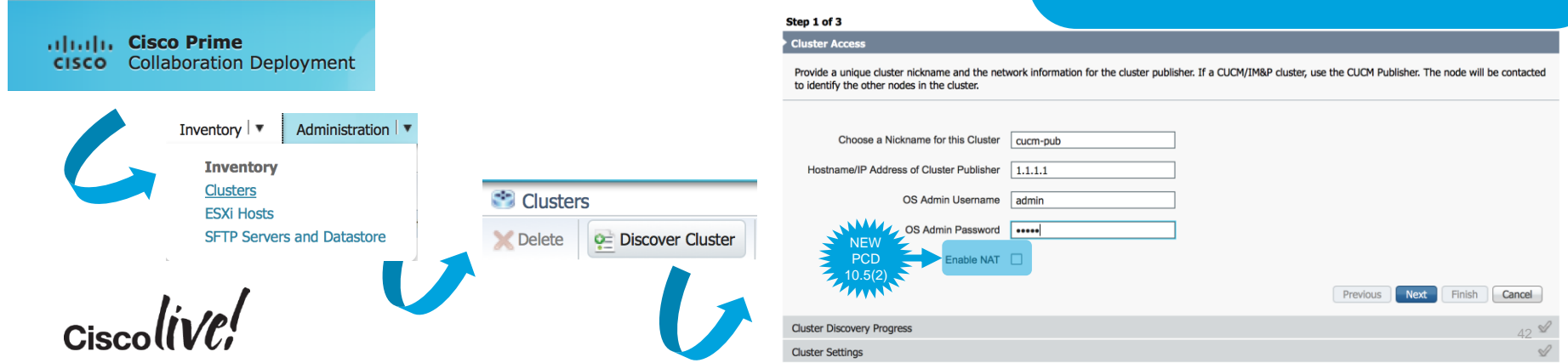

**Discover Cluster** 

- PCD and CUCM communication
	- Static NAT support with PCD 10.5(2)+
		- PCD Behind NAT

Administration  $|\mathbf{v}|$ 

**Administration** 

**Email Notification** 

**NAT Settings** 

**Cisco Prime** 

**Collaboration Deployment** 

ahaha

**CISCO** 

- CUCM Behind NAT
- PAT not enough need 1 to 1 Static NAT

Private IP:

Save

NAT IP:

 $10.1.1.1$ 

**Reset** 

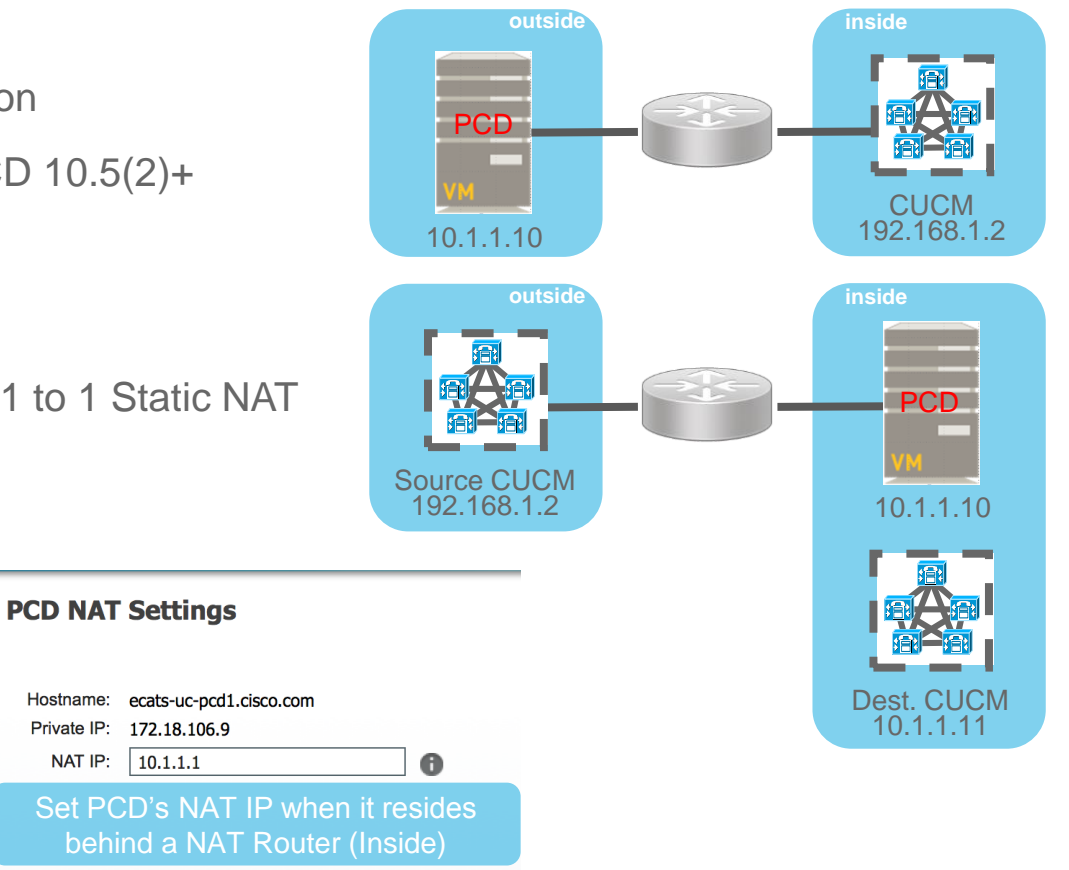

- PCD and CUCM communication
	- Static NAT support with PCD 10.5(2)+
		- PCD Behind NAT
		- CUCM Behind NAT
		- PAT not enough need 1 to 1 Static NAT

**Edit Node** 

PCD 10.1.1.10 CUCM 192.168.1.2 10.1.1.10 Source CUCM 192.168.1.2 **outside inside** PCD

**outside inside**

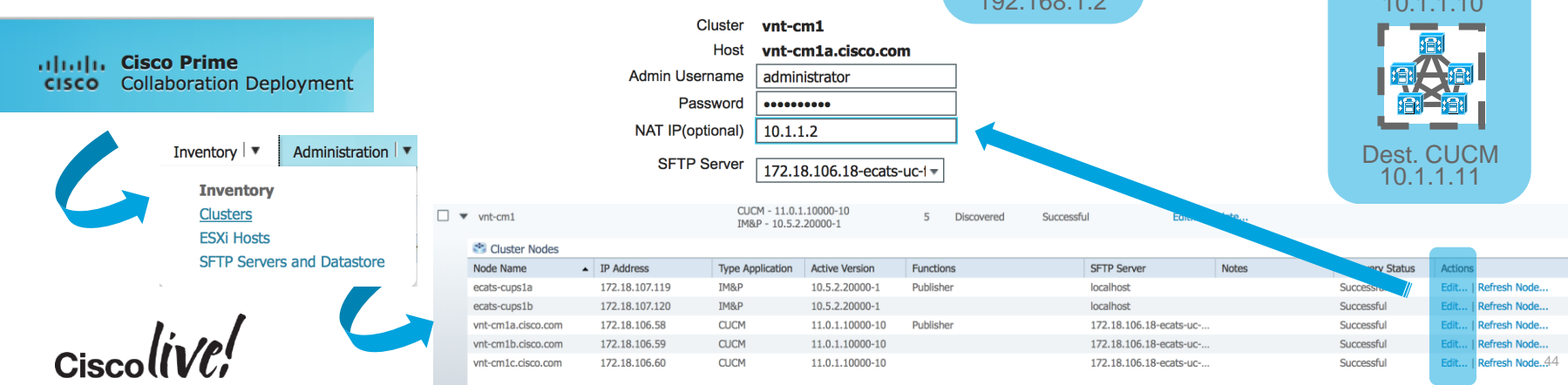

• PCD and CUCM communication

altala. Cisco Prime

**CISCO** 

**Collaboration Deployment** 

Inventory  $|\mathbf{v}|$ 

**Inventory Clusters ESXi Hosts** 

**SFTP Servers and Datastore** 

- Remote SFTP Support for Upgrades or COP file Installs
	- Multi SFTP Server Support
- Fresh Installs / Migrations must use PCD NFS Mount

**SFTP Servers/Datastore** 

o = Add Server

Delete

Administration  $\vert \blacktriangledown$ 

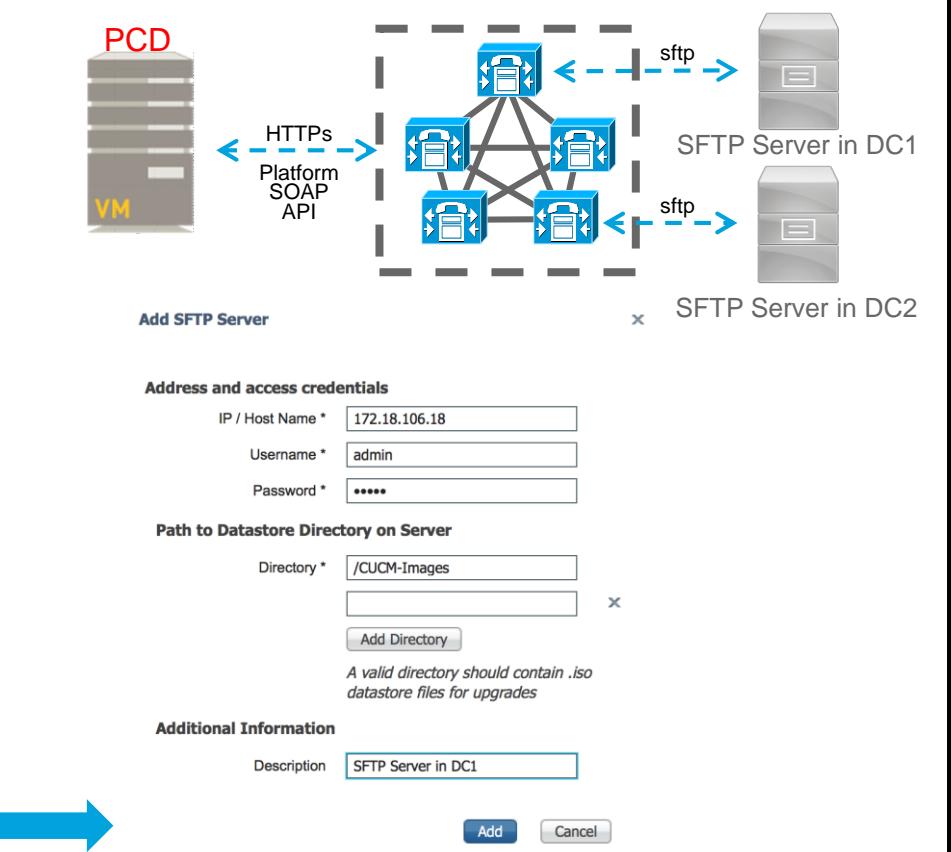

- PCD and CUCM communication
	- SFTP Server Details must be assigned to each CUCM Node
	- Default is localhost = PCD Local Folder /upgrade

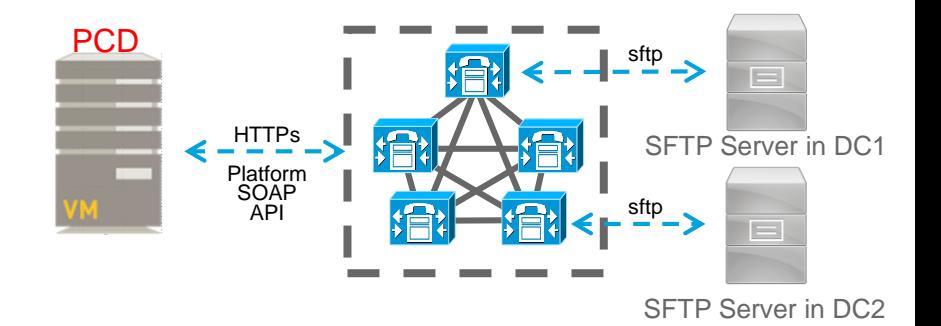

**Edit Node** 

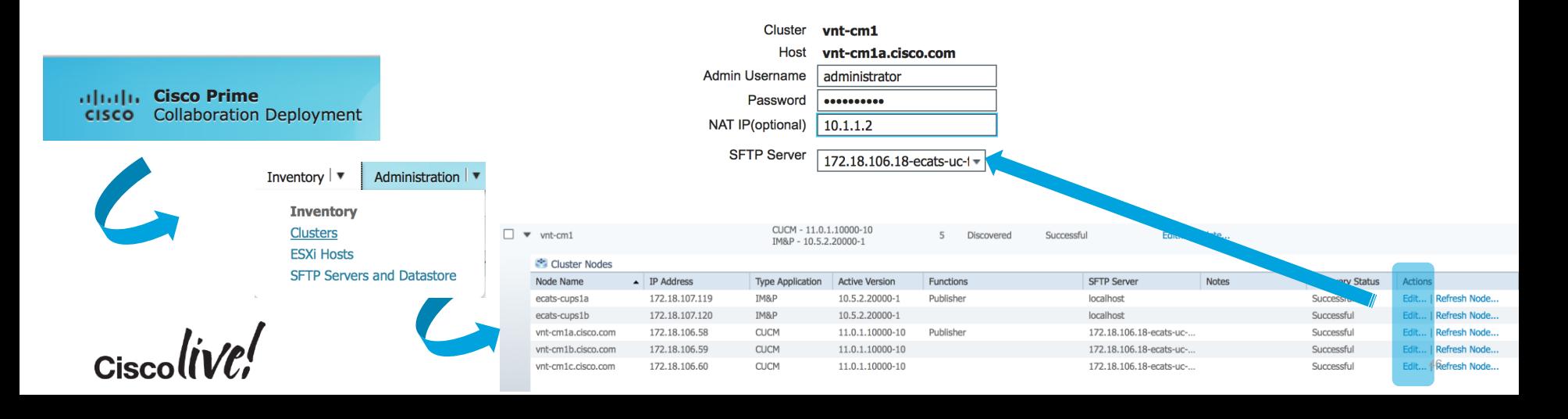

## Automated Platform Conversion with PCD

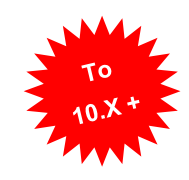

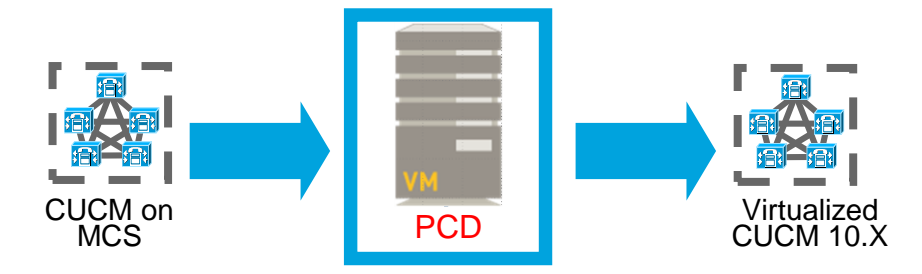

- Bare metal CUCM to virtualized CUCM (P2V)
	- Installs ciscocm.ucmap\_platformconfig.cop & ciscocm.migrate-export-vX.Y.cop file to the source servers to export data
	- Builds a new migration cluster (Manual Task Required to deploy OVAs)
	- Exports and Imports data
- Same or different destination IP address and/or hostname
- Source or Destination Migration Cluster can be behind NAT
- Scheduled or immediate execution

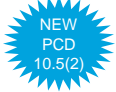

Sample Powershell Script in Appendix\*\*

## Automated Platform Conversion with PCD

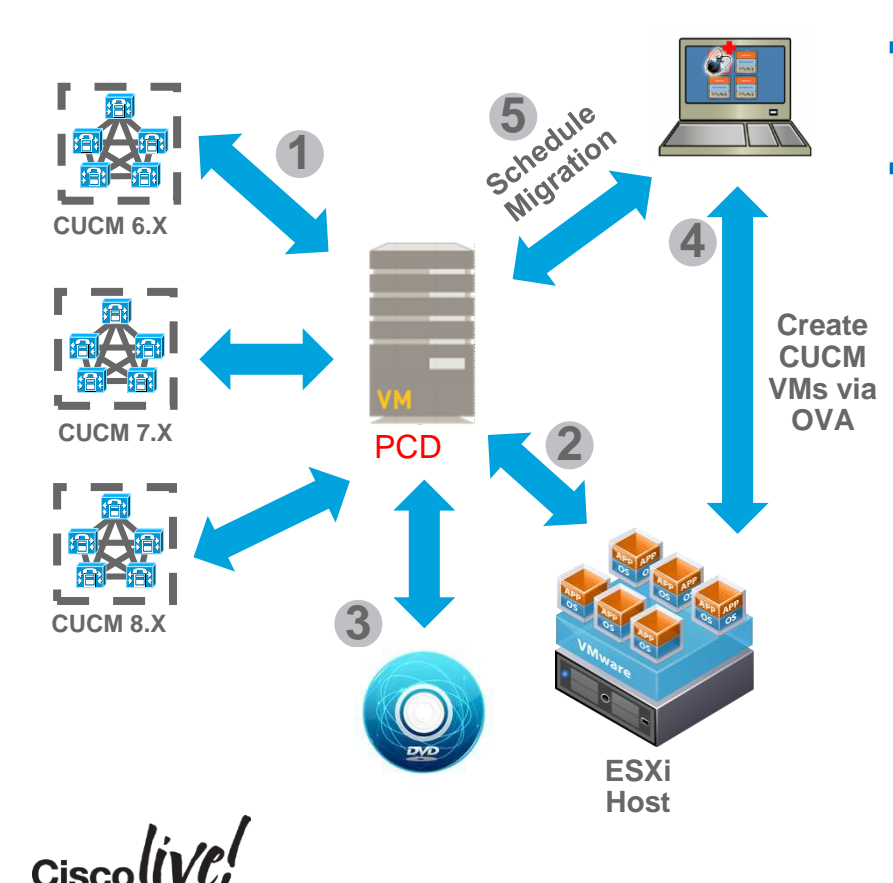

- **EXECUCM Bootable ISO provided to ESXi Hosts via** NFS service running on PCD
- **Nigration (M1) Steps** 
	- 1. Add Source CUCM Clusters to PCD Inventory
	- 2. Add ESXi Hosts to PCD Inventory
	- 3. Add CUCM Bootable ISOs to PCD SFTP Server (adminsftp user / fresh install folder)
	- 4. Deploy Empty CUCM VM on ESXi Hosts via OVA
	- 5. Map Physical Nodes to Virtual VMs and Schedule Migration Tasks

### PCD Inventory Source Cluster Discovery

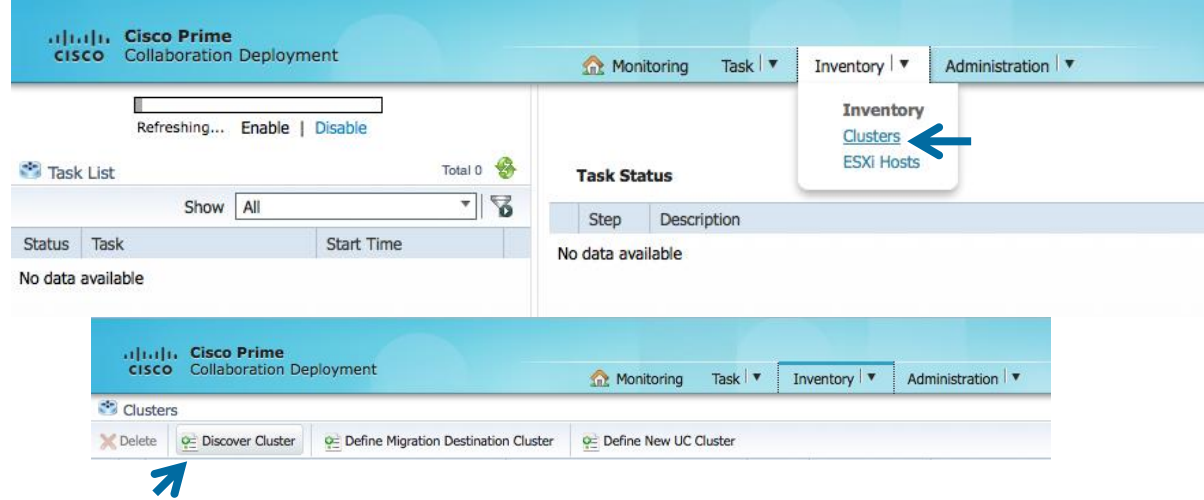

• First we need to Discover the Source CUCM 7.1(5) Cluster

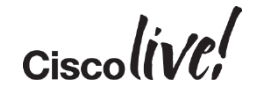

 $\times$ 

## PCD Inventory Source Cluster Discovery – Step 1

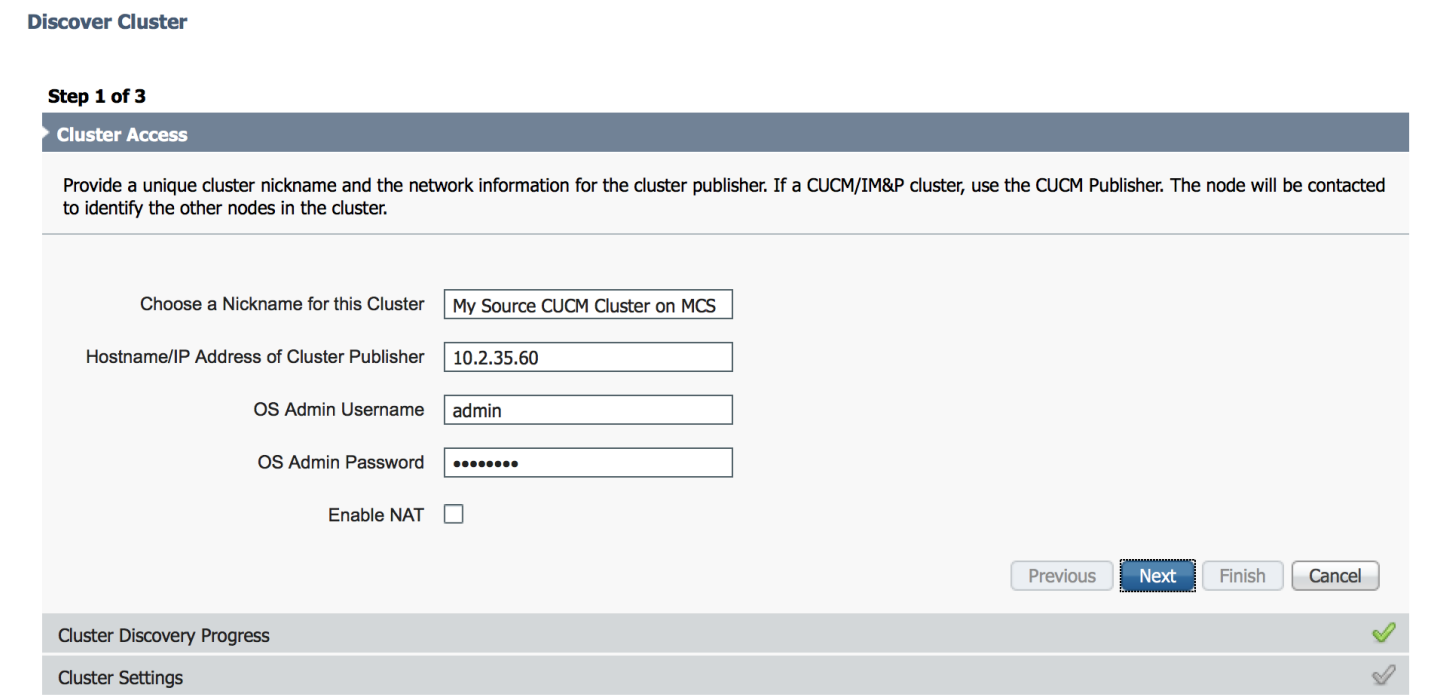

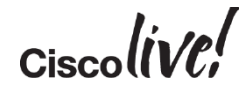

## PCD Inventory Source Cluster Discovery – Step 2

#### **Discover Cluster**

#### Step 2 of 3

**Cluster Access** 

**Cluster Discovery Progress** 

During discovery, the list of cluster nodes will be retrieved, and each of the nodes contacted.

**Cluster Name** My Source CUCM Cluster on MCS

contacting cluster nodes and updating cluster data The process could take several minutes to complete.

#### **Cluster Nodes**

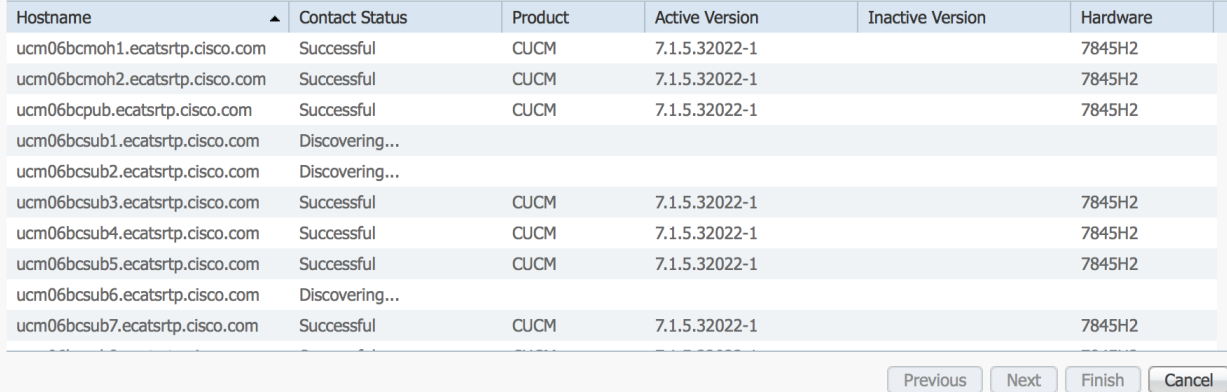

Installs these COP Files

- ciscocm.ucmap\_platformconfig.cop
- ciscocm.migrate-export-v1.13.cop

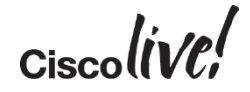

×

ℐ

## PCD Inventory Source Cluster Discovery – Step 3

**Discover Cluster** 

#### Step 3 of 3

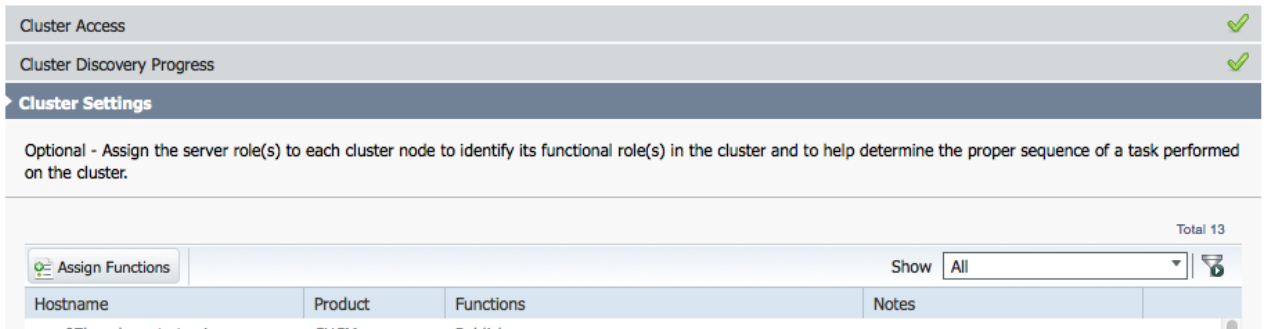

**CUCM** Publisher ucm07bcpub.ecatsrtp.cisco.com ucm07bcsub8.ecatsrtp.cisco.com **CUCM CUCM** ucm07bctftp1.ecatsrtp.cisco.com ucm07bcmoh1.ecatsrtp.cisco.com **CUCM CUCM** ucm07bcsub5.ecatsrtp.cisco.com ucm07bcsub3.ecatsrtp.cisco.com **CLICM** ucm07bcsub7.ecatsrtp.cisco.com **CUCM** ucm07bcsub2.ecatsrtp.cisco.com **CUCM** ucm07bcsub1.ecatsrtp.cisco.com **CUCM** ucm07bcsub4.ecatsrtp.cisco.com **CUCM** Previous Next Finish Cancel CiscollVC!

- This Step can be skipped
- Not Required for Migration Job

### PCD Inventory ESXi Hosts

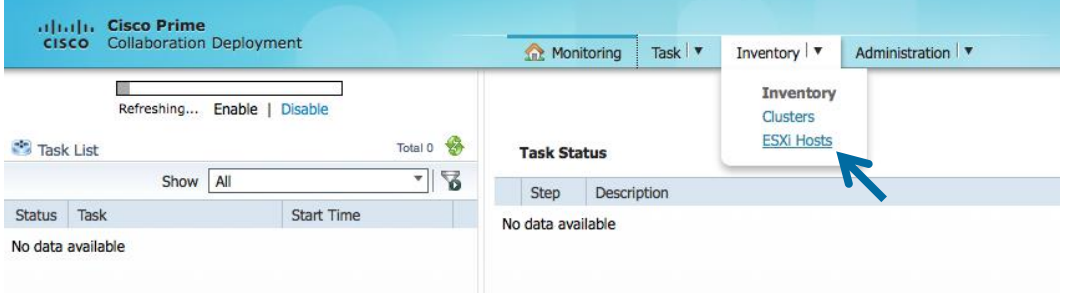

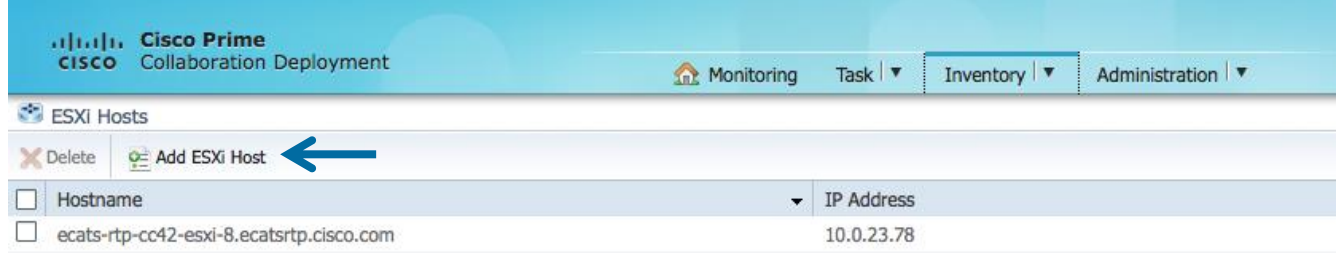

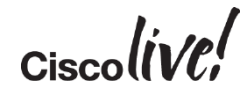

### PCD Inventory Add ESXi Hosts

#### **Add ESXi Host**

Please provide network information and root credentials for a VMWare ESXi Host then click the "OK" button

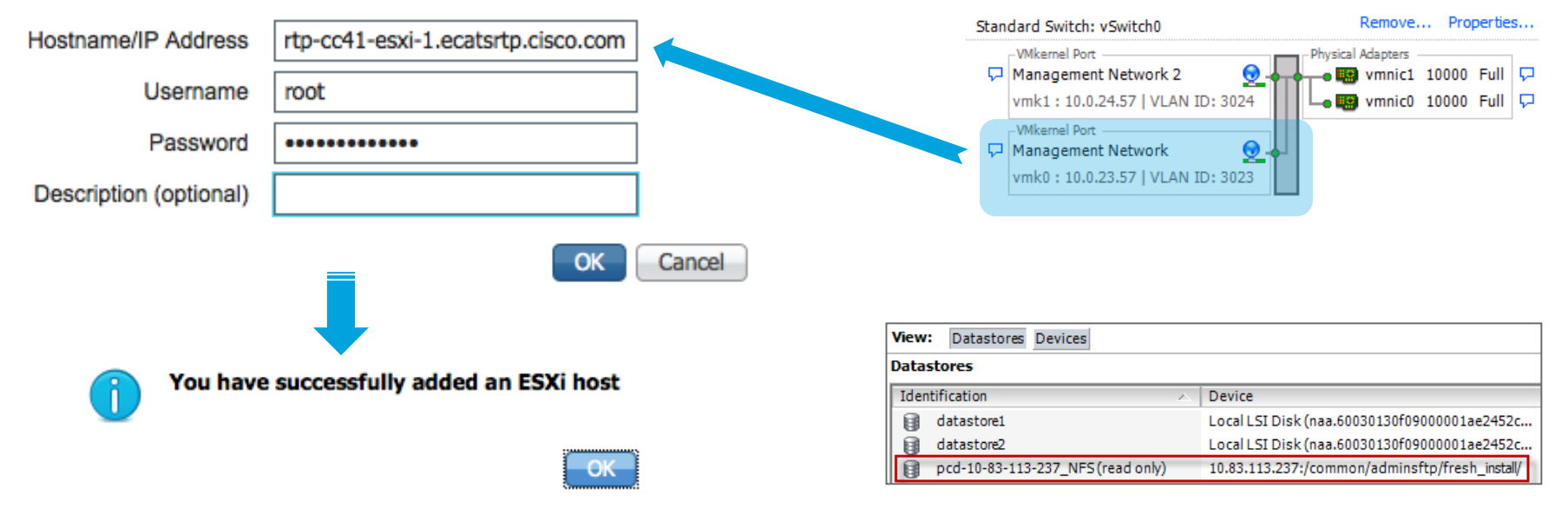

×

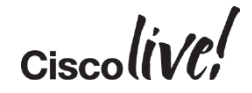

vSphere Standard Switch vSphere Distributed Switch

View:

**Networking** 

## Deploy Destination CUCM Virtual Machines

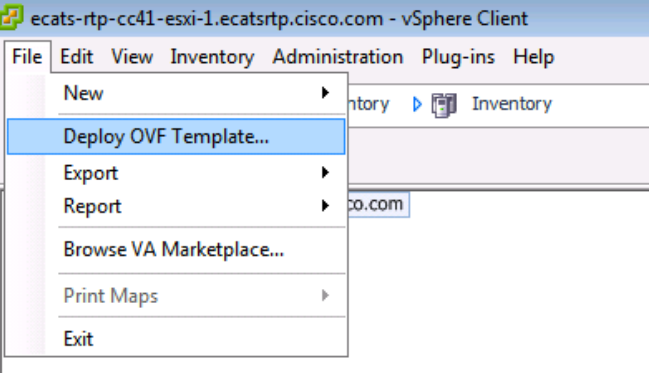

#### Configuration:

CUCM 7500 user node

Cisco Unified Communications Manager (CUCM) configuration that supports up to 7500 users per node. Details: Red Hat Enterprise Linux 6 (64-bit) CPU: 2 vCPU with 3600 MHz reservation Memory: 6 GB with 6 GB reservation Disk: 1 - 110 GB disk

- Deploy CUCM using CUCM 10.0/11.0 OVA
	- cucm\_10.5\_vmv8\_v1.8.ova
	- cucm\_11.0\_vmv8\_v1.0.ova
	- 7500 / 10k User Configuration
- Deploy CUCM VMs to their assigned ESXi Hosts following Hardware Sizing Guidelines
	- [Cisco Collaboration Virtual Machine](http://www.cisco.com/go/vmpt) Placement Tool
- These Empty CUCM VMs will be assigned to the Destination Migration Cluster in the following steps

### Upload CUCM Bootable ISO to PCD Datastore

![](_page_53_Picture_71.jpeg)

- Upload Bootable CUCM ISO Files to PCD fresh\_install folder
- Use SFTP to connect to PCD
	- Username adminsftp

are Status | Hodate Manac

- Password OS Admin password
- Make sure the Uploaded file has Group + World Read Access
- ESXi Hosts will mount PCD fresh\_install folder as NFS datastore

![](_page_53_Picture_72.jpeg)

## PCD Inventory Define Destination Cluster

![](_page_54_Picture_19.jpeg)

![](_page_54_Picture_20.jpeg)

![](_page_54_Picture_4.jpeg)

## PCD Inventory Define Destination Cluster – Step 1

**Define Migration Destination Cluster** 

 $\mathbf{x}$ 

#### Step 1 of 4

**Specify Clusters** 

This wizard will step you through the process of configuring a Destination Cluster to be used in a migration task. Before you begin, you should have added the necessary ESXI hosts (see Inventory -> ESXi Hosts) and created the needed VMs on those hosts.

![](_page_55_Picture_36.jpeg)

### PCD Inventory Define Destination Cluster – Step 2

**Define Migration Destination Cluster** 

 $\times$ 

![](_page_56_Picture_29.jpeg)

![](_page_56_Picture_5.jpeg)

 $\overline{\phantom{a}}$ 

# PCD Inventory Configure Destination Cluster

![](_page_57_Picture_29.jpeg)

 $Ciscolive$ 

OK

### PCD Inventory Configure Destination Cluster

#### **Configure Destination Cluster**

 $\mathbf x$ 

![](_page_58_Picture_28.jpeg)

#### **Destination Node**

![](_page_58_Picture_29.jpeg)

![](_page_58_Picture_30.jpeg)

![](_page_58_Picture_8.jpeg)

 $\times$ 

### PCD Inventory Define Destination Cluster

**Define Migration Destination Cluster** 

![](_page_59_Picture_23.jpeg)

![](_page_59_Picture_4.jpeg)

### PCD Inventory Define Destination Cluster – Step 3 **Define Migration Destination Cluster**

Step 3 of 4 **Specify Clusters** ৶ √ **Assign Destination Cluster Nodes Configure NTP/SMTP Settings** Configure settings to be applied to the migration nodes when the migration task is run. **Network Time Protocol (NTP) Configuration** \* NTP Server  $1$   $\boxed{10.2.36.1}$ NTP Server 2 NTP Server 3 NTP Server 4 NTP Server 5 **Simple Mail Transfer Protocol (SMTP) Settings SMTP Server**  $*$  = Required **Previous Next** Finish Cancel Configure DNS Settings Ï

#### Ciscoll VU

 $\mathbf x$ 

## PCD Inventory Define Destination Cluster – Step 4

#### **Define Migration Destination Cluster**

Step 4 of 4

 $\overline{\mathbf{v}}$ 

 $\overline{\mathbf{v}}$ 

 $\overline{\mathbf{v}}$ 

 $\boxed{\mathbf{v}}$ 

 $\overline{\mathbf{v}}$ 

 $\overline{\mathbf{v}}$ 

 $\overline{\mathbf{v}}$ 

 $\triangledown$ 

 $\overline{\mathbf{v}}$ 

☑

Must Use DNS on **Specify Clusters** destination if Source Cluster **Assign DNS Settings** DC. **Assign Destination Cluster Nodes Primary DNS** is Already Enabled to Use **Configure NTP/SMTP Settings** Secondary DNS (optional) **DNS Configure DNS Settings** Domain Optionally configure DNS for the migration cluster nodes. Select nodes from table, and enter and apply the DNS setting. Cancel  $\mathbf{Z}$ C= Assign DNS Settings Show All ┯║  $|\nabla|$  Hostname **Primary DNS** Secondary DNS  $\blacktriangle$  Functions Domain No Option to ucm06bcmoh1.ecatsrtp.cisco.com 172.18.106.25 ecatsrtp.cisco.com Remove DNS on ucm06bcmoh2.ecatsrtp.cisco.com 172.18.106.25 ecatsrtp.cisco.com ucm06bcpub.ecatsrtp.cisco.com 172.18.106.25 ecatsrtp.cisco.com **Destination** ucm06bcsub1.ecatsrtp.cisco.com 172.18.106.25 ecatsrtp.cisco.com ucm06bcsub2.ecatsrtp.cisco.com 172.18.106.25 ecatsrtp.cisco.com ucm06bcsub3.ecatsrtp.cisco.com 172.18.106.25 ecatsrtp.cisco.com ucm06bcsub4.ecatsrtp.cisco.com 172.18.106.25 ecatsrtp.cisco.com ucm06bcsub5.ecatsrtp.cisco.com 172.18.106.25 ecatsrtp.cisco.com ucm06bcsub6.ecatsrtp.cisco.com 172.18.106.25 ecatsrtp.cisco.com ucm06bcsub7.ecatsrtp.cisco.com 172.18.106.25 ecatsrtp.cisco.com

Previous

Next

Finish

Cancel

## PCD Inventory Define Destination Cluster – Step 4

**Define Migration Destination Cluster** 

Chan A of A

![](_page_62_Picture_29.jpeg)

Optionally configure DNS for the migration cluster nodes. Select nodes from table, and enter and apply the DNS setting.

![](_page_62_Picture_30.jpeg)

![](_page_62_Picture_6.jpeg)

### PCD Inventory Define Destination Cluster

![](_page_63_Picture_19.jpeg)

![](_page_63_Picture_3.jpeg)

## PCD Add Migration Task

![](_page_64_Figure_2.jpeg)

## PCD Add Migration Task – Step 1

#### **Add Migration Task**

#### Step 1 of 5

#### **Choose Source and Destination Clusters**

This task will allow you to simultaneously upgrade and migrate a UC cluster to new virtual machines. The configuration data will be exported from the source nodes and then imported to the new, upgraded servers.

![](_page_65_Picture_37.jpeg)

![](_page_65_Picture_8.jpeg)

### PCD Add Migration Task – Step 2

#### **Add Migration Task**

 $\times$ 

![](_page_66_Picture_38.jpeg)

 $Ciscolive!$ 

 $\times$ 

### PCD Add Migration Task – Step 3

#### **Add Migration Task**

Step 3 of 5 ৶ **Choose Source and Destination Clusters Choose Migration Files** ≼ **Set Start Time** Select a start time for the migration task. (1) The time zone shown here corresponds to the time zone of this Cisco Prime Collaboration Deployment server and not necessarily that of the target servers or cluster. **Start Time ■ EDT**  $\bigcirc$  Schedule for a specific time ◯ Start task manually Start task immediately upon completion of this wizard Cancel **Previous Next** Finish **Specify Migration Procedure** Á Ï Review

 $\pmb{\times}$ 

### PCD Add Migration Task – Step 4

#### **Add Migration Task**

![](_page_68_Picture_53.jpeg)

Review

![](_page_68_Picture_5.jpeg)

Ï

x

### PCD Add Migration Task – Step 4

**Add Migration Task** 

![](_page_69_Picture_26.jpeg)

![](_page_69_Picture_4.jpeg)

 $\mathbf{x}$ 

### PCD Add Migration Task – Step 4

#### **Add Migration Task**

#### Step 4 of 5 **Choose Source and Destination Clusters Choose Migration Files Edit Step: 3 - Updated Network Information Set Start Time** The task will be stopped if an error occurs during processing of this step. If successful, the task can **Specify Migration Procedure** optionally be paused, else the next step will begin. Select the sequence in which the version switch has to be processed on the servers. If there is an error during the process, the task will be stopped. You can option pause the task when a step completes. **Available Nodes** Nodes In Step ucm06bcmoh1.ecatsrtp.cisco.com  $\Box$ ucm06bcsub2.ecatsrtp.cisco.com (unassign.. ucm06bcsub1.ecatsrtp.cisco.com H. □ ucm06bcsub4.ecatsrtp.cisco.com (unassign...  $\rightarrow$ Step Description **Upon Completion Actions** П. ucm06bcsub3.ecatsrtp.cisco.com  $\vert$  < □ ucm06bcsub6.ecatsrtp.cisco.com (unassign... Export configuration data from cluster nodes  $\blacktriangleright$  1 Continue ucm06bcpub.ecatsrtp.cisco.com, ucm06bcmoh1.ecatsrtp.cisco.com, ucm06bcmoh2.ecatsr ucm06bcsub5.ecatsrtp.cisco.com П ucm06bcsub8.ecatsrtp.cisco.com (unassign... **Install destination CUCM publisher** □ ucm06bcsub7.ecatsrtp.cisco.com ucm06bctftp2.ecatsrtp.cisco.com (unassign.. Continue ucm06bcpub.ecatsrtp.cisco.com \_\_\_\_\_

Install destination nodes with new network information  $E \times \mathcal{A}$  $\blacktriangleright$  3 Continue ucm06hcmoh1.ecatsrtn.cisco.com **Install**  $E \times \mathcal{A}$ ue Pause task after step completes Fo Cancel  $Sh$ • Click the Pencil for Step 3 • Add the half the subscribers **Previous** Next Finish Cancel Review

 $\mathbf x$ 

Nodes In Step

### PCD Add Migration Task – Step 4

#### **Add Migration Task**

#### Step 4 of 5  $\mathscr Q$ **Choose Source and Destination Clusters**  $\mathscr{Q}$ **Choose Migration Files Set Start Time** Edit Step: 4 - Updated Network Information **Specify Migration Procedure**

#### The task will be stopped if an error occurs during processing of this step. If successful, the task can optionally be paused, else the next step will begin.

 $\mathbf{x}$ 

Available Nodes

Select the sequence in which the version switch has to be processed on the servers. If there is an error during the process, the task will be stopped. You can optionally pause the task when a step completes.

![](_page_71_Picture_71.jpeg)

![](_page_71_Picture_7.jpeg)
$\times$ 

#### PCD Add Migration Task – Step 5

#### **Add Migration Task**

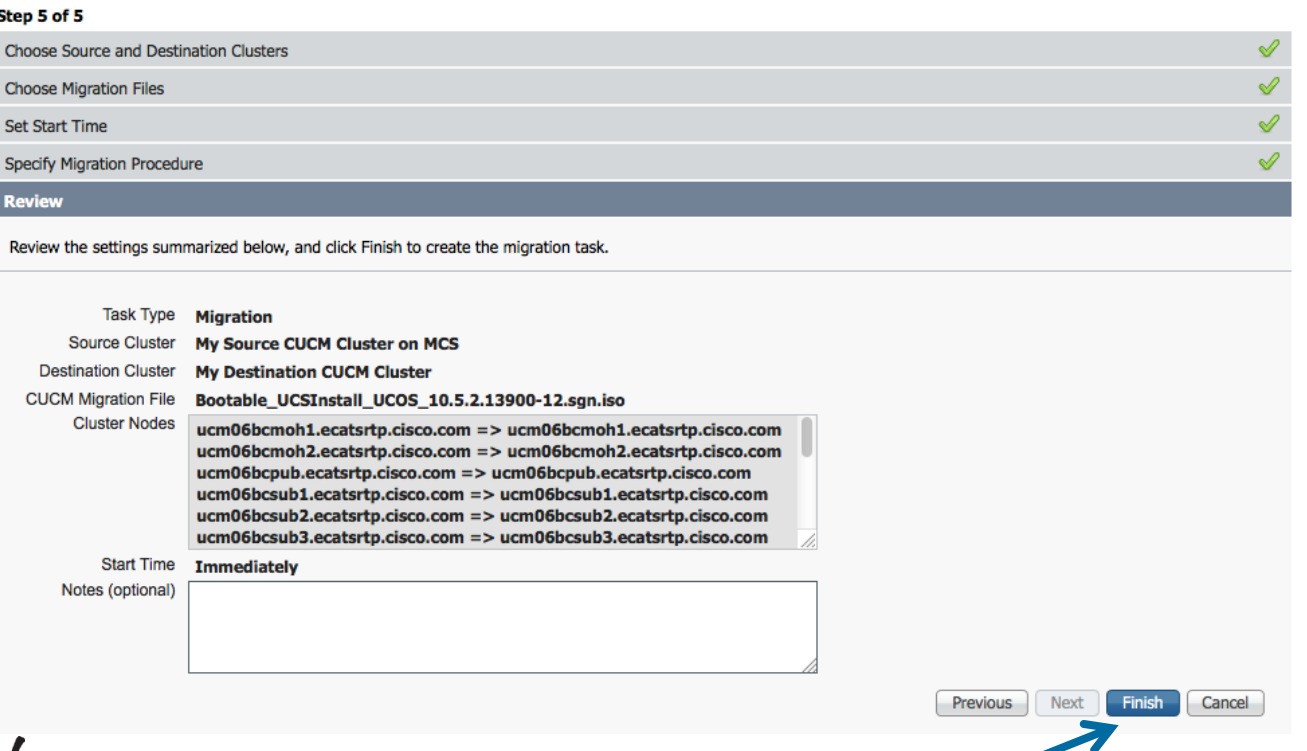

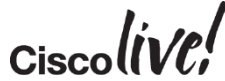

#### PCD Considerations and Planning

- Cisco UC Virtualization Hypervisor with BE6K and BE7K
- Root access to ESXi Hosts
- ESXi Support for PCD itself (Not supported with ESXi 6.0 yet)
- Allow network traffic to and from PCD
	- Static NAT required, Inside to Outside  $\leftarrow \rightarrow$  Outside to Inside
- For L2/RU upgrade does not automate COP file installation
	- ciscocm.version3-keys.cop.sgn
	- ciscocm.refresh\_upgrade\_v1.3.cop.sgn
- Might do a hybrid of manual and PCD upgrade due other applications
- Inspect PCD logs via activelog tomcat/logs/ucmap/log4j/ucmap\*.log

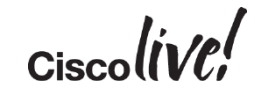

# Upgrade Path

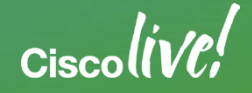

#### Direct L2 Upgrade (Virtualized to Virtualized)

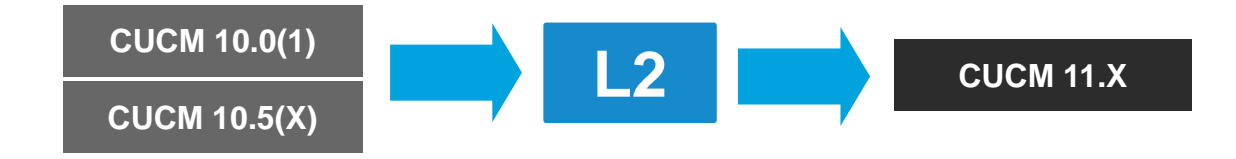

- The CUCM versions that will support a L2 upgrade to 11.X
- Short or minimal downtime
- Pre-upgrade RSA keys COP file (ciscocm.version3-keys.cop.sgn) not required

#### Direct RU Upgrade (Virtualized to Virtualized)

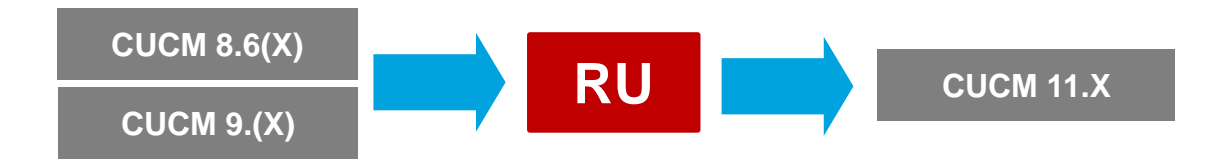

- Longer downtime
- Medium upgrade complexity
- Pre-upgrade RSA keys COP file (ciscocm.version3-keys.cop.sgn) is required for certain versions
	- \* See "CUCM COP Files for Upgrade" slide for reference

### Appliance to Virtualized CUCM 11.X (DRS)

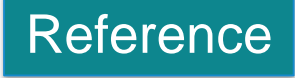

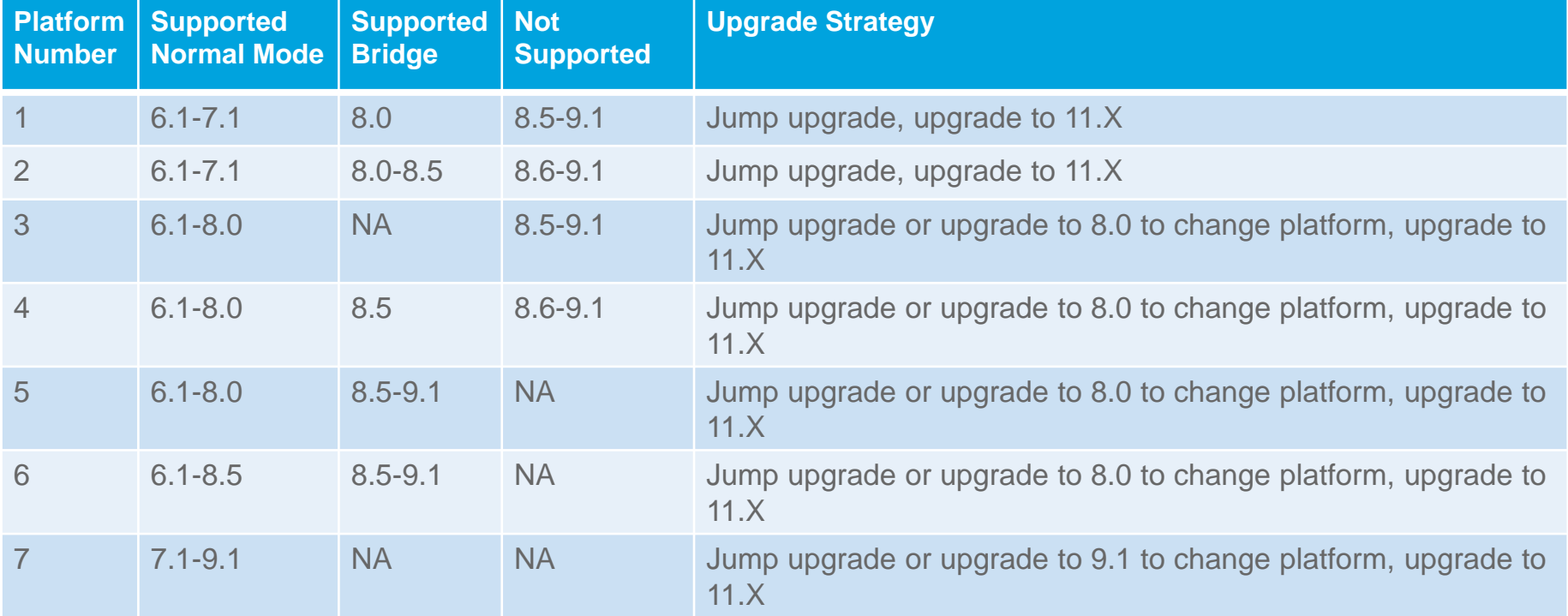

• Jump upgrade process is preferred due to licenses acquisition complexity and the many steps involved

**Supported Cisco Unified Communications Manager Releases by Server:**

**http://www.cisco.com/en/US/partner/prod/collateral/voicesw/ps6790/ps5748/ps378/prod\_brochure0900aecd8062a4f9.html**

#### Appliance to Virtualized CUCM 11.X (PCD Migrate)

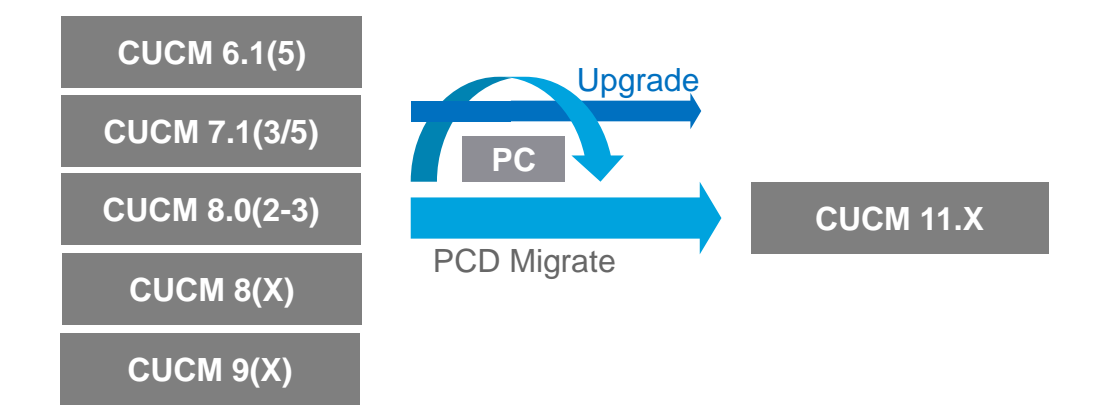

- Same or different IP addresses
- Same or different IP hostnames

$$
_{\rm Ciscolive}
$$

#### Appliance to Virtualized CUCM 11.X (PCD Migrate)

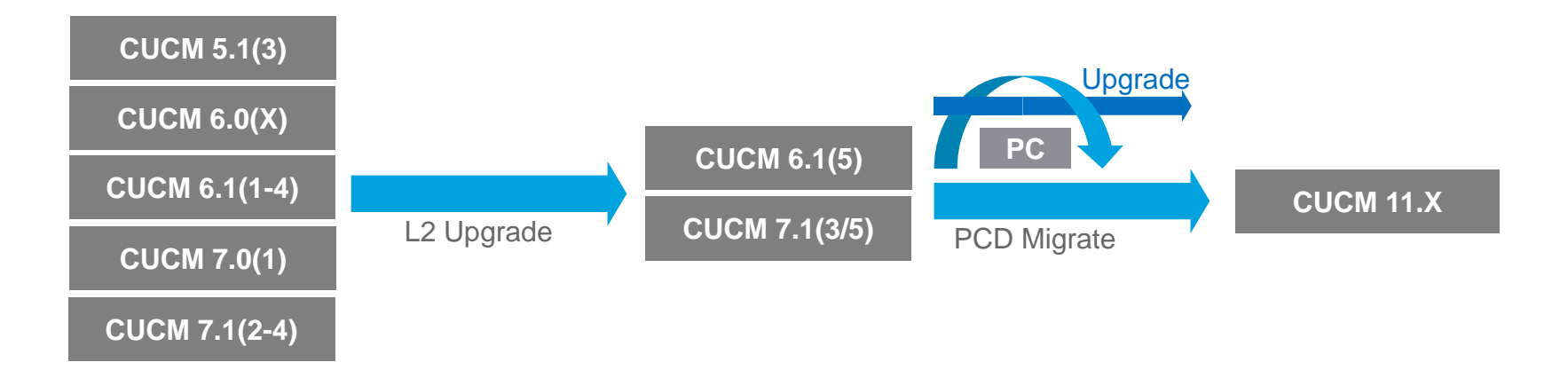

- Multiple hops
- Same or different IP addresses
- Same or different IP hostnames

## CUCM License

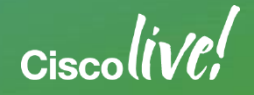

3

#### CUCM License Evolution

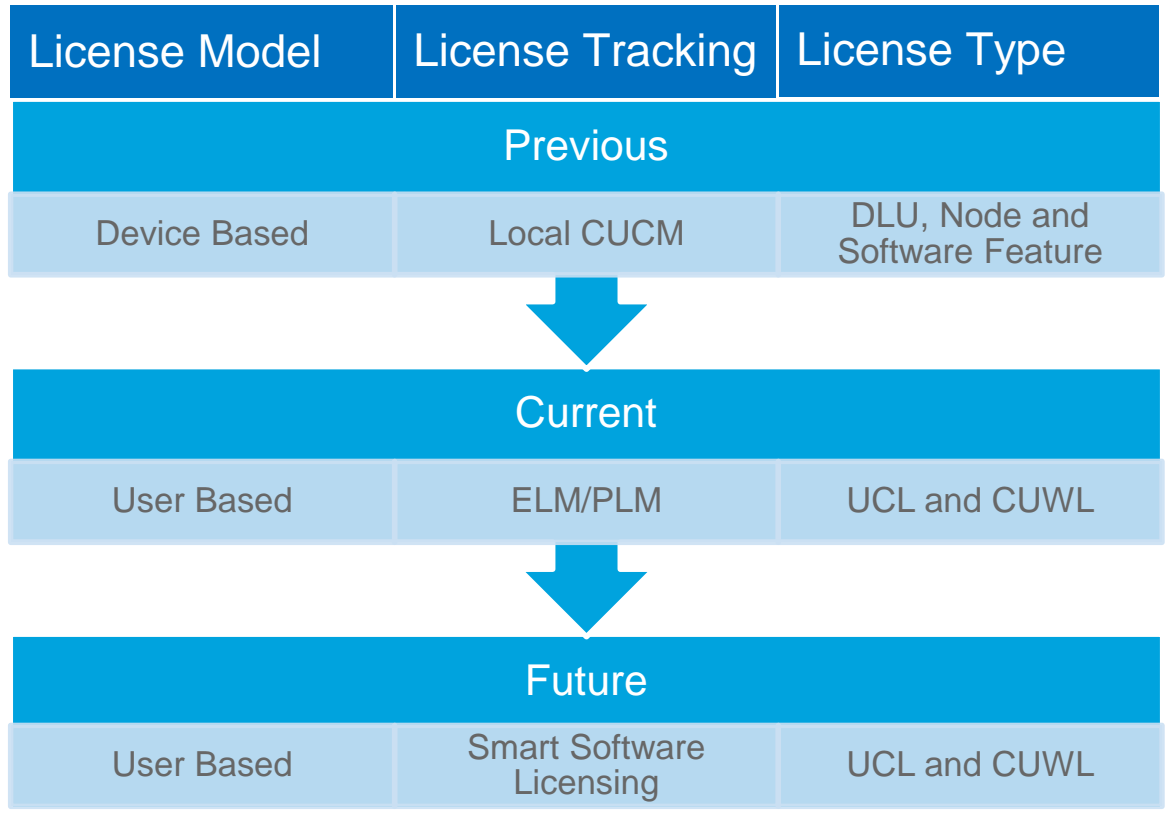

#### • Overview of CUCM Licensing

**Cisco Unified Communications 11.0 and 10.x Licensing Solution Overview**

86 **http://www.cisco.com/c/en/us/products/collateral/unified-communications/unified-communications-licensing/product\_solution\_overview0900aecd806cc7a4.html** <sup>86</sup>

## Current CUCM 9.X and Later User Based License

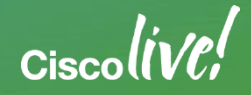

## Prime License Manager (PLM)

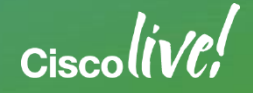

### Cisco Prime License Manager (PLM)

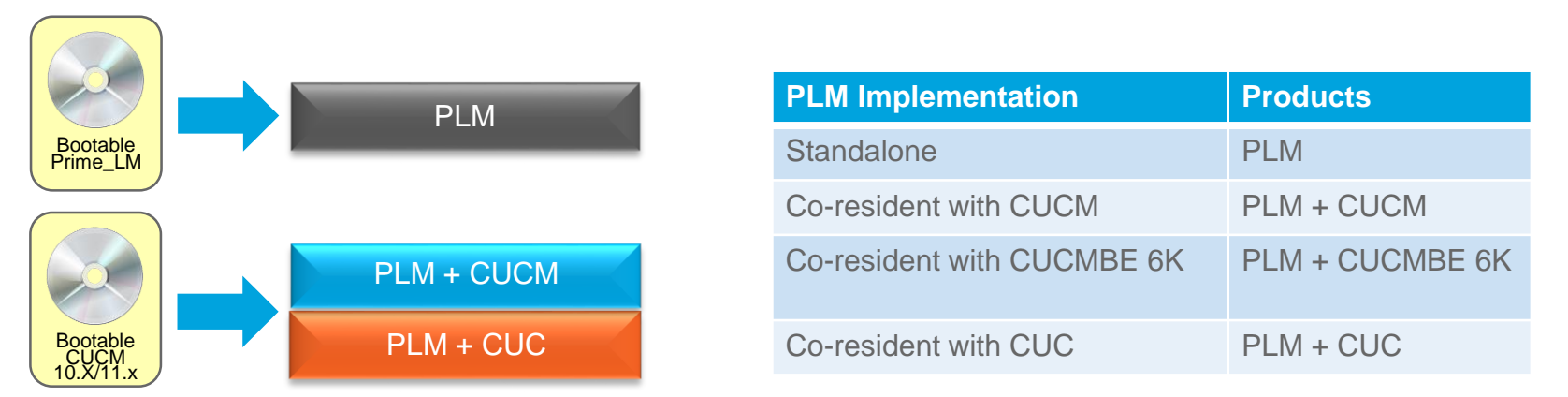

- PLM is a centralized enterprise-wide license management solution for Cisco collaboration applications
	- CUCM, CUCM SME and CUCMBE 6K
	- Cisco Unity Connection (CUC)
	- Cisco Emergency Responder (CER)
- PLM deployment can be standalone or co-resident with CUCM, CUCM-BE 6K or CUC
- In PLM 10.5(1)SU1, PLM can be removed from the product

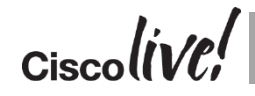

#### License Manager Versions and Builds

#### Reference

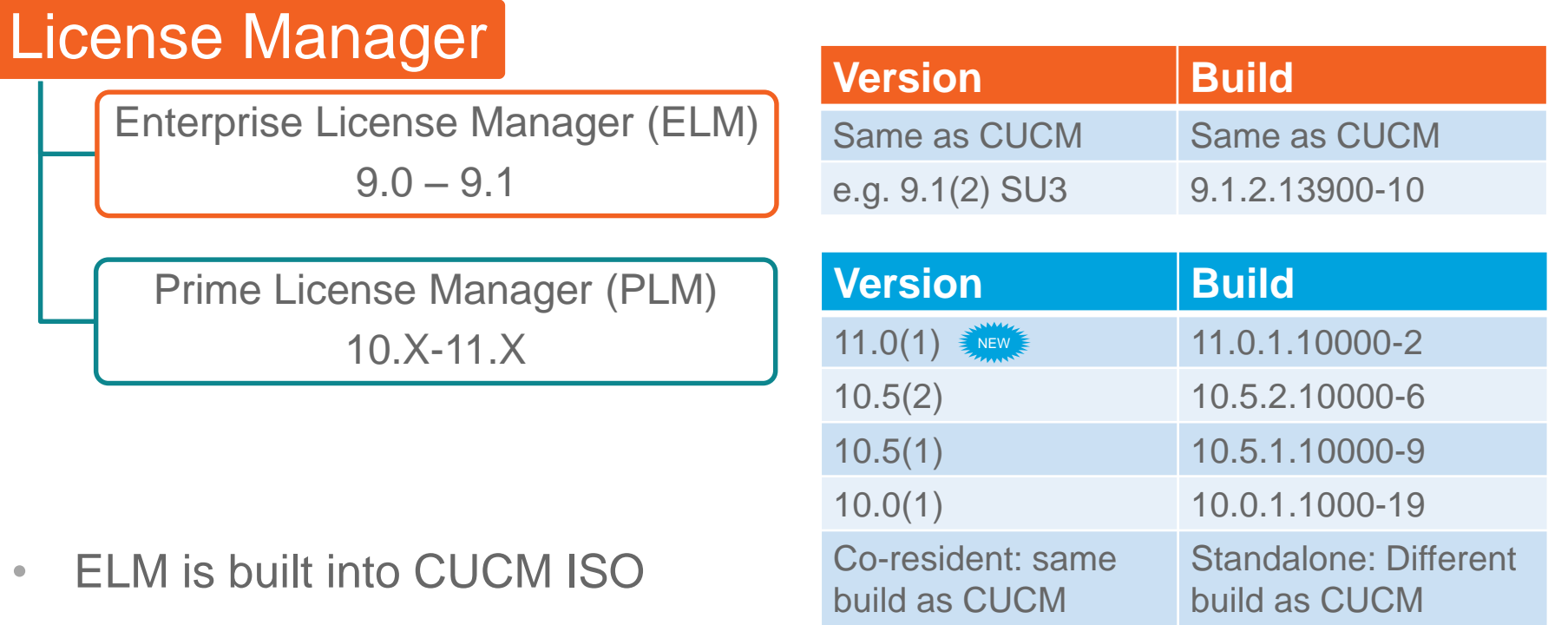

• PLM is built into CUCM ISO or as independent ISO with standalone deployment

#### License Manager Architecture 11.0

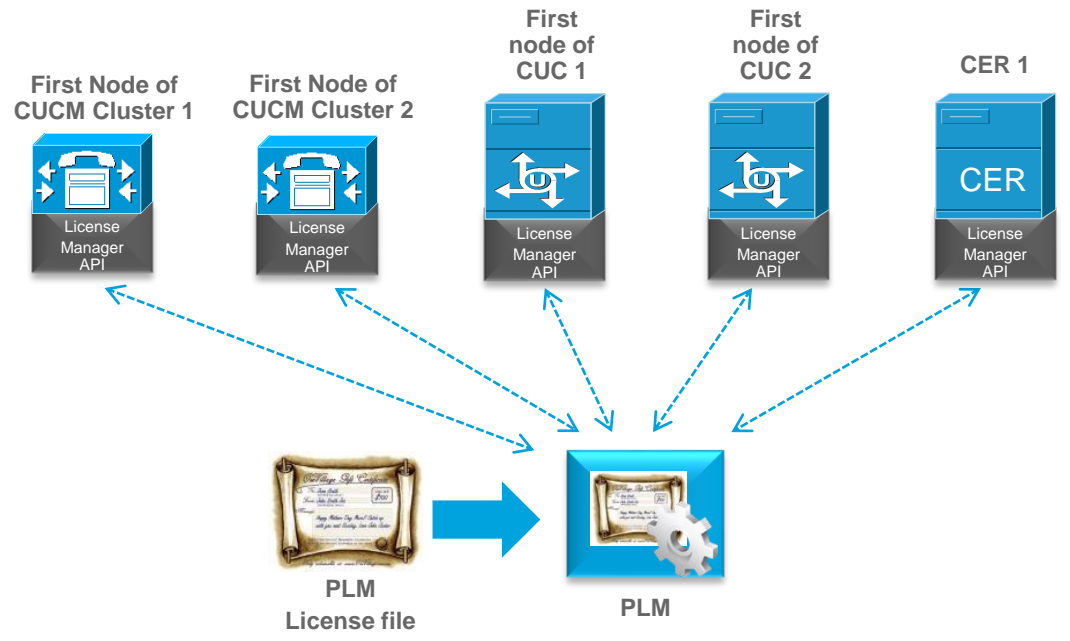

- License Manager API in CUCM 11.X, CUC 11.X and CER 11.X interacts with PLM for license request and approval
- License Manager API was added CUCM in version 9.0, CUC in version 9.0 and CER in version 10.0

#### License Manager Product Support and Usage

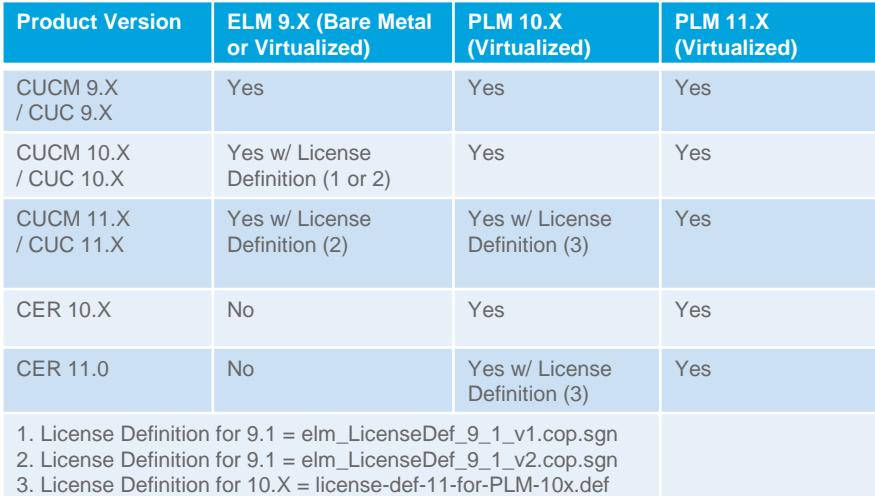

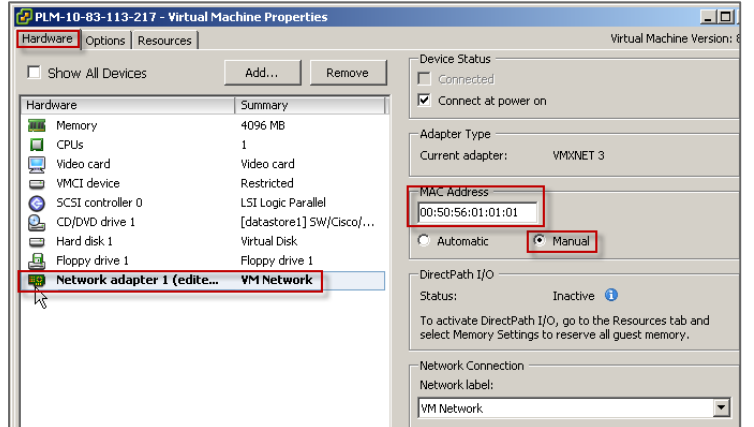

- For CER 10.X/11.X, use PLM
- Use license definition file to support the higher version of the products (CUCM, CUC and CER)
- For virtualized PLM and virtualized CUCM with co-resident PLM, manually set MAC address since license is partly based on MAC address (Edit virtual machine settings > Machine Network adapter > Manual) before requesting license file

#### ELM to PLM Upgrade

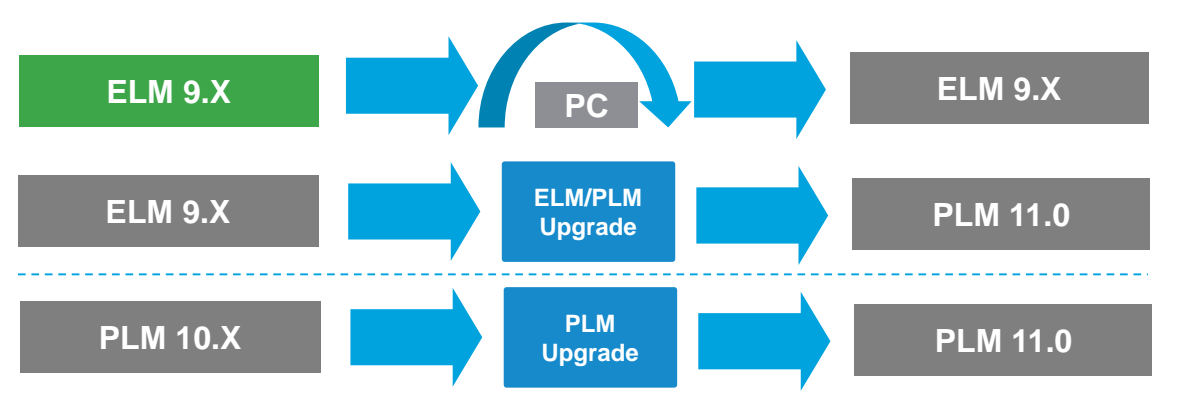

- Use "Replacing a Single Server for Cisco Unified Communications Manager" procedure to change from bare metal ELM to virtualized ELM. No PCD migration support.
- Use ELM/PLM upgrade COP file (elm\_Elm\_v9\_1\_1\_PlmUpgrade.cop.sgn) to allow for ELM to PLM10.X/11.X upgrade
- Use pre-upgrade RSA keys COP file (ciscocm.version3-keys.cop.sgn) to upgrade to PLM 10.5 and later for 9.X
- Re-host license by using Product License Registration ([www.cisco.com/go/license\)](http://www.cisco.com/go/license)

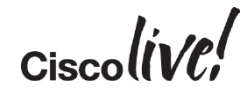

#### CUCM and PLM Interaction

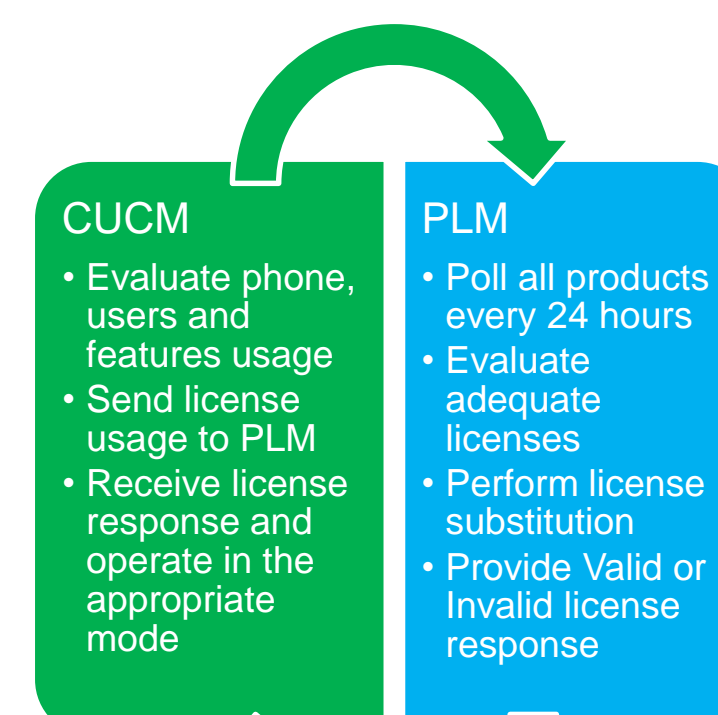

#### • PLM polls all registered CUCM clusters

- CUCM cluster evaluates license usage and sends license usage back to PLM
- PLM evaluate all CUCM cluster responses to see if there is adequate licenses for the requested types
- PLM performs license substitution if does not have adequate license of the requested type
- PLM response back to with either valid or invalid (not enough licenses) to all CUCM clusters
- CUCM receives the response from PLM and function accordingly

#### Detailed CUCM and ELM/PLM interactions with signaling are in the appendix

#### PLM License Substitution

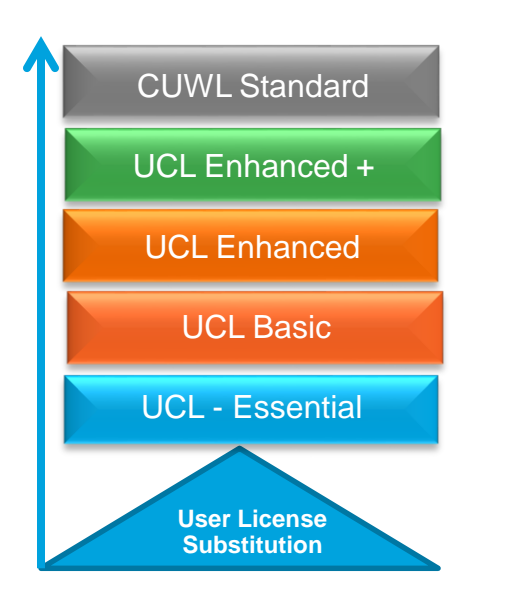

- Licenses are based on hierarchical model where lower feature license can be covered by a higher feature license
	- I.E. UCL Basic can be covered by UCL Enhance
	- I.E. UCL Enhance can be covered by UCL Enhance Plus
- PLM evaluates ALL system license requirements on a per product (CUCM, CUC and CER) basis and respond back with one consistent response to ALL registered systems
	- VALID: adequate license
	- INVALID: inadequate license
- Centralize and enterprise-wide licensing view per product set

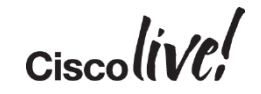

#### Grace Period and License Overage

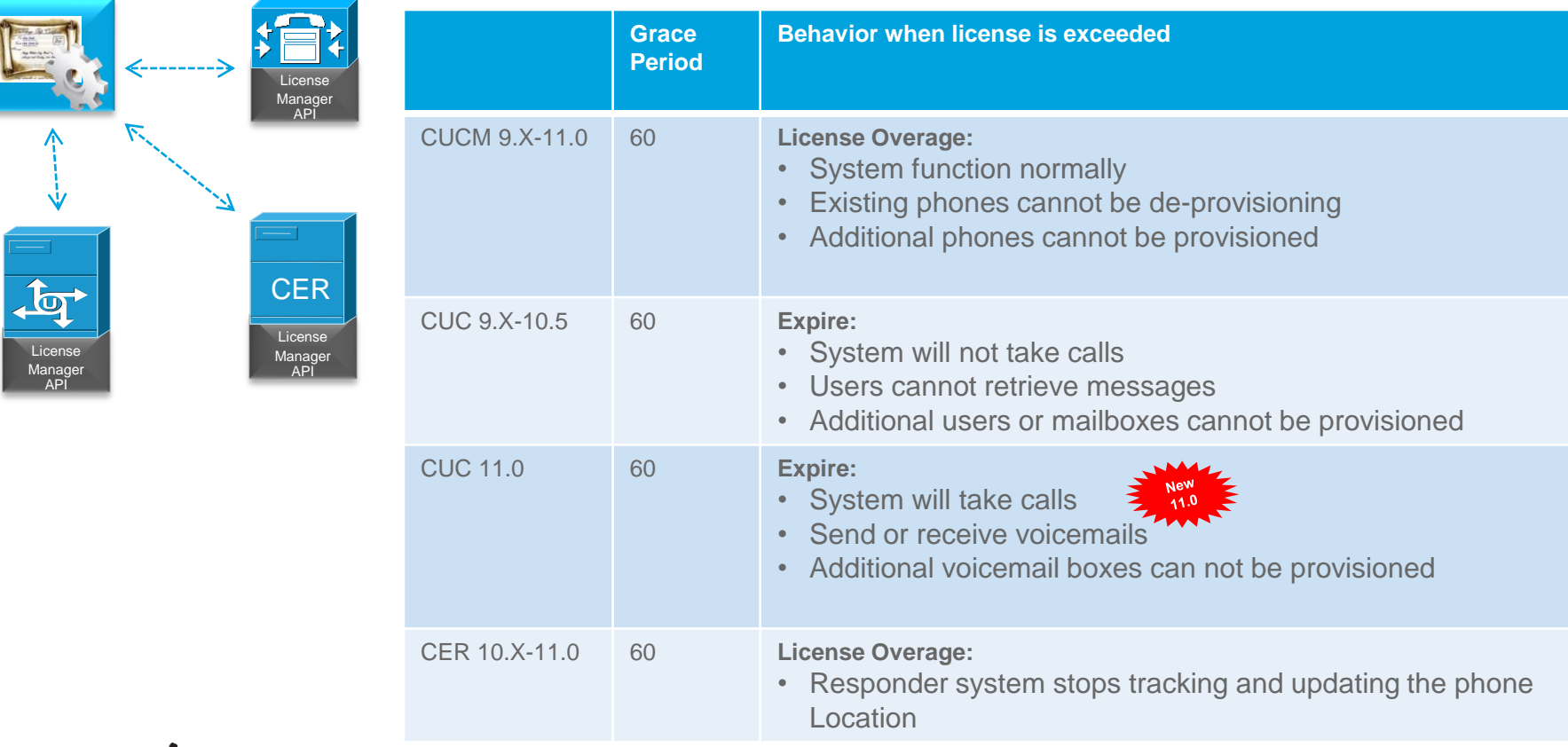

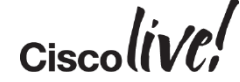

## CUCM License Usage

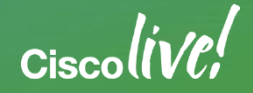

#### CUCM License Usage

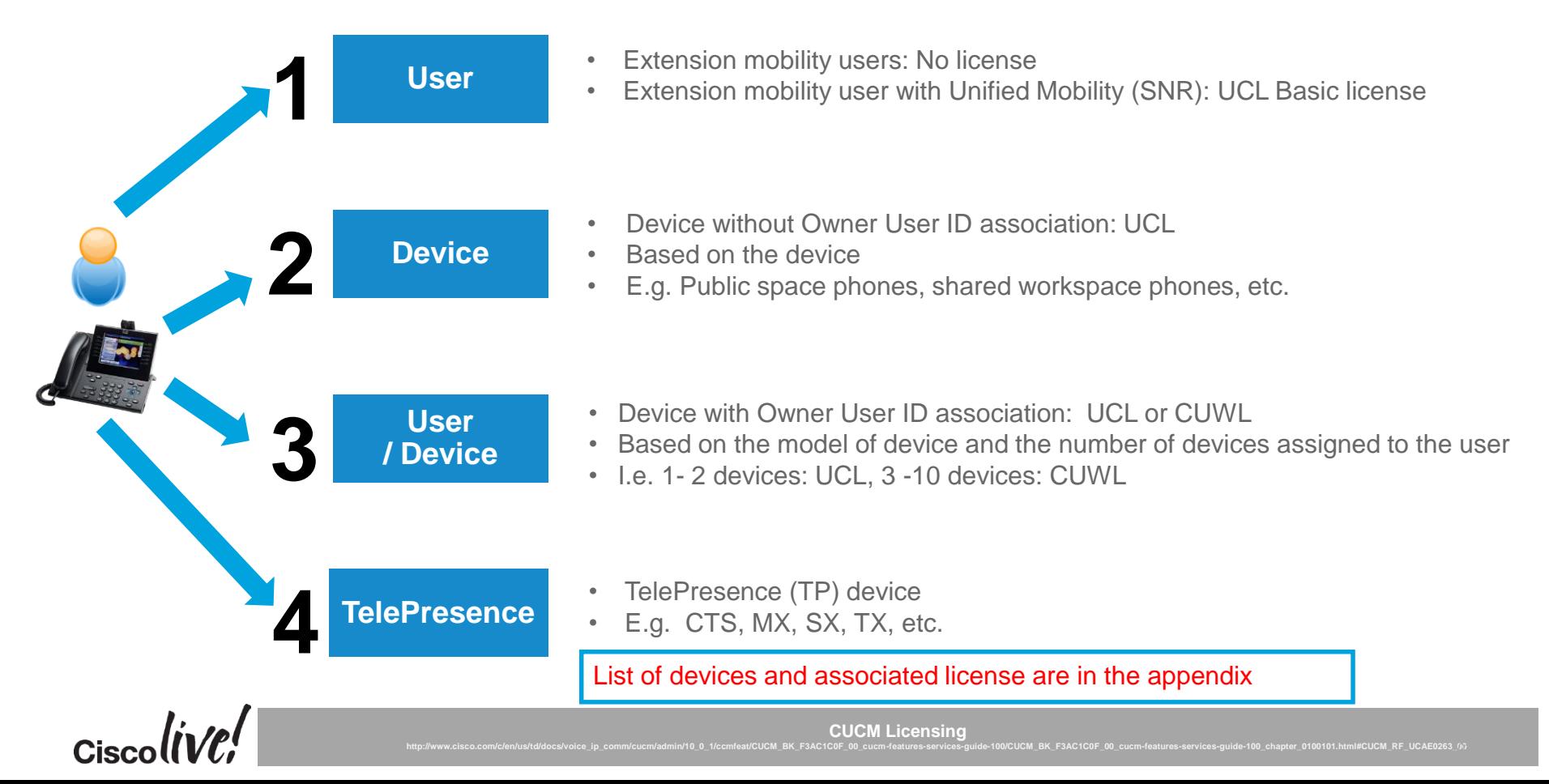

## Device and Owner User ID Association

#### Device > Phone > Device Name

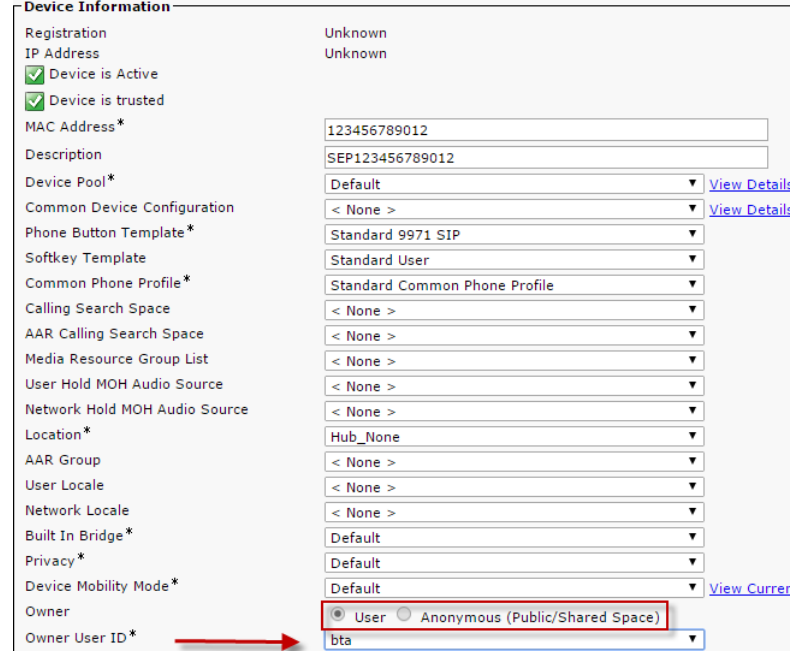

- Device with Owner User ID field configured potentially uses less licenses
	- I.E. Extension mobility user with Unified Mobility feature and a phone uses one license
	- I.E. Multiple phones with the same Owner ID field
- Owner User ID Field:
	- CUCM 9.1(1a) or earlier: User or None
	- CUCM 9.1(2) or later: User or Anonymous
- Previous Methods:
	- BAT, Run SQL via CLI, UDS and AXL
	- Links in the Appendix

Recommend to perform this task before upgrading to CUCM 9.X or later

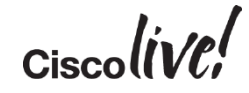

## Cisco Device Assignment Tool (DAT)

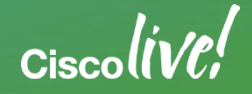

### Cisco Device Assignment Tool (DAT)

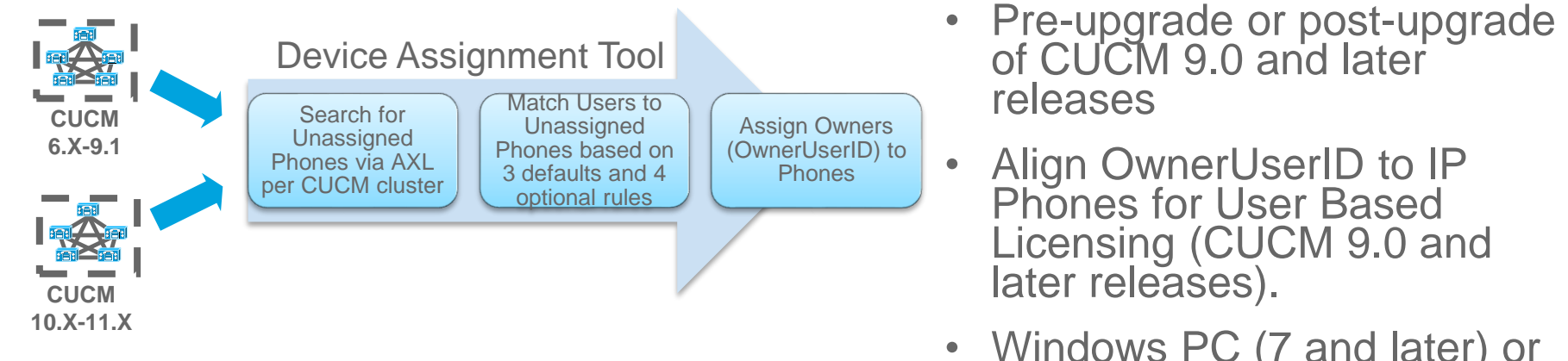

• Windows PC (7 and later) or Apple Mac (OSX 10.8 and later) Java application

106

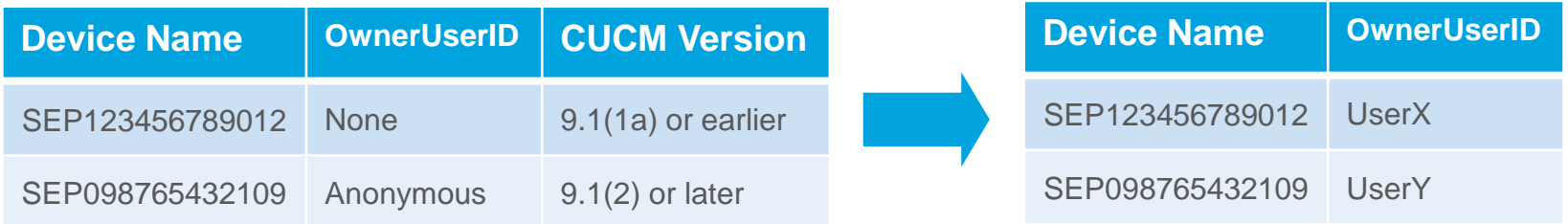

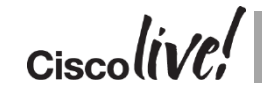

**Device Assignment Tool 11.5**

**https://software.cisco.com/download/release.html?mdfid=285963825&flowid=&softwareid=282204704&release=DAT&relind=AVAILABLE&rellifecycle=&reltype=latest**

### Cisco Device Assignment Tool (DAT) Reference

STEP<sub>1</sub>

Match Users to

Unassigned Endpoints

**Start Matching** 

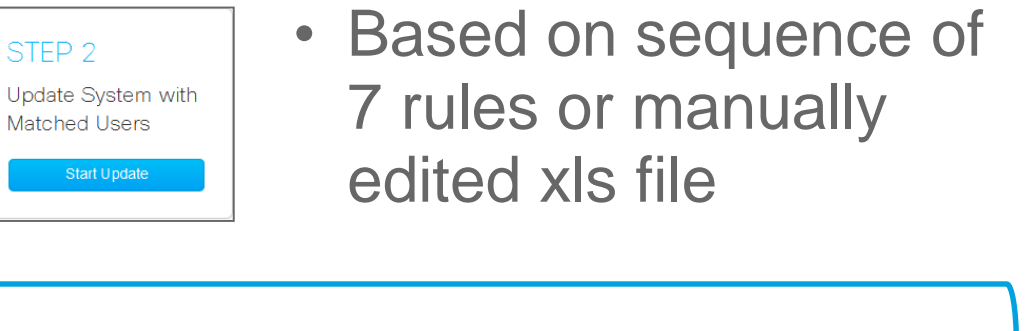

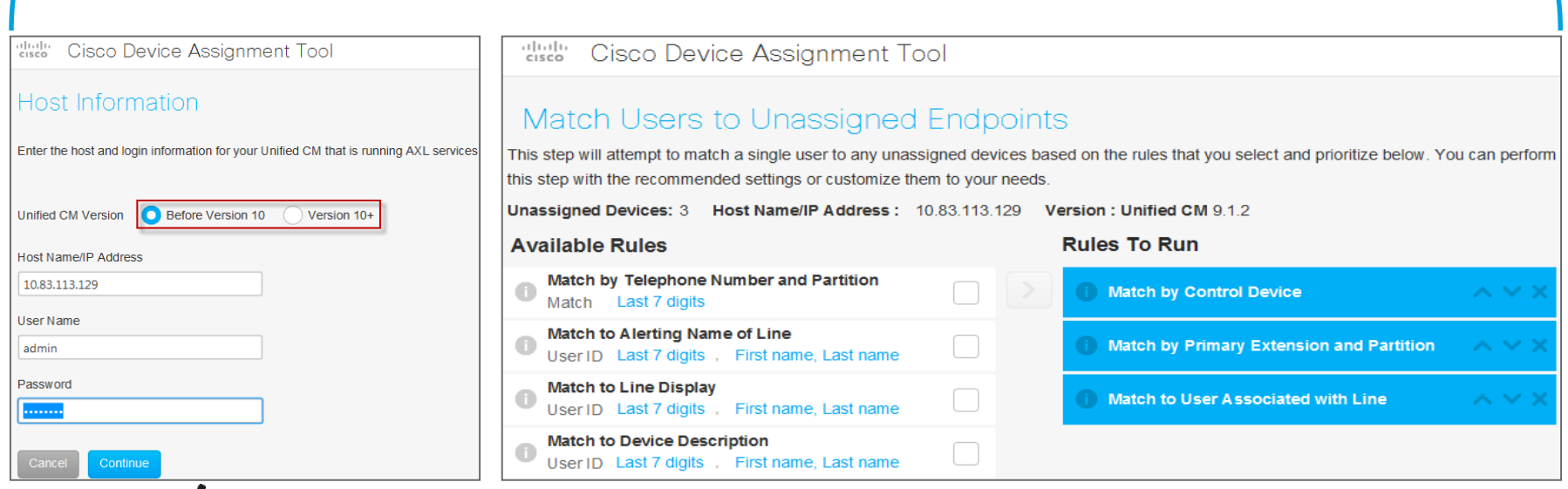

STFP 2

DAT (UdatApplication.jar)

License Migration from Device Based License to User Based License (9.X or later)

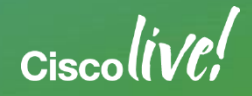

#### License Count Utility (UCT) for CUCM 6.X-8.X

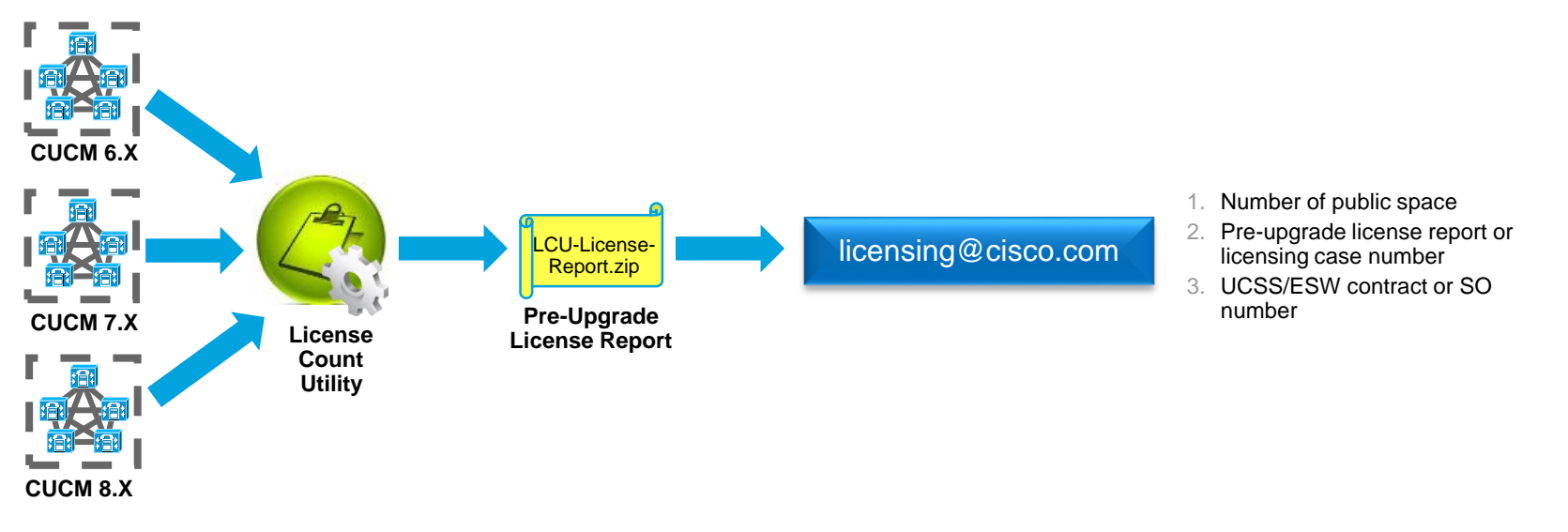

- Perform AXL calls to existing CUCM (6.X, 7.X and 8.X) clusters for current license and license usage and generate pre-upgrade license report
- Report can be send to [licensing@cisco.com](mailto:licensing@cisco.com)
- Include number of public space, license case number / MAC address and UCSS/ESW or SO number, if send directly to licensing@cisco.com

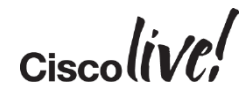

**License Count Utility 9.1.2 (LCUZIP-Ver9.1.2.zip): https://software.cisco.com/download/release.html?mdfid=285963825&flowid=&softwareid=282204704&release=LCU&relind=AVAILABLE&rellifecycle=&reltype=latest** 109

109

#### Opening Licensing Case

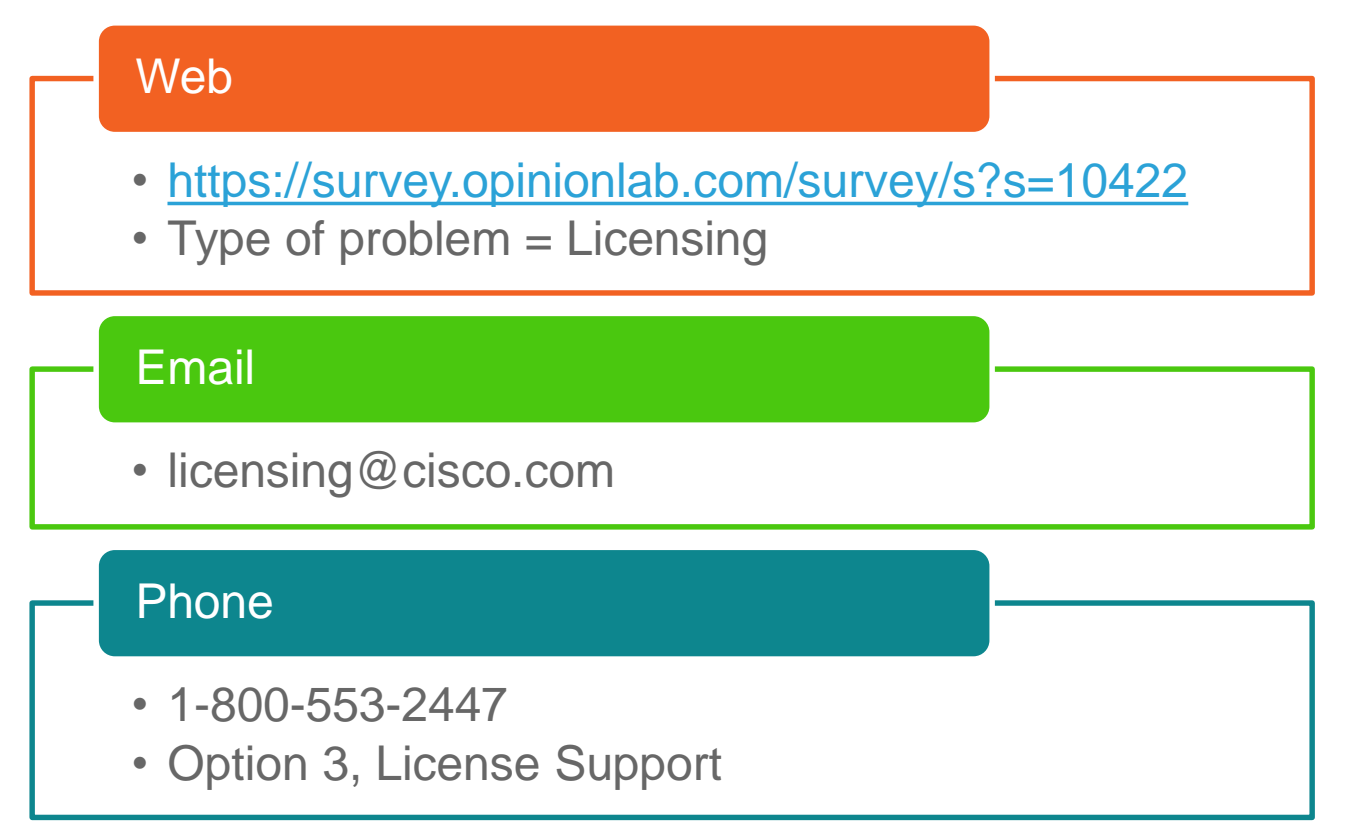

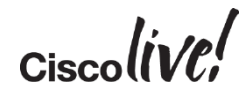

## Virtualized CUCM

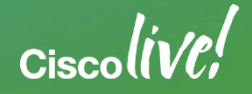

4

## Appliance to Virtualized **CUCM**

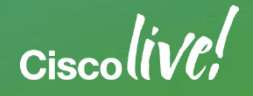

4

### Appliance to Virtualization Conversion

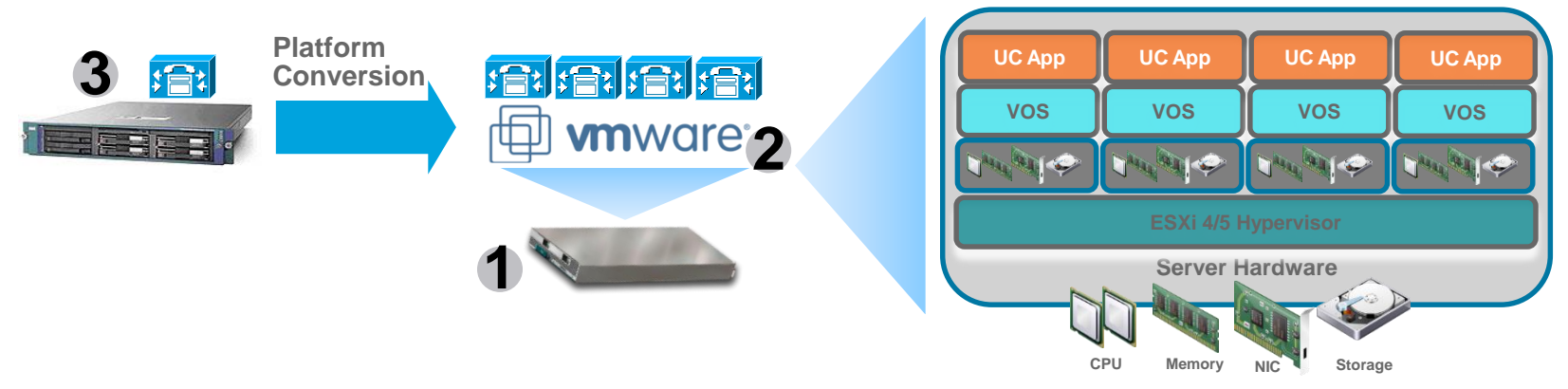

- 1. Server platform selection
- 2. VMware ESXi requirements
- 3. Conversion of appliance to virtual machine or OVA
- 4. Leverage "Unified Communications in a Virtualized Environment" on docwiki

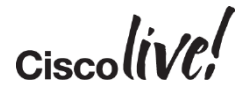

**Unified Communications in a Virtualized Environment" Docwiki**

**http://www.cisco.com/go/uc-virtualized**

#### 1. Server Platform Selection

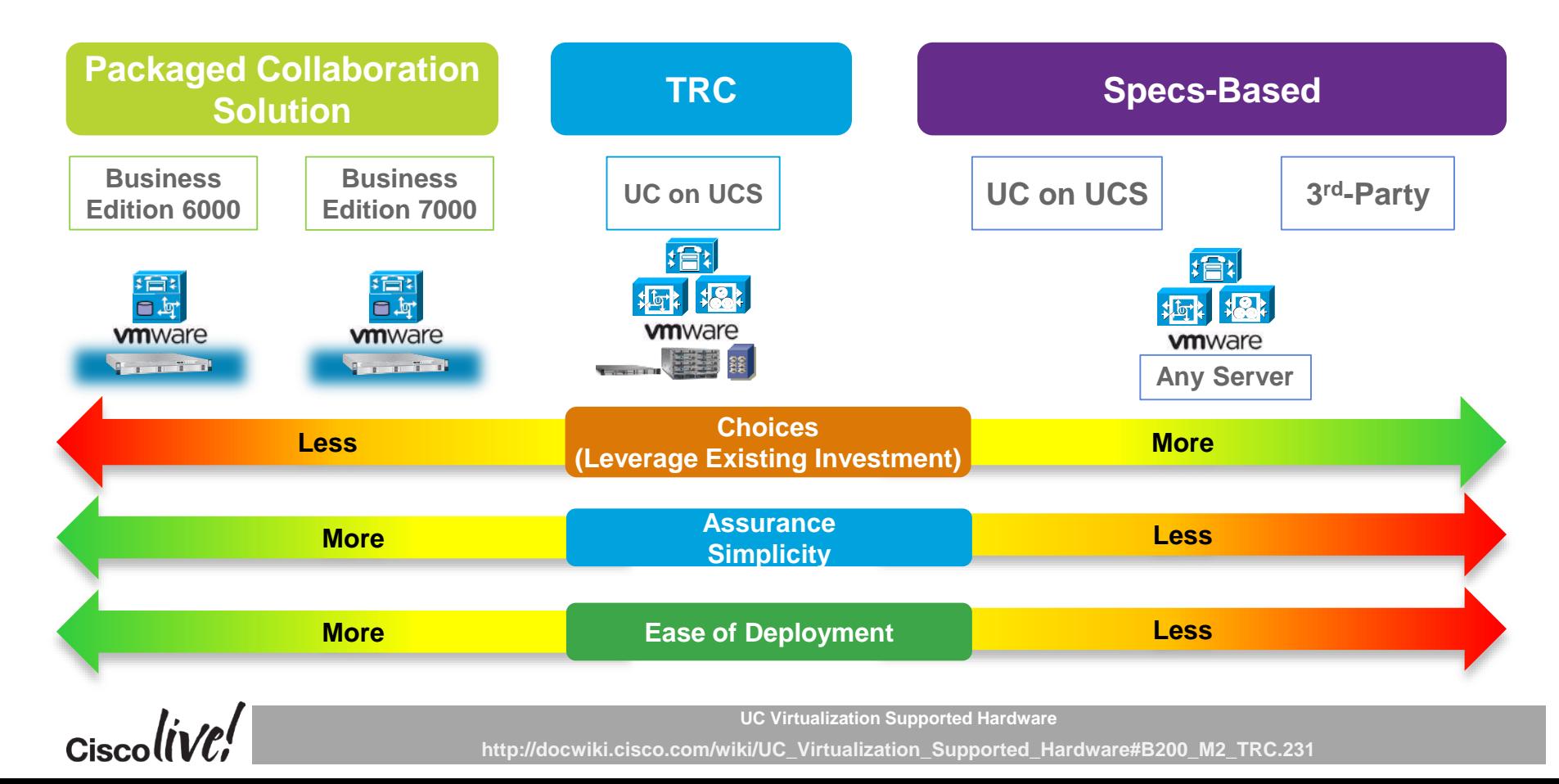

#### 2. VMware ESXi Requirements

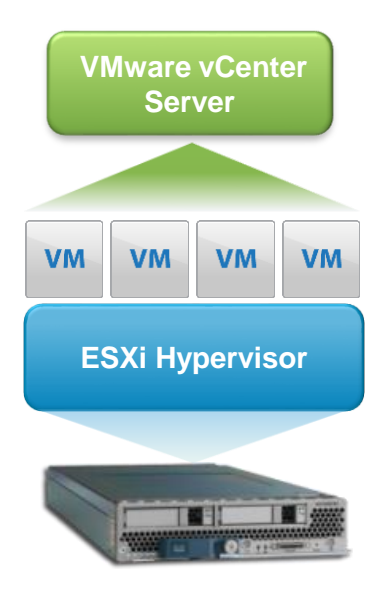

- ESXi Hypervisor: 4.0, 4.1, 5.0, 5.1, 5.5 and 6.0
	- Check Specific UC Application Vmware support on docwiki
- ESXi Edition: VMware vSphere Hypervisor, Cisco UC Virtualization Hypervisor, VMware vSphere Hypervisor Foundation, Cisco UC Virtualization Foundation, Standard, Enterprise or Enterprise Plus
- VMware vCenter: Essential, Foundation or Standard
	- Recommended for large deployment. centralize management, license management, etc.
	- Mandatory for Specs-Based deployment
- VMware acquisition: Cisco, Partner or VMware
	- [https://www.vmware.com/files/pdf/vsphere\\_pricing.pdf](https://www.vmware.com/files/pdf/vsphere_pricing.pdf)

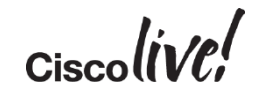

#### Cisco Virtual Template (OVA) File

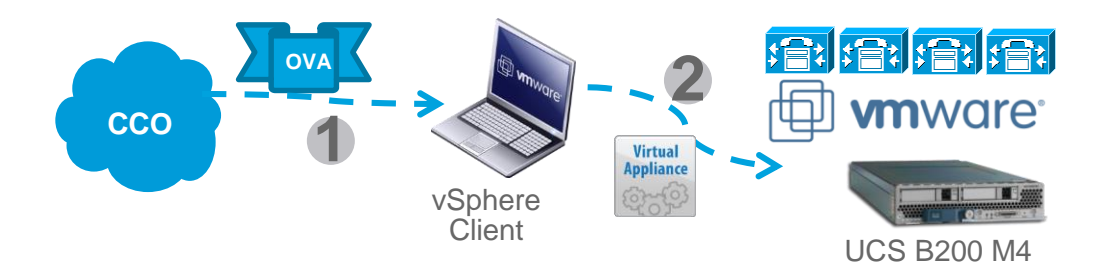

- Open Virtual Archive (OVA): Portable virtual appliance that defines configuration (memory, storage space, etc.) for a virtual machine and is a compressed version of OVF
- Cisco will provide OVA files with Virtual Machine Hardware Version (VMV) 7 and VMV8 on CCO for collaboration applications deployment
- Deploy the latest OVA version and the highest available VMV version that matches to ESXi version

#### 3. Conversion of Appliance to Virtual Machine or OVA

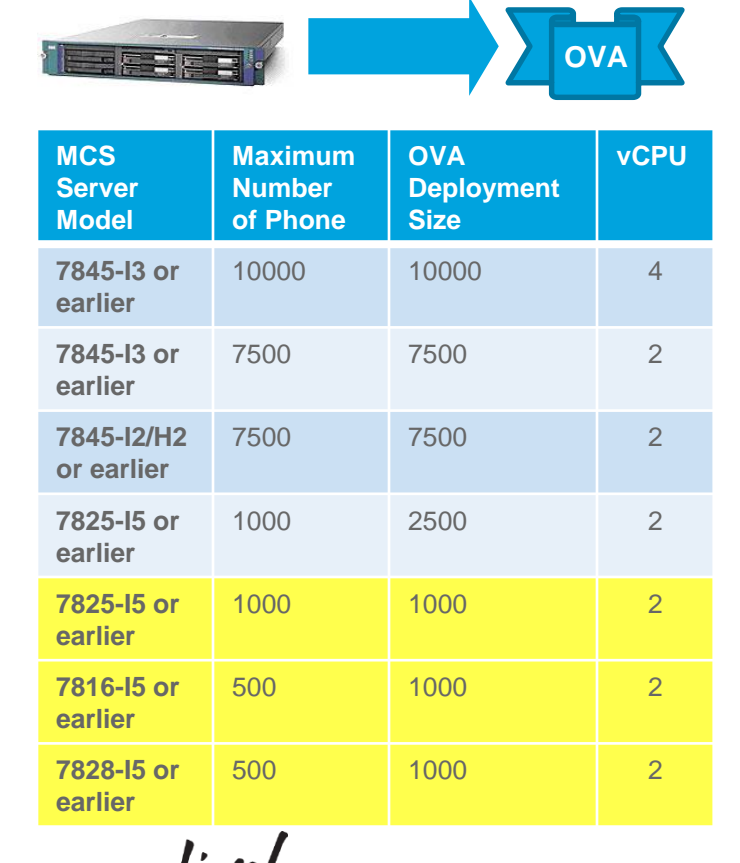

- Smaller MCS server converts to a standard 2500 device OVA or restricted performance CPU OVA on CUCMBE 6K
- MCS and C series both has similar direct attached storage (DAS)
- Storage option for redundancy: FC SAN

Restricted performance CPU (CUCMBE 6K)
#### ESXi and Collaboration OVA Version

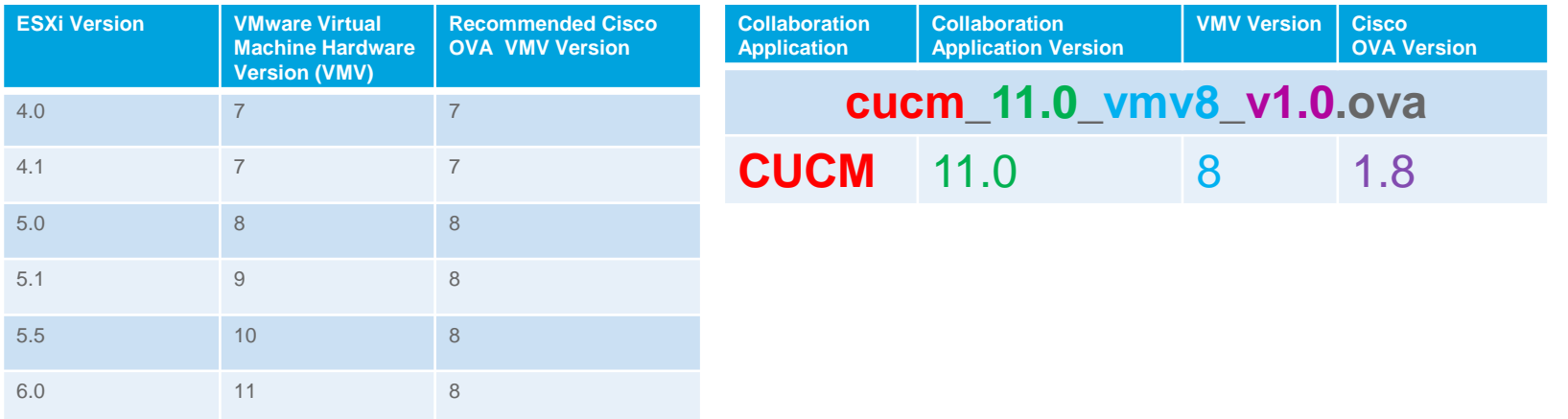

- Use matching collaboration application OVA file to correct corresponding ISO file
	- $-$  plm\_11.0\_vmv8\_v1.1.ova  $\rightarrow$  Bootable\_CiscoPrimeLM\_64bitLnx\_11.0.1.11001-4.sgn.iso
	- cucm 11.0 vmv8 v1.0.ova  $\rightarrow$  Bootable UCSInstall UCOS 11.0.1.20000-2.sgn.iso
- VM Version can be upgraded, but cannot be downgraded

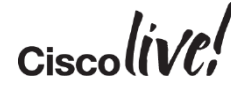

**Virtual Machine Compatibility**

**http://pubs.vmware.com/vsphere-60/index.jsp?topic=%2Fcom.vmware.vsphere.vm\_admin.doc%2FGUID-64D4B1C9-CD5D-4C68-8B50-585F6A87EBA0.html**

#### Appliance versus Virtualization Support

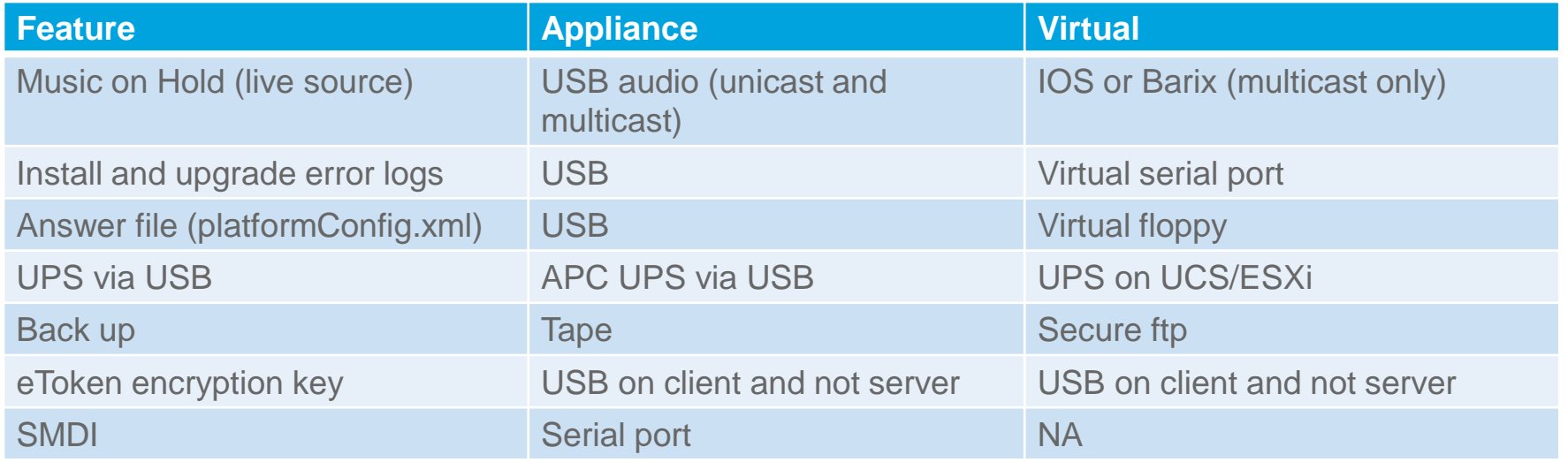

• Take these support considerations into account when virtualizing CUCM

 $Ciscolive$ 

## Virtual to Virtualized **CUCM**

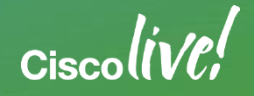

4

#### CUCM 9 to CUCM 10/11 OVA Change

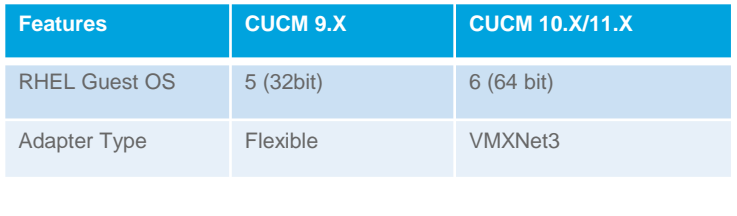

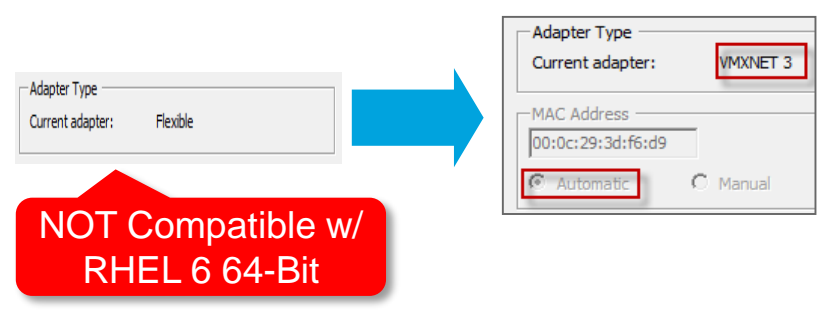

- CUCM must be Powered OFF
- Change the Guest OS from RHEL 5 (32 bit) to Guest OS 6 (64 bit)
- Change Network adapter type from Flexible to VMXNET3
	- Automatic MAC: Edit VMX file in the VM machine directory. Instruction in link below
	- VMware vSphere PowerCLI for both automatic and manual MAC. Instruction in link below
	- Sample Powershell Script in Appendix\*\*

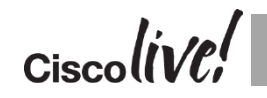

**CUCM 10.0 OVA:** http://www.cisco.com/web/software/283088407/108296/cucm\_10.0\_vmv8\_v1.7.ova.README.txt

### CUCM 11.X OVA vRAM Change

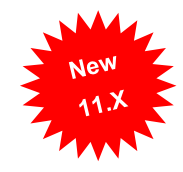

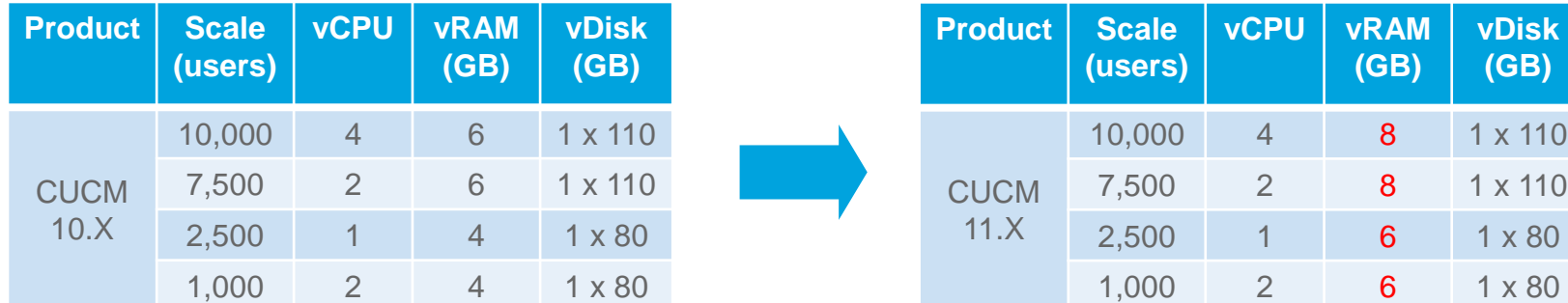

- Shutdown CUCM
- Change vRAM for the virtual machine
- Power up
- Upgrade to 11.0
- Large deployment have seen memory usage being high with previous OVA settings (LowAvailableVirtualMemory Alert)

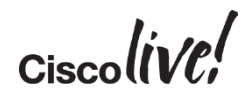

**CUCM 11.0 OVA:**

http://www.cisco.com/web/software/283088407/126036/cucm-11.0.ova.readme.txt

## System Level Upgrade

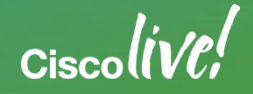

5

#### Overall Upgrade Strategy to Minimizing Down Time

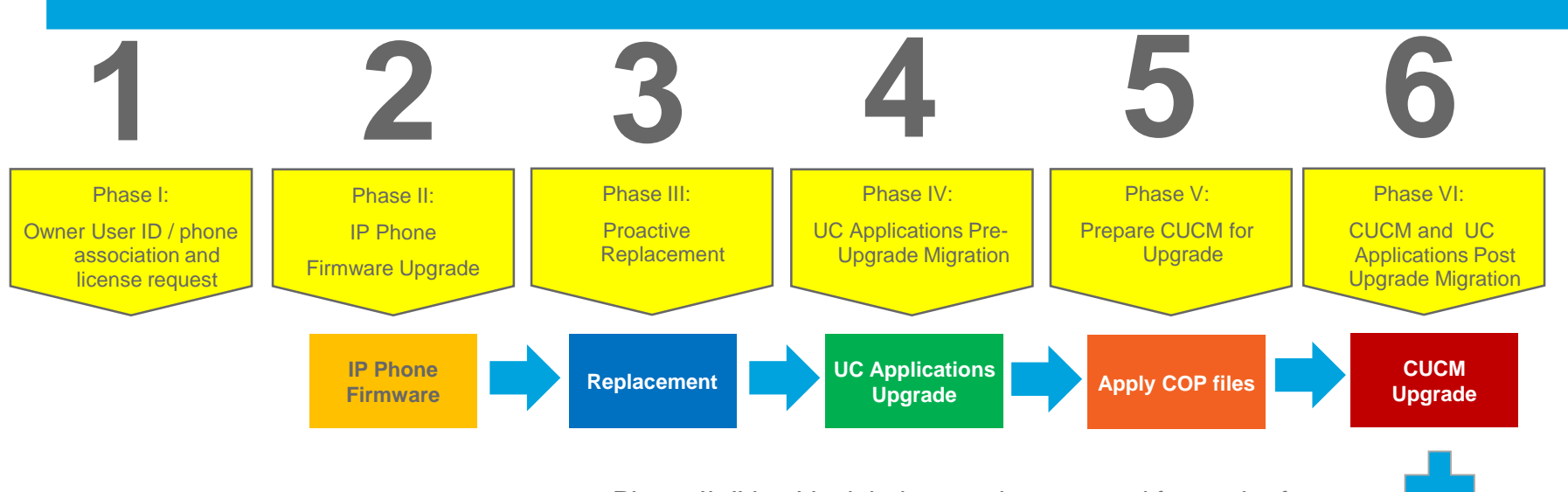

- Phase II, IV or V might have to be repeated for each of the step in a multi-step upgrade
- Check with Compatibility Matrix on Collaboration applications and firmware compatibility

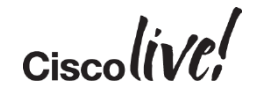

**UC Applications Upgrade**

#### Migration Recommendations

- Develop a comprehensive plan for the migration
- Partners can use PDI Helpdesk for migration plan review
	- <http://www.cisco.com/web/partners/tools/pdihd.html>
- Break the upgrade into phases to minimize downtime
- Open a Global Licensing Operations (GLO) case with specific tags for fast results
	- [https://communities.cisco.com/community/partner/collaboration/migration/blog/2013/0](https://communities.cisco.com/community/partner/collaboration/migration/blog/2013/05/30/how-to-get-the-efficient-support-for-drive-to-9) 5/30/how-to-get-the-efficient-support-for-drive-to-9
- Open a proactive TAC case for the upgrade
	- <http://cisco.com/tac/caseopen>
- Check Unified Communications Virtualization docwiki often due to frequent changes

## Questions ?

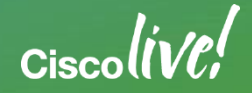

#### Call to Action

- Visit the World of Solutions for
	- Cisco Campus Collaboration
	- Walk in Labs Troubleshooting Cisco Jabber
	- Technical Solution Clinics
- Meet the Engineer
	- Available the rest of the day
- Lunch and Learn Topics
- DevNet zone related sessions

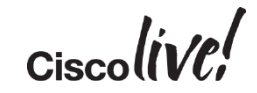

#### Complete Your **Online Session Evaluation**

- Please complete your online session evaluations after each session. Complete 4 session evaluations & the Overall Conference Evaluation (available from Thursday) to receive your Cisco Live T-shirt.
- All surveys can be completed via the Cisco Live Mobile App or the Communication Stations

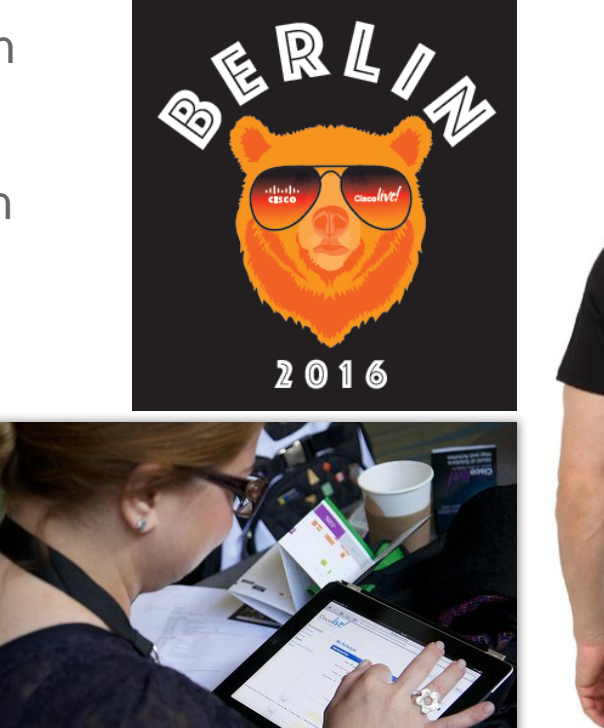

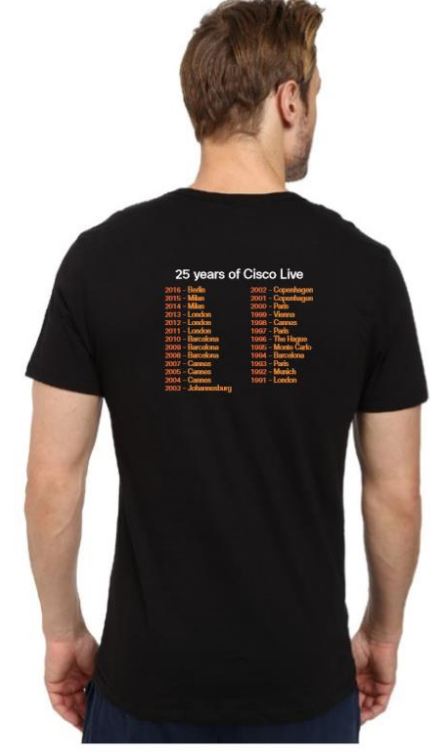

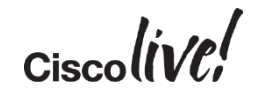

# Thank you

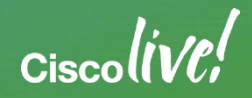

#### Appendix

- W1 Upgrade
- Bridge Upgrade
- Jump Upgrade
- License Acquisition
- L2 and RU Upgrade in Detail
- Detailed ELM/PLM License
- User Count Tool
- License Conversion
- Phone and License Usage

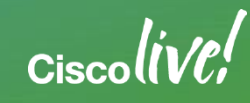

#### Appendix

- ELM 9.1
- PLM 10.X
- Previous Methods for Owner User ID
- License Management Models with PLM
- Refresh Upgrade (RU) for MCS 7825 and MCS 7828
- L2 and RU Upgrades for CUCM 9.X and CUCM 10.X
- RU Upgrades for CUCM 11.X

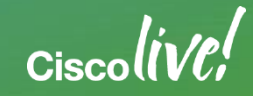

#### Appendix

- RU COP File
- RSA COP File
- Detailed PCD
- CUCM-BE5K Migration
- Sample PowerShell Script to Update CUCM 10.X/11.X virtual machines

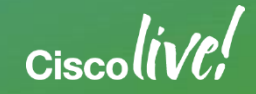

#### W1 Upgrade: Windows to Appliance Model

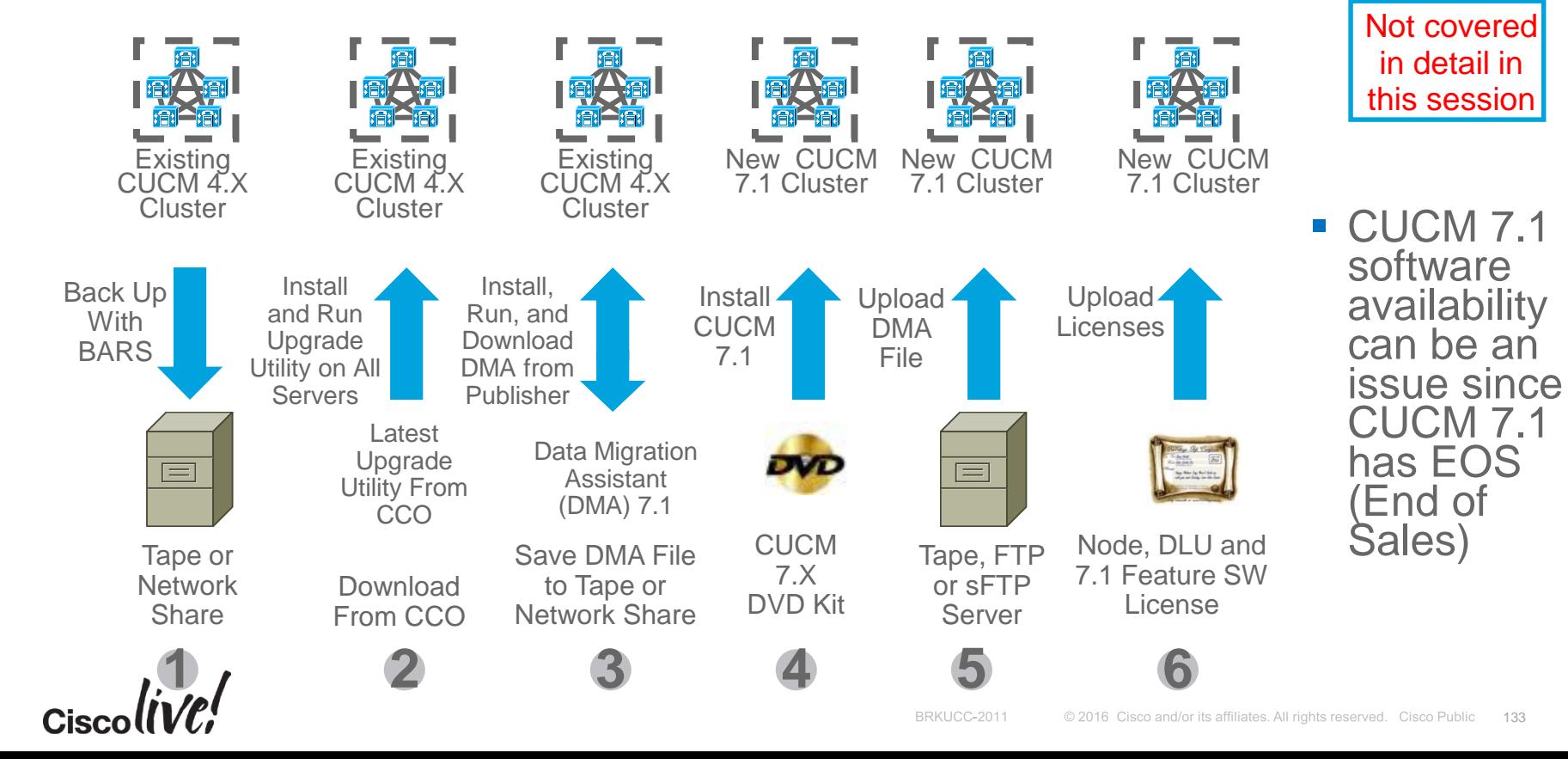

#### CUCM Migration Definition

Bridge Upgrade: Appliance to Appliance model **Bridge**

- Upgrade is allowed with Cisco CallManager service "Not Running"
- Long downtime due non-functional system and a platform change
- (e.g. Older servers that cannot newer version of CUCM)
- Jump Upgrade: Appliance to Virtualized model **Jump**
	- Virtualized CUCM with 6.1(4), 6.1(5), 7.1(3) and 7.1(5) for lab upgrade
	- Minimal downtime due to lab upgrade
	- (e.g. Older servers that cannot upgrade to 8.0(3) or later to virtualized)

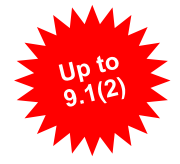

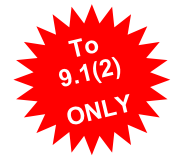

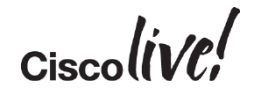

#### Bridge Upgrade

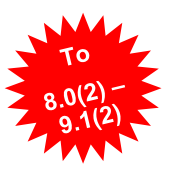

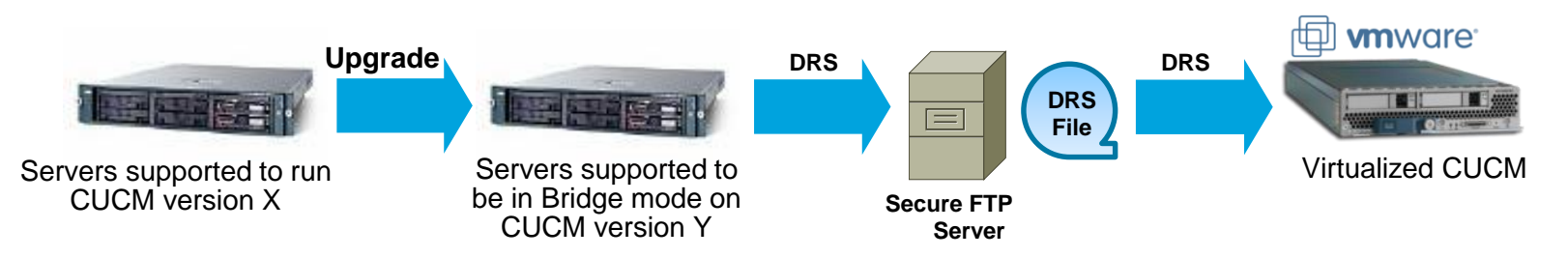

- Server platform change for discontinued servers that cannot run latest CUCM version
	- Allows for a successful upgrade with Cisco CallManager service in in "Not Running" state
	- Platform change is done with DRS backup and restore
	- Use case include appliance to appliance and appliance to virtualized
- Requires rehost of license file due to MAC or License MAC change caused by server change
	- For a virtualized environment, use Answer File Generator to proactively obtain license file

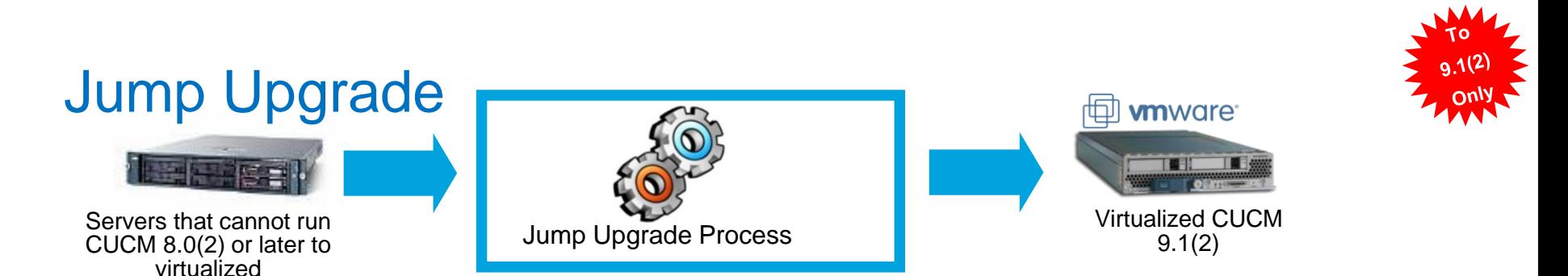

- Upgrade process of multiple steps:
	- Upgrade from CUCM 6.1(4), 6.1(5), 7.1(3) or 7.1(5) ONLY
	- Upgrade to CUCM 9.1(2) ONLY
	- Lab migration ONLY
- Allows bare metal CUCM at version 6.1(4), 6.1(5), 7.1(3) or 7.1(5) migrating to virtualized CUCM at version 9.1(2)
	- Minimal down time
	- Database lockdown time (i.e. No MACD)
	- No license required for interim upgrades

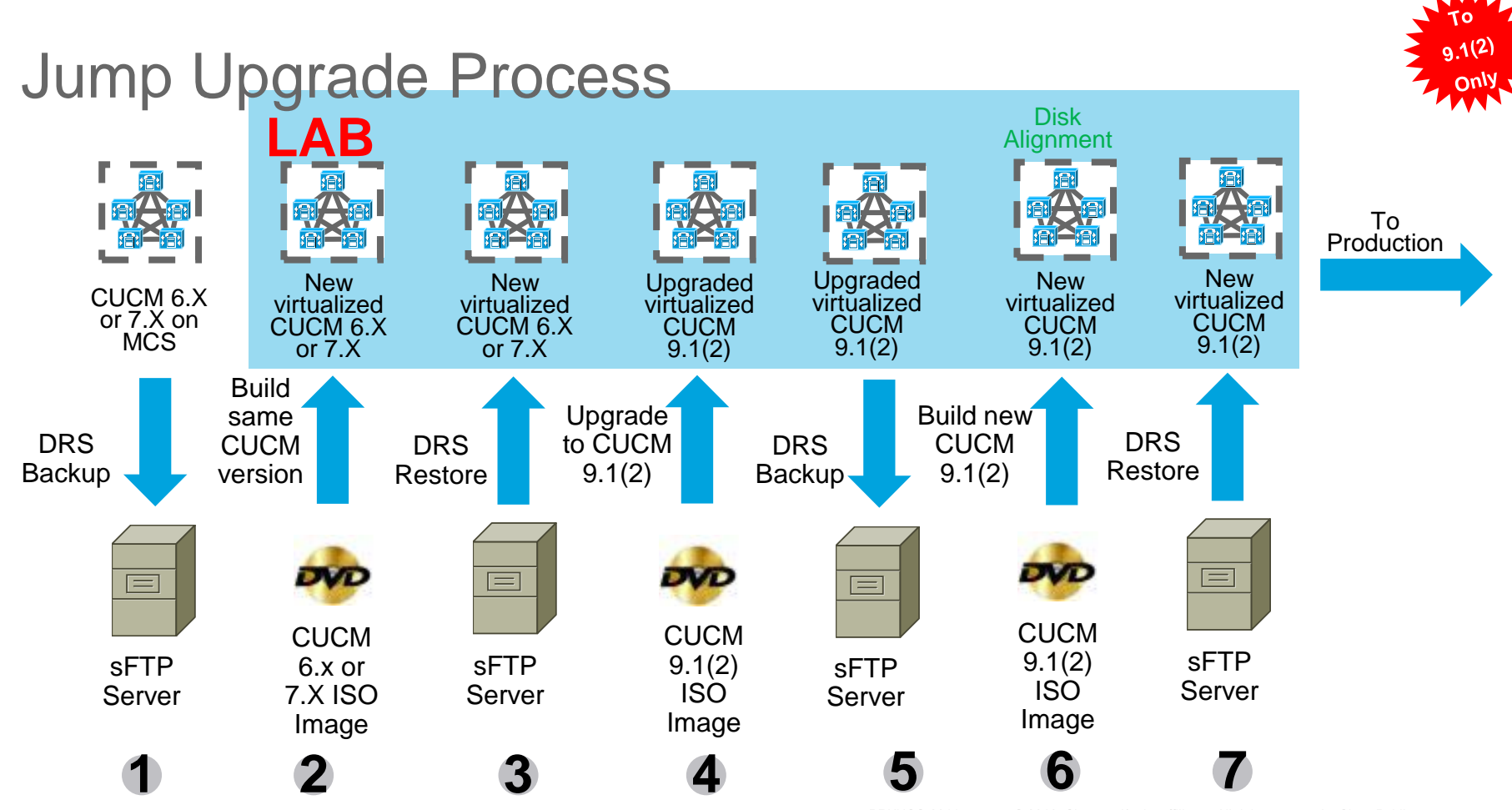

#### License Acquisition with CUCM 5.X to 8.X

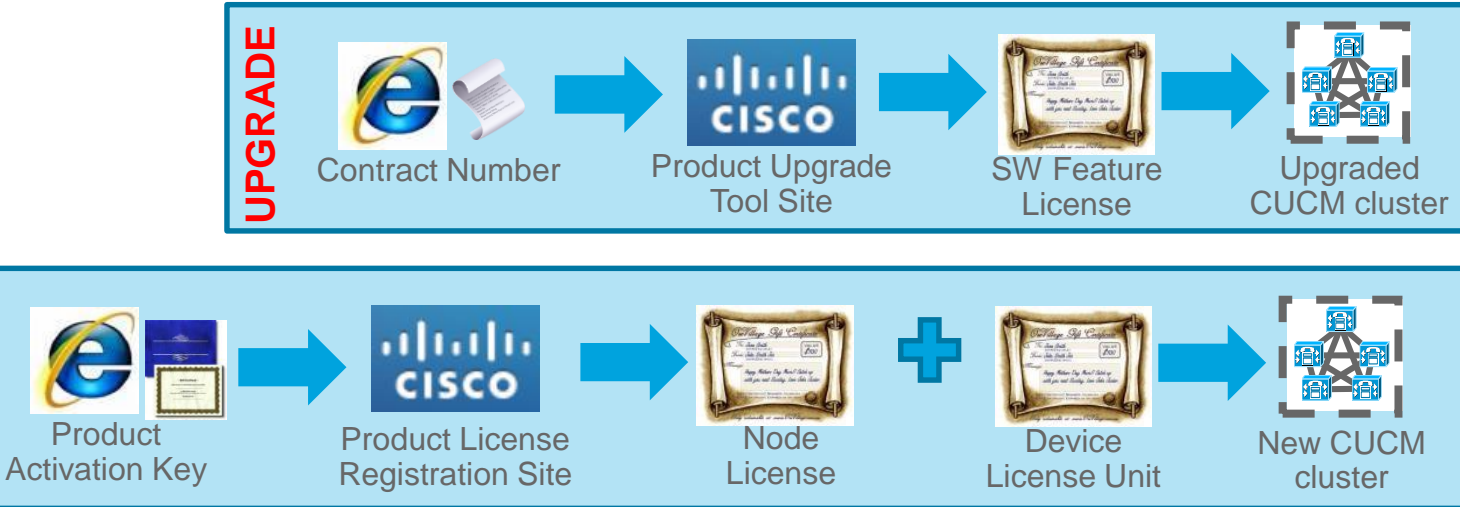

- Product Upgrade Tool site  $=$ <http://tools.cisco.com/gct/Upgrade/jsp/index.jsp>
- Product License Registration site = <https://tools.cisco.com/SWIFT/LicensingUI/Home>
- **License files are uploaded and managed on the first node or Publisher of the cluster**
- **License files are locked to the MAC address of the first node or Publisher of the cluster**
- **License enforcement is perform on CUCM**

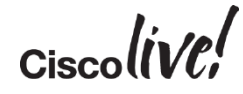

**NEW**

#### L2 Upgrade: Appliance to Appliance Model

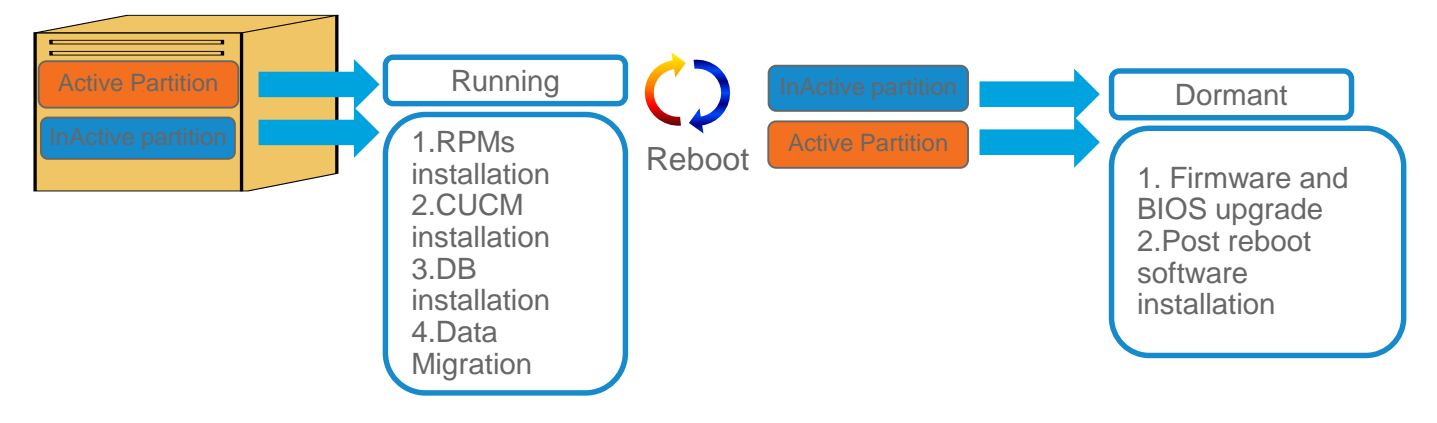

- **Active partition is running while upgrade** software is being install on inactive partition
- **Low downtime since upgrade can be done** while system is functioning

#### Refresh Upgrade (RU): Appliance to Appliance Model

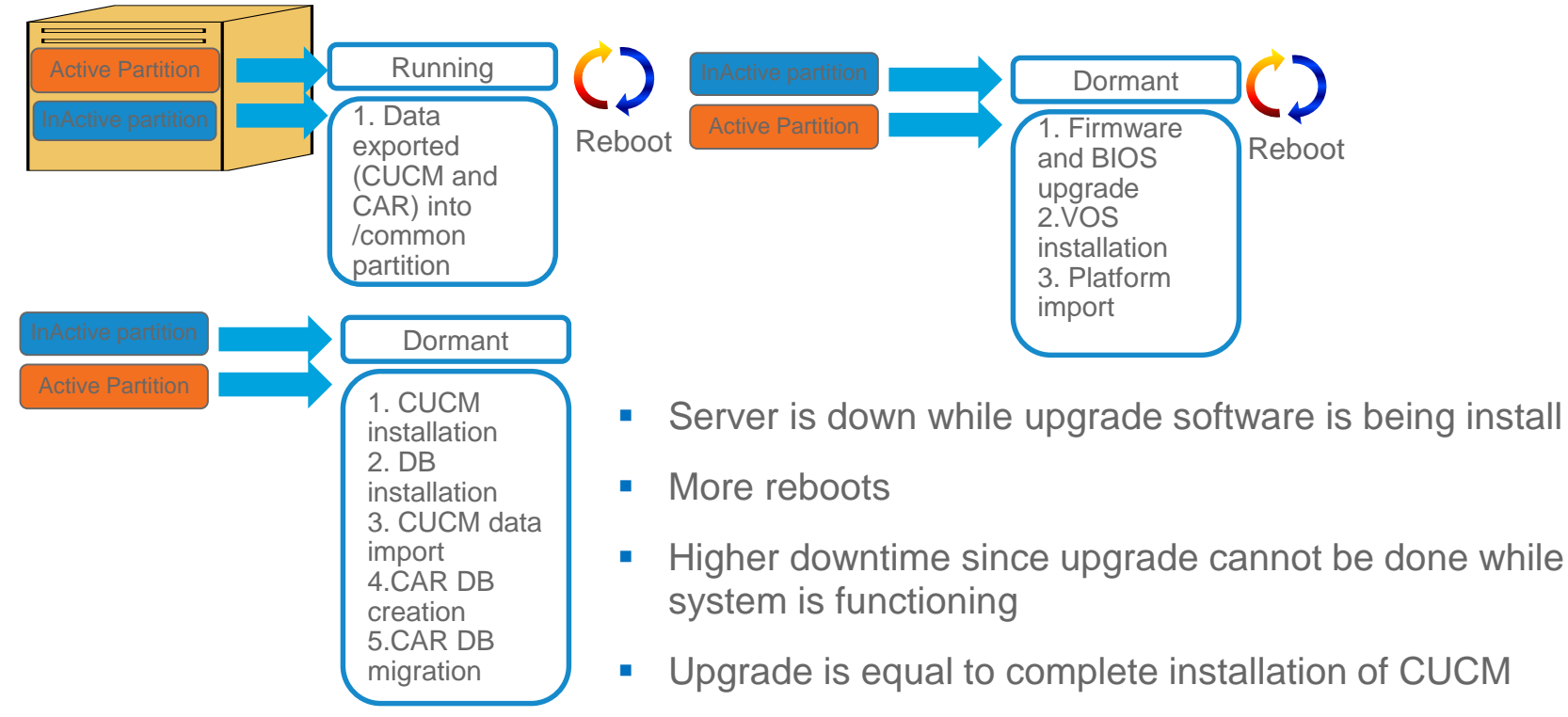

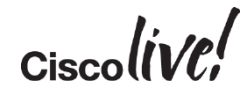

### Cisco Unified Enterprise License Manager

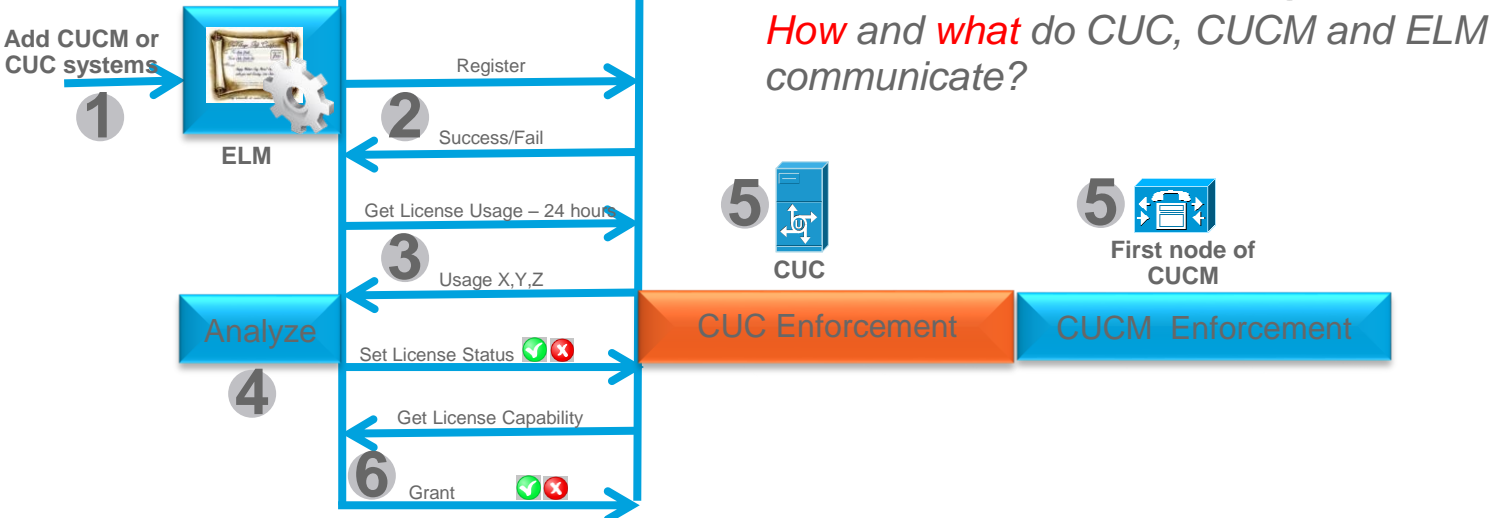

- **ELM can be stand alone or bundle with CUCM or CUC. Interaction is a logical flow**
- **CUCM** and CUC sends license usage to ELM
- **ELM** handles the license grant or revoke based licensing logic
- CUCM and CUC perform license enforcement based ELM response
- CUCM and CUC enforcement rules are different

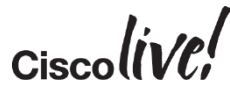

#### Process of CUCM and ELM Communications

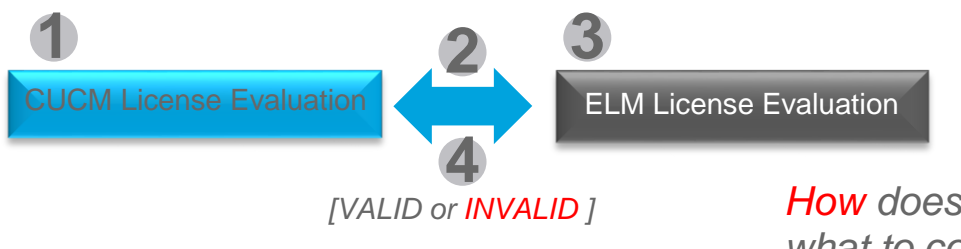

*How does CUC, CUCM and ELM know what to communicate?*

- 1. CUCM evaluates users to phones usage and feature usage to derives at UCL/CUWL usage
- 2. CUCM sends UCL/CUWL usage to ELM
- 3. ELM evaluates license request, perform evaluation and license substitution before sending a respond to CUCM (VALID or INVALID)
- Next slides will go over the HOW CUCM and ELM know how to evaluates license usage in details

### Using User Count Tool as Planning Tool to Migrate

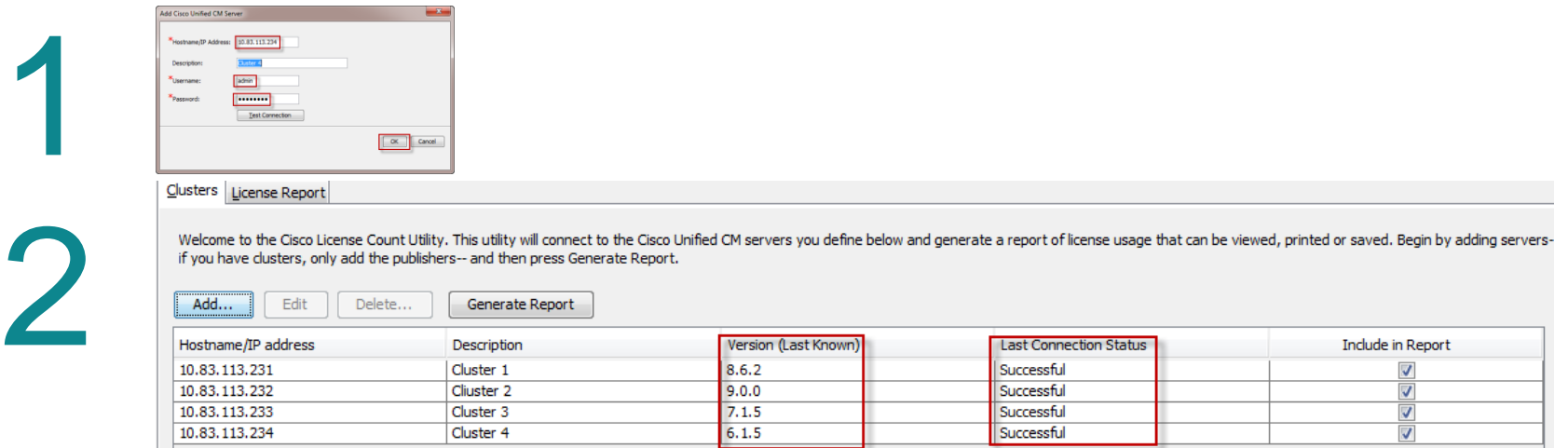

- 1. Cluster > Add: Add system in User Count Tool (UCT) using IP/hostname of system and AXL credential
- 2. Cluster: Ensure that system connected successfully
- Check versions of CUCM that the tool detects

### Using User Count Tool as Planning Tool to Migrate

Save as... Frint...

Report Generated: 2012-Apr-05 13:53:21 Refresh Report

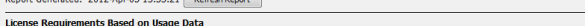

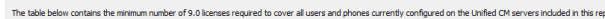

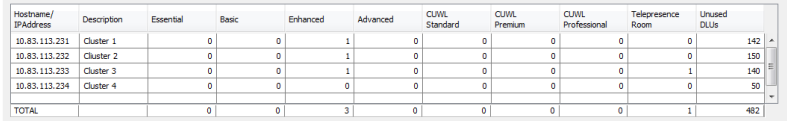

#### **License Conversion Worksheet**

Use this section to calculate scenarios for upgrading and using available Device License Units (DLUs). Note that the license values reported below only include licenses consumed by Cisco Unified CM, and not other prod our manusculus and the property of the second construction of the construction of the construction of the construction of the construction of the construction of the construction of the construction of the construction of specified, so you should only include current license requirements plus additional licenses you anticipate needing. Use the drop down menu to select whether to display the recommended license Counts as User Connect Licenses (UCL) or Cisco Unified Workspace Licenses (CUWL)

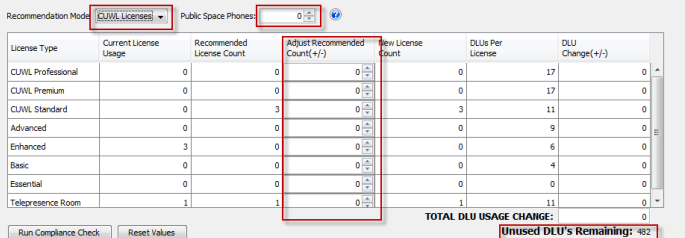

 The resulted UCL and CUWL will be the basis for ESW and UCSS renewal for next renewal cycle

- **Use this planning tool to perform proactive license resolution** prior to the actual upgrade
- Save the report(s) in csv format so that they can be use in the actual conversion in ELM during upgrades:
	- **Per systems**
	- Migration phase(s)
- Cluster > Generate Report: Generate report of ALL systems and the corresponding UCL/CUWL usage
- **UCL and CUWL mode**
- CUWL mode has Public Space Phones
- Adjustment can and should be perform to reflect the migrated systems entitled licenses
- Remain DLU does not need to be zero

#### Use ELM Upgrade Wizard for License Upgrade **Cisco Unified Communications**

**Enterprise License Manager User Name** Password Login

albalte Cisco Unified Com Enterprise License M **CISCO** 

Monitorina

Dashboard

License Usage

License Management **Licenses** 

Add or Upgrade Licenses

- Upgrade License Wizard: License Management > Add or Upgrade License > Upgrade **License** 
	- Plan, Order and Install
- Plan:
	- Select CUCM or CUC for migration
	- Select what systems to migrate
	- Conversion is exactly like UCT so use saved UCT reports to adjust UCL/CUWL requirements
	- Order allows for license acquisition by capturing text from ELM
- Install is to install the license file

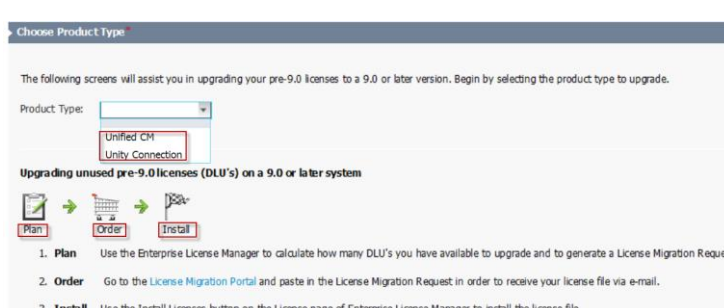

#### License Conversion

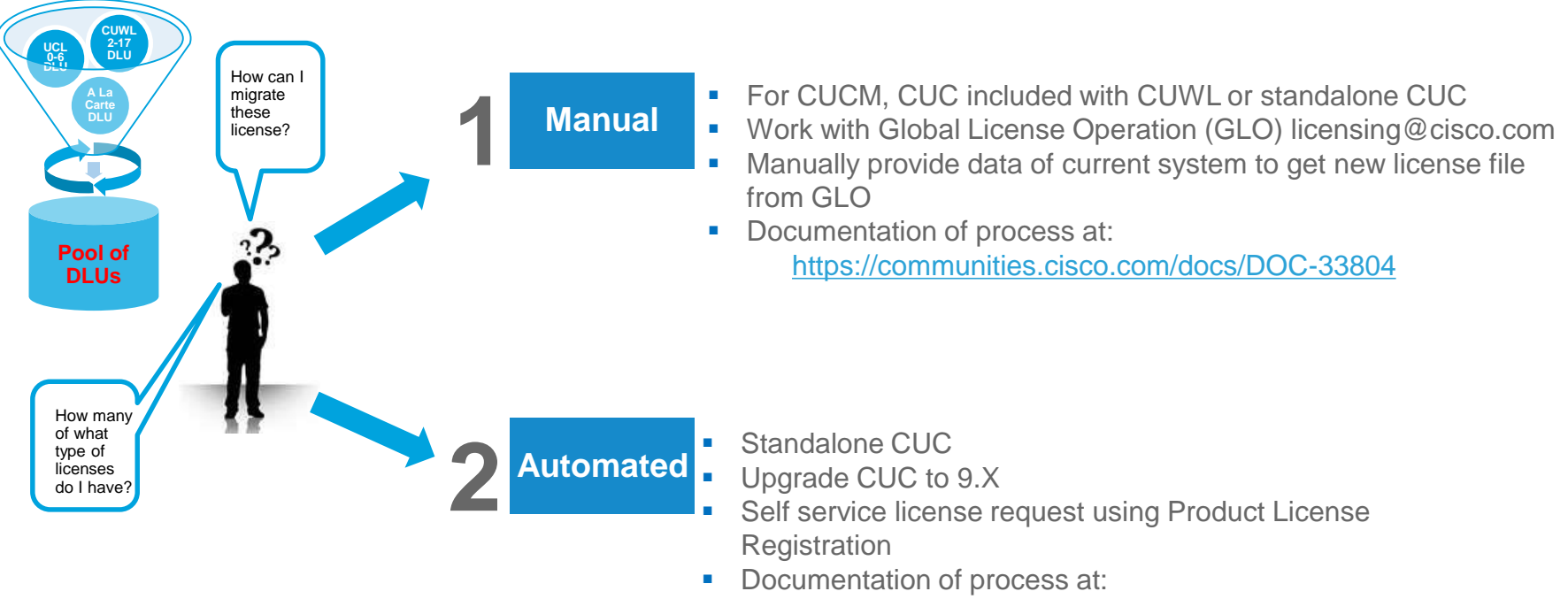

[http://www.cisco.com/en/US/products/ps6509/products\\_t](http://www.cisco.com/en/US/products/ps6509/products_tech_note09186a0080bf5921.shtml) ech\_note09186a0080bf5921.shtml

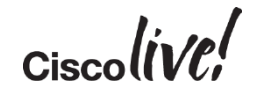

## License Count Utility (UCT) for CUCM 6.X-8.X

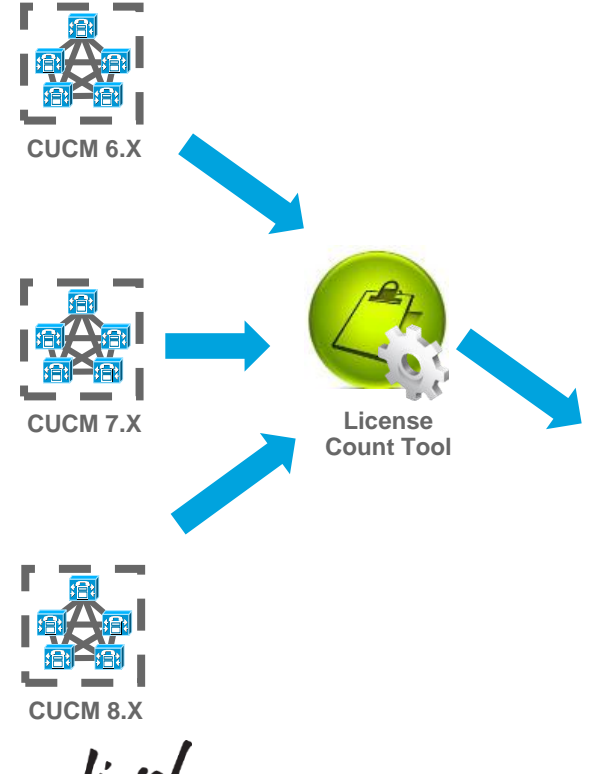

- Available on CCO
- **Perform AXL calls to existing CUCM clusters for licensing** information, recommends CUCM 9.X license usage, provides option for unused DLU to CUCM 9.X license and generate report.

#### Detailed screen capture of UCT are in the appendix

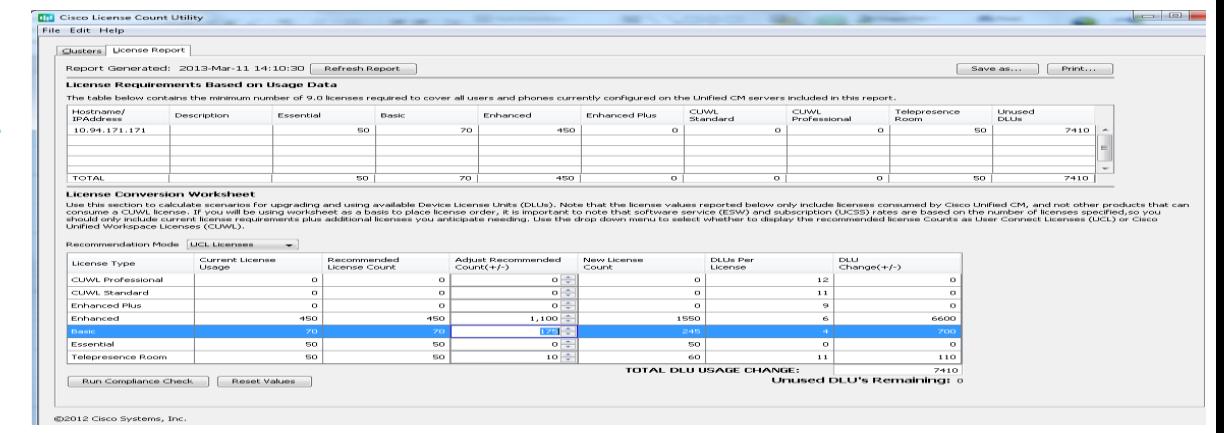

#### 1. Data for Manual License Migration

- Working with Global Licensing Operation (GLO) at licensing@cisco.com
- Provide current system usage
	- Migrated system(s): ELM Usage Report
	- CUCM 6.X to 8.X: License Report with License Count Utility (UCT)
	- CUCM 3.X to 5.X: Print screen of system usage
- Provide
	- Active ESW/UCSS contract number
	- **Site information**
	- Contact information for email and support contract
	- MAC Address/License MAC from current CUCM system
	- ELM generated license request
	- Email to send licenses or software with contact information
	- Intended CUCM 9.X user count and features for unused DLU

#### 2. Automated License Migration with ELM

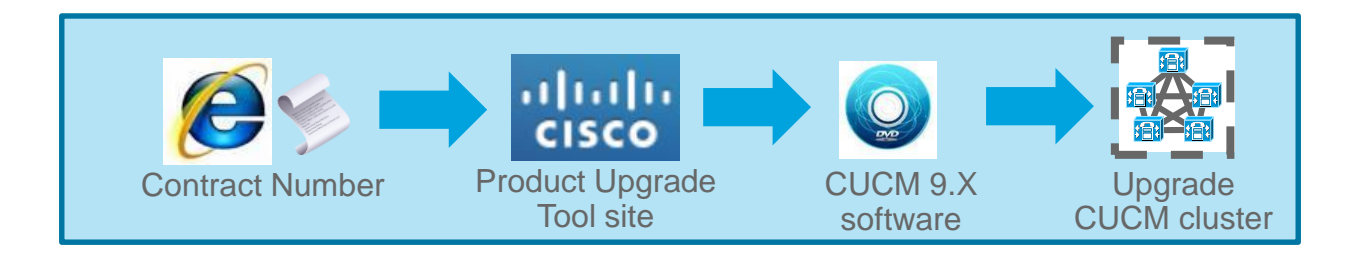

- Log into Product Upgrade Tool site = <http://tools.cisco.com/gct/Upgrade/jsp/index.jsp> to order upgrade kit
- Obtain upgrade software. There is an electronic version for download
- **Upgrade CUCM cluster to 9.X and run licenses in Overage mode for 60 days before license is** required for ELM

#### 2. Automated License Migration with ELM

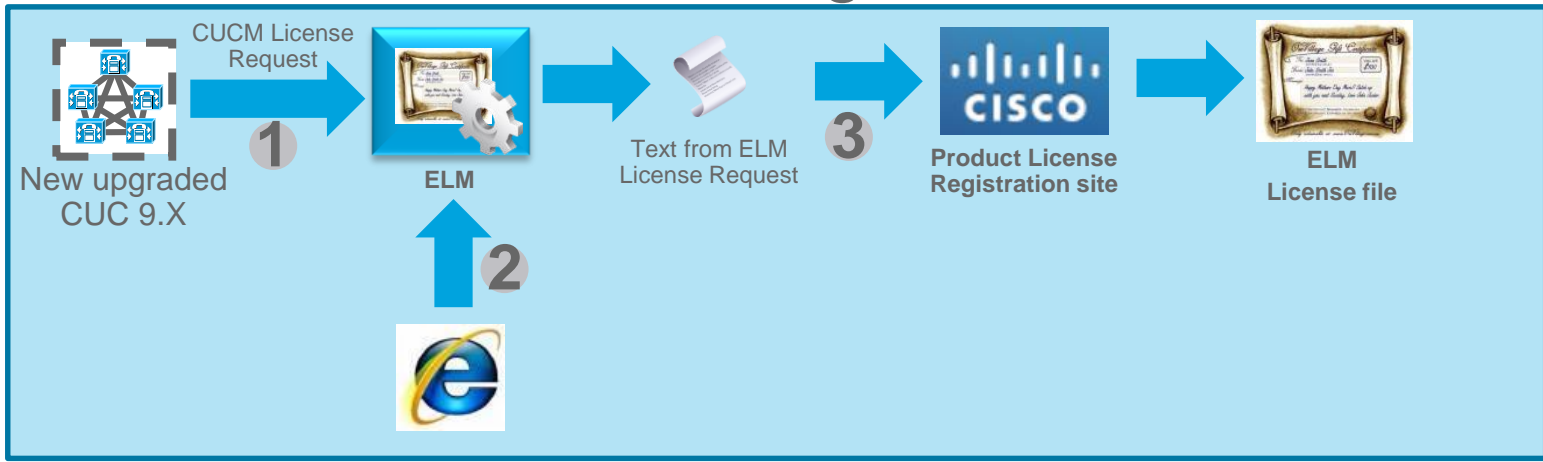

- 1. In ELM, add the new upgraded CUC 9.X and get upgrade license request
- 2. In ELM Upgrade wizard: License Management > Add or Upgrade Licenses > Upgrade Licenses
	- Go through license planning for UCL and CUWL request based on DLU
	- **EXEC** Capture license request text
- $\blacksquare$  3. Go to:
	- Product License Registration site = <https://tools.cisco.com/SWIFT/LicensingUI/Home>
	- Go to Migration License section and select Register for Upgrade/Migrate License

BRKUCC-2011 © 2016 Cisco and/or its affiliates. All rights reserved. Cisco Public 150

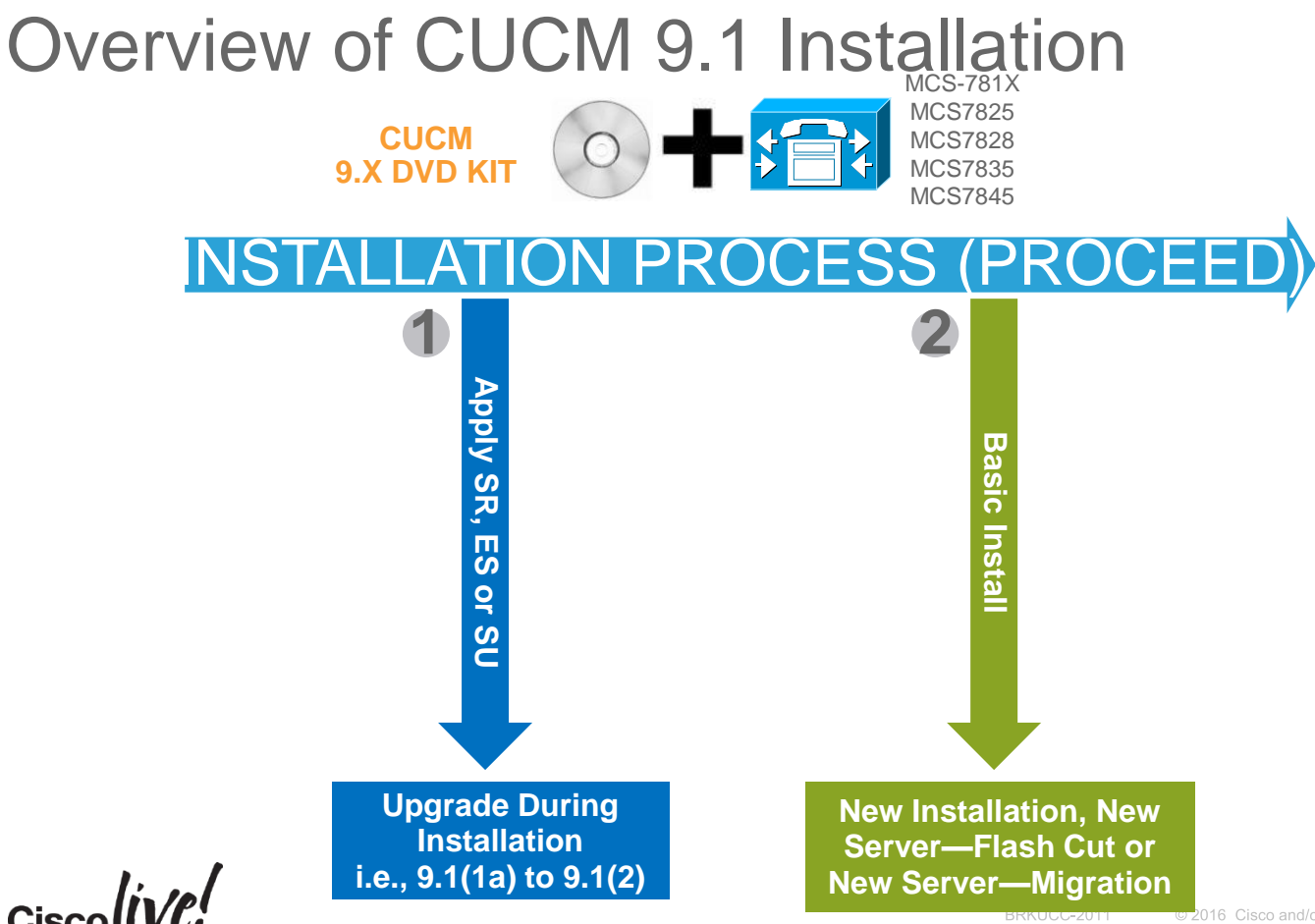

#### Installation Logs

- To capture installation logs failure, a USB key is required for physical servers
	- Plug USB key into the physical server
	- Accept dumping of logs
- In a virtualized environment, dump logs is via serial port of VM
	- Add serial port when VM is off before CUCM 8.X installation
	- On failure, edit guest OS to connect to a temporary file to virtual serial port
	- Accept dumping of logs
	- Download 7zip from<http://www.7-zip.org/download.html> to unzip the tar file
	- Remove serial port after a successful installation of Unified CM 8.X

#### CUCM 9.X Phone License

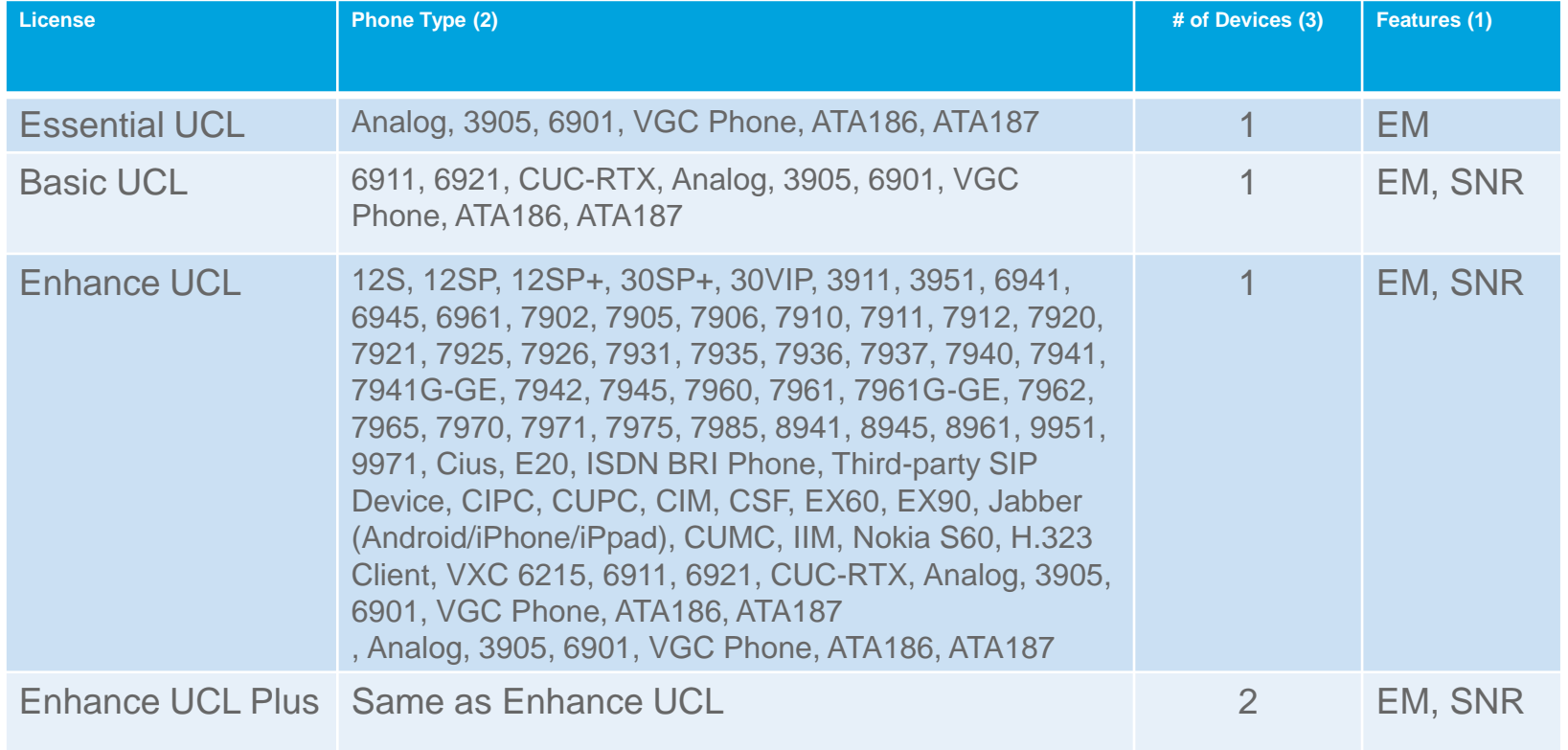

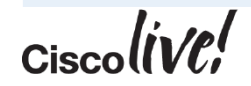
# CUCM 9.X Phone License

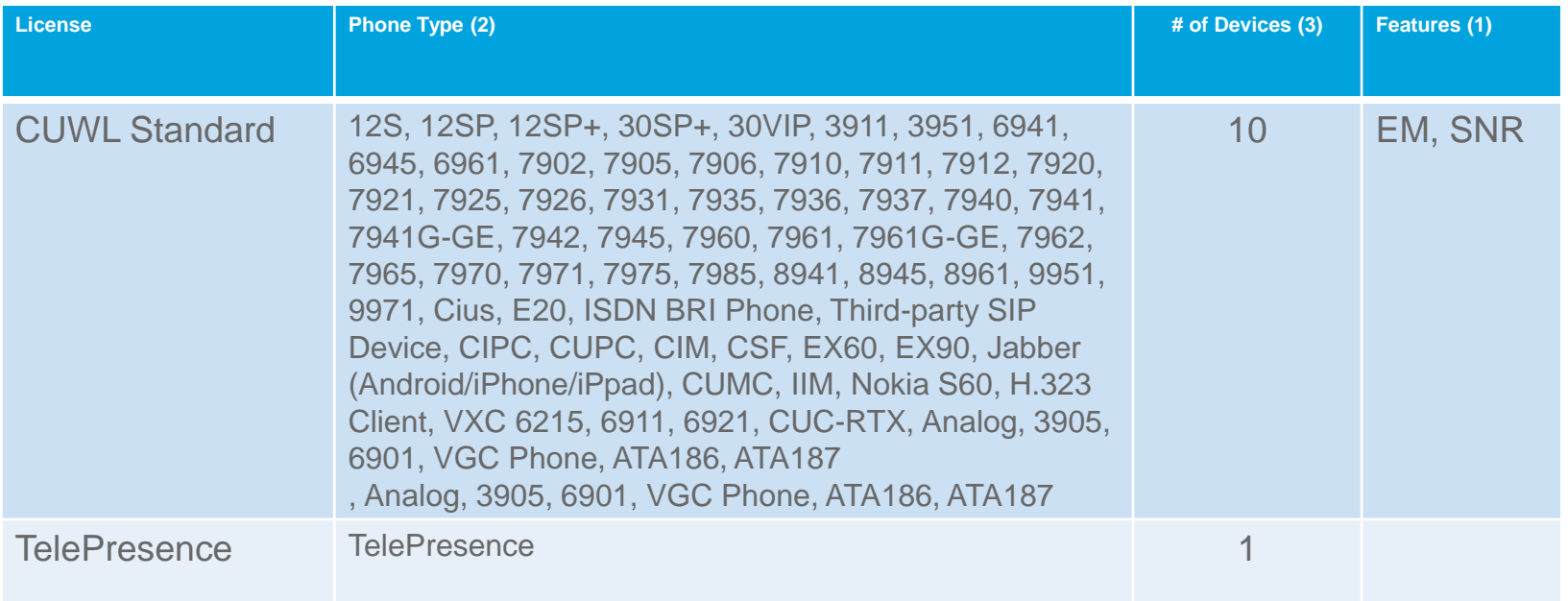

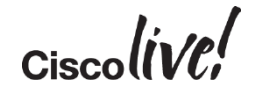

# CUCM 10.0 Licensing Summary Cont.

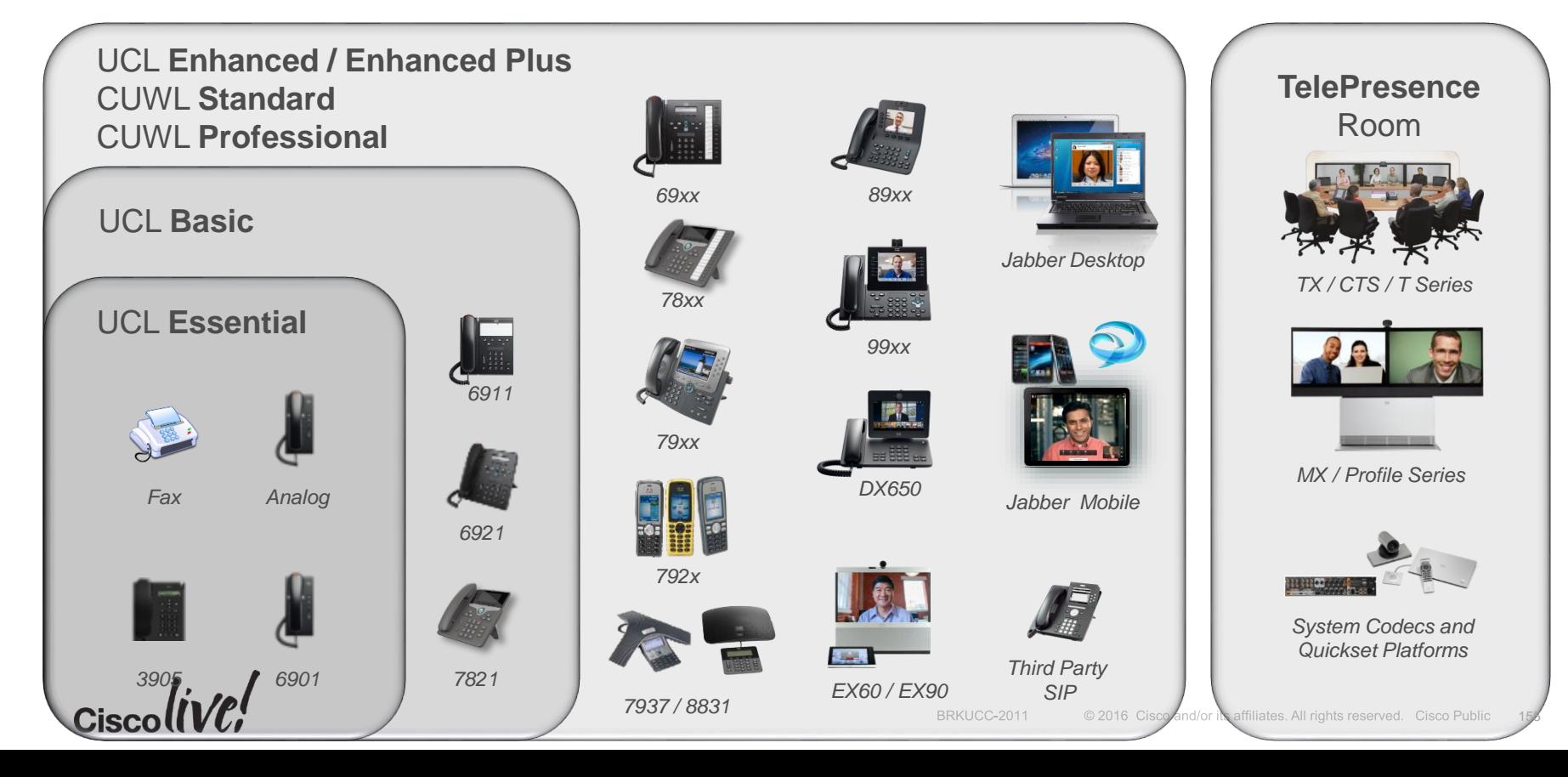

# Enterprise License Manager (ELM)

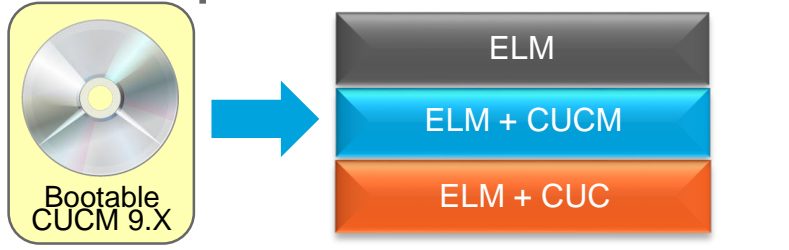

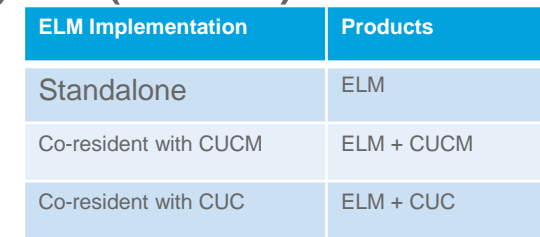

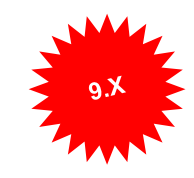

- ELM IS a centralized enterprise-wide license management solution for Cisco collaboration applications
	- CUCM
	- Cisco Unity Connection (CUC)
- ELM deployment can be standalone or co-resident with CUCM or CUC with the same ISO file
- License file is uploaded onto ELM instead of CUCM or CUC and is based on ELM MAC address and host ID
- License file is cumulative and is based on products (CUCM or CUC)

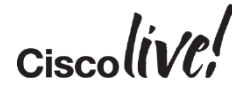

# License Manager Architecture 9.X and 10.X

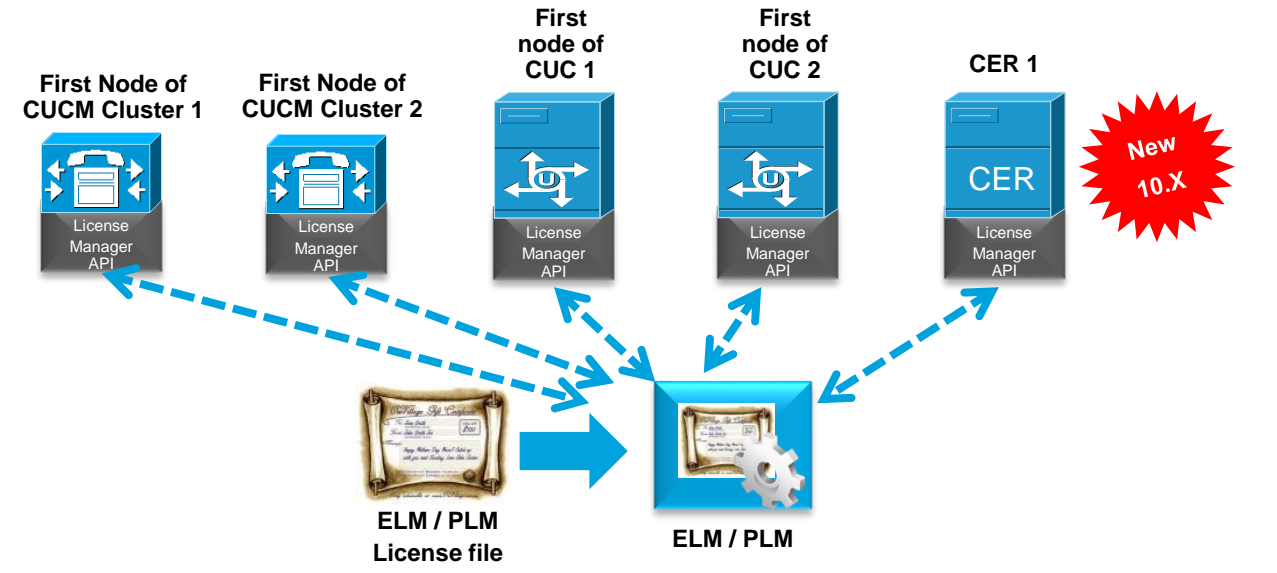

- License Manager API added to CUCM 9.X/10.X and CUC 9.X/10.X to interact with ELM / PLM for license request and approval
- License Manager API added to CER 10.X to interact with PLM for license request and approval
- Electronic fulfillment supports License Feature and Version Upgrades in PLM 10.X

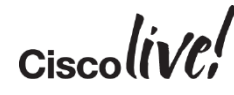

### Previous Methods for Owner User ID

- BAT: http://www.cisco.com/c/en/us/support/docs/voice-unifiedcommunications/bulk-administration-tool/110967-bat-00.html
- CLI SQL on logged in users: https://crystalclearinsanity.wordpress.com/2014/03/07/cucm-set-device-ownerid-to-em-logged-in-user-id-via-sql/
- CLI SQL: http://pandaeatsbamboo.blogspot.com/2014/01/associate-existingphones-to-users-with.html
- UDS and AXL: http://samiamsam.com/2014/06/24/cisco-api-series-the-uds-apiwith-a-side-of-axl/

# License Management Models with PLM

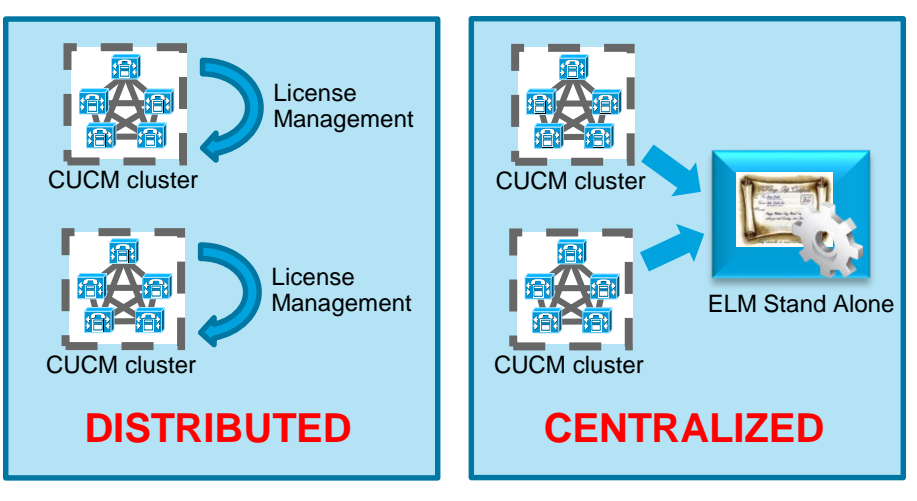

- PLM provides for both distributed and centralized license management model
	- Separate virtual machine for ELM (recommended)
	- Separate virtual machines based on UC applications, site or line of business
	- Co-resident to CUCM or CUC corporate wide or based on UC applications, site or line of business
- Consideration when designing a licensing solution
	- 60 days overage and redundancy/re-host (registration ID and MAC) of ELM

# Refresh Upgrade (RU) for MCS 7825 and MCS 7828 (CUCM 8.6 & 9.X Upgrade)

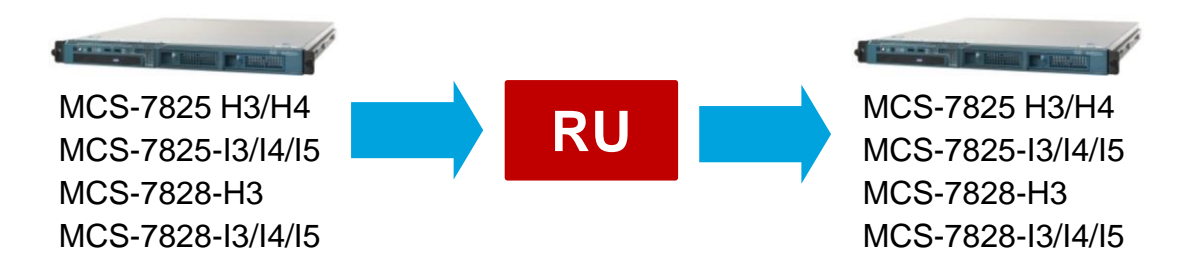

- Software raid and OS reinstallation by RHEL 5 requires USB key
	- CUCM- 16 GB USB drive. CUC and CUCM BE 5000 128 GB USB drive
	- External power USB drive. One per server. Do not remove until upgrade completes
- DRS back up before upgrade. USB data cannot be restore from new installation
- Reinstallation and DRS restore as the only reversion method
- Check memory required per server (MCS7825 4GB, MCS7828 6GB) before upgrade
- Recommend to virtualize at this point if possible

Reference

# Upgrade and Migration Caveats with Diskspace

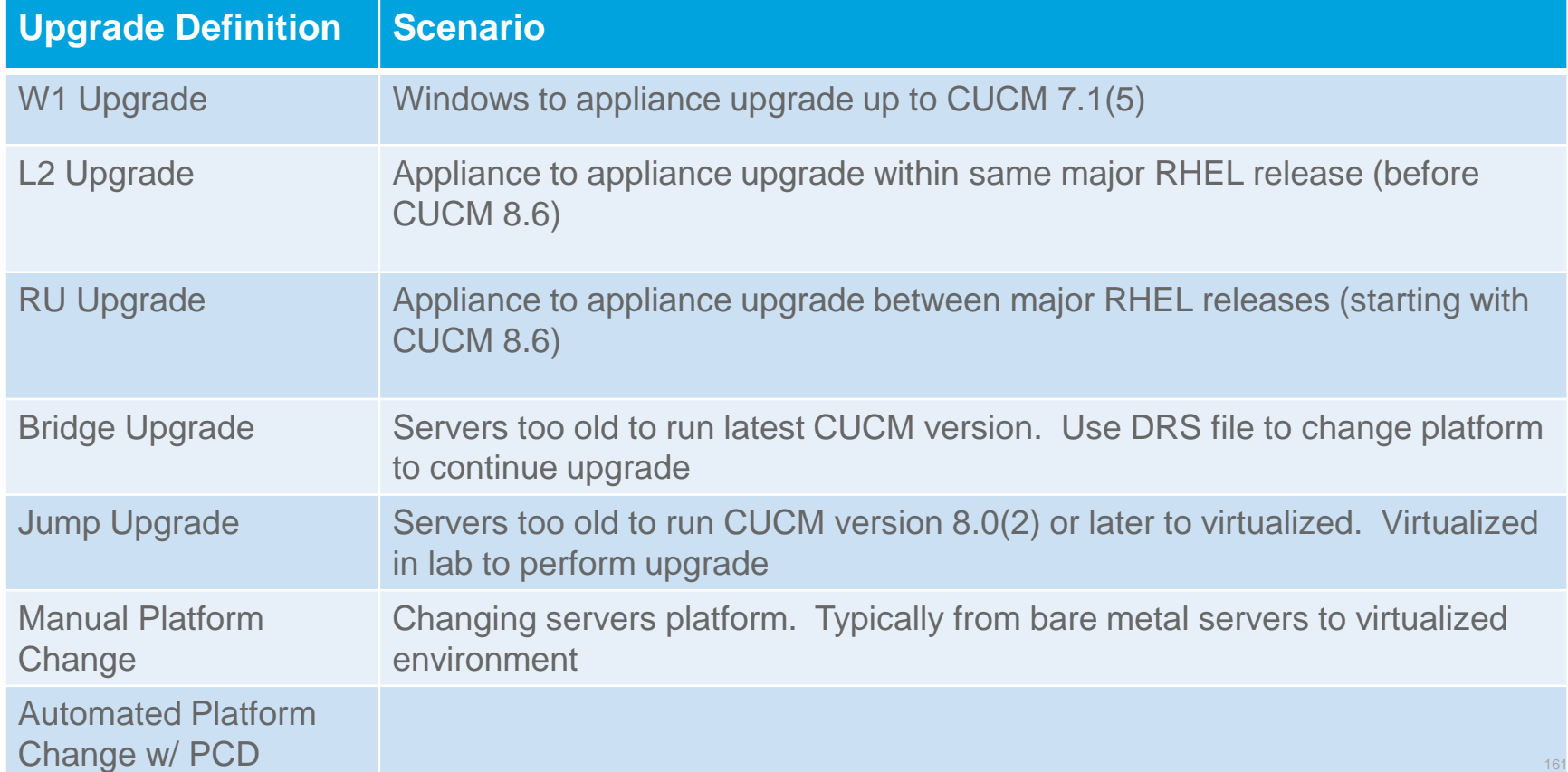

## In-Place L2 Upgrade Process

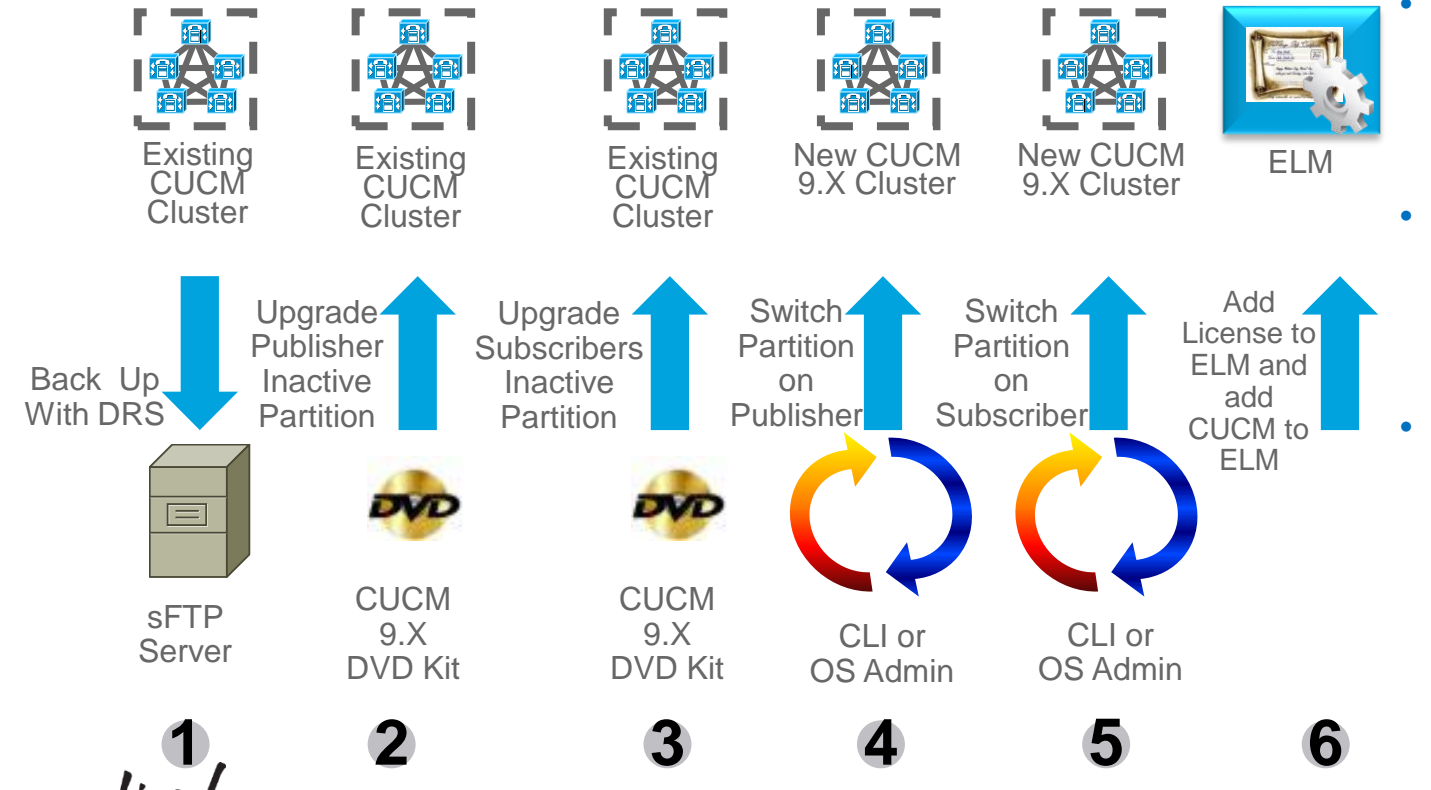

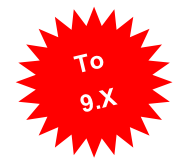

- Version 9 of license manager is Enterprise License Manager (ELM)
- ELM license is required only when going from 8.X or earlier to 9.X
	- This scenario applies to both bare metal and virtualized CUCM

# In-Place RU Upgrade Process

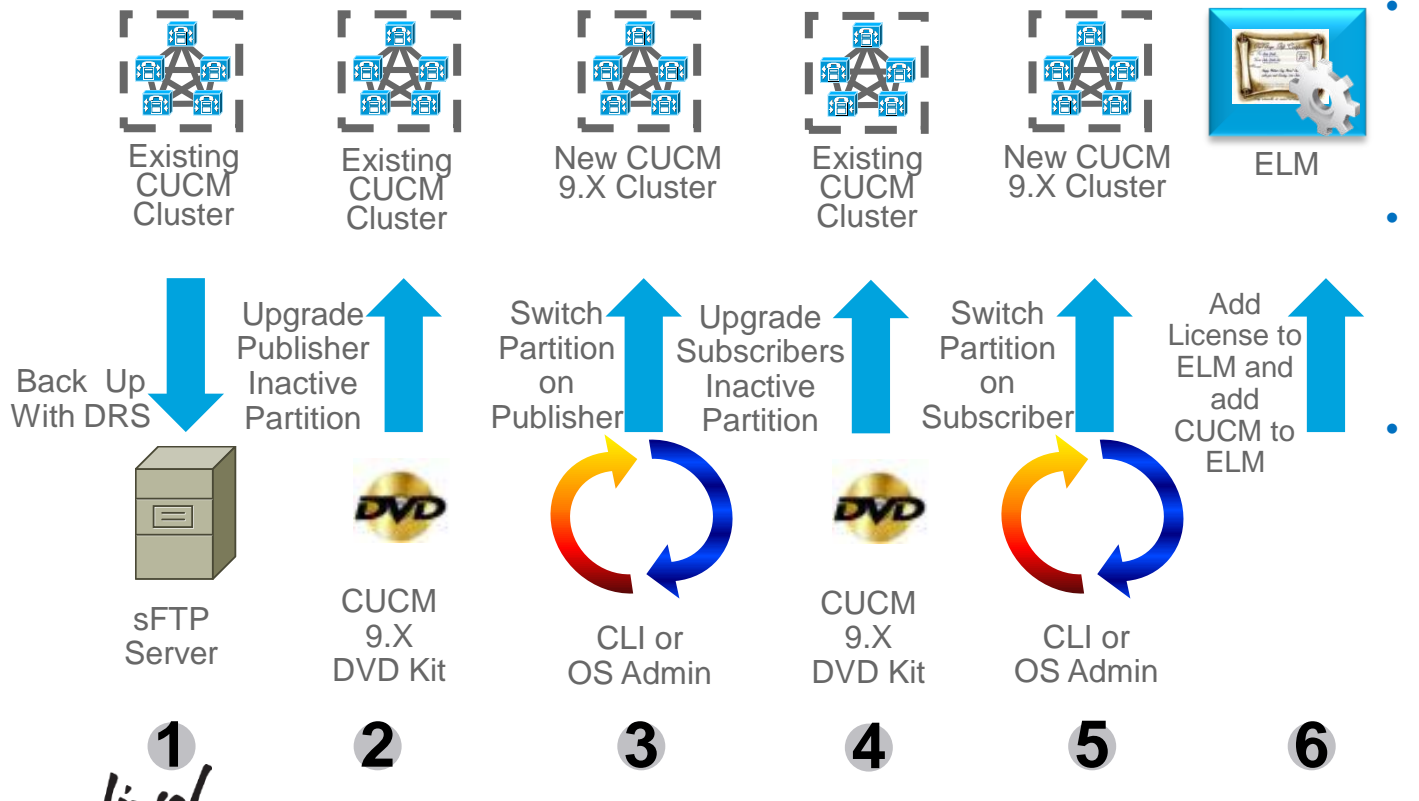

- Version 9 of license manager is
- Manager (ELM) • ELM license is required only when going from 8.X or earlier to 9.X

Enterprise License

• This scenario applies to both bare metal and virtualized CUCM

## In-Place L2 Upgrade Process

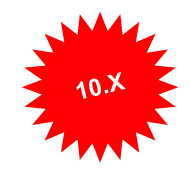

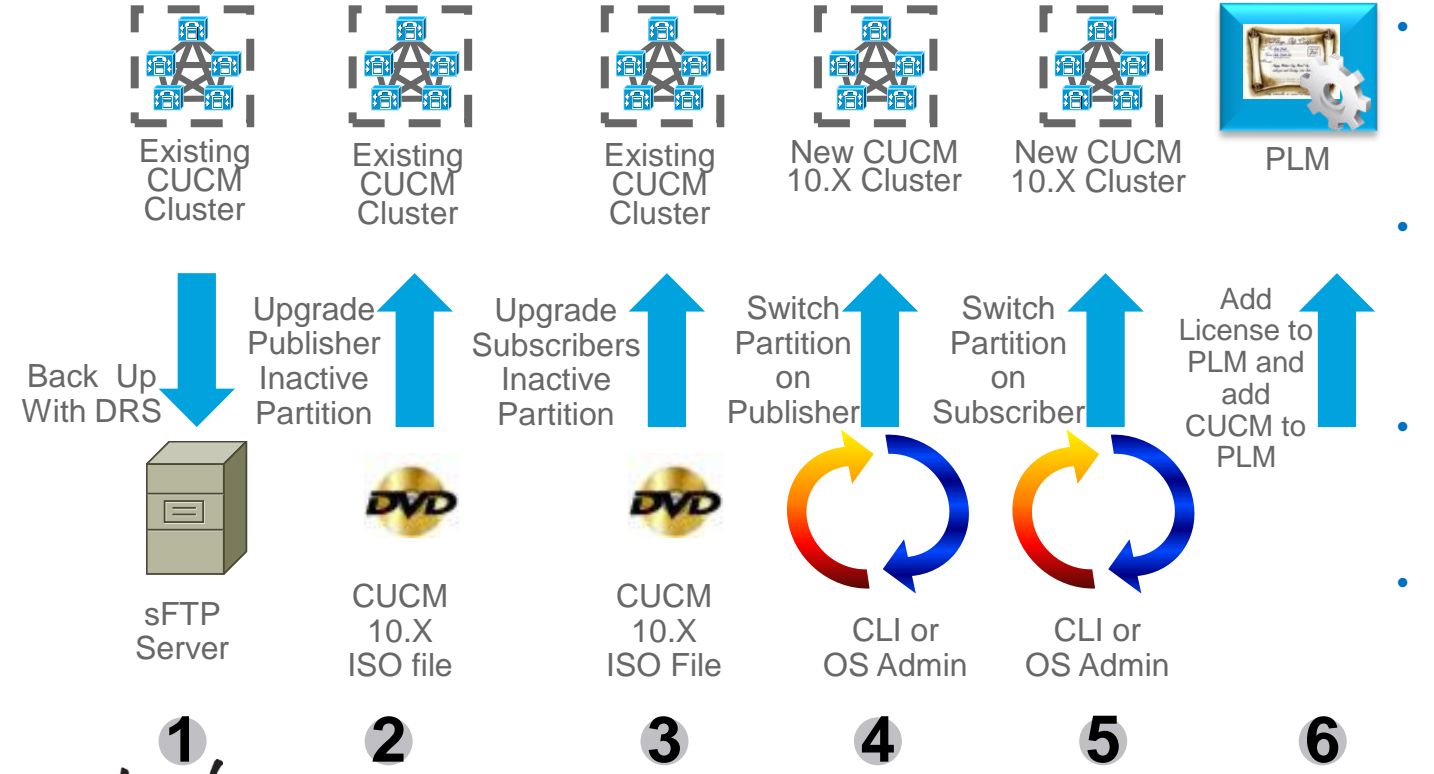

- Version 10 of license manager is Prime License Manager (PLM)
- PLM license is required only when going from 9.X or earlier to 10.X
- This scenario applies to virtualized CUCM only
- For 10.X to 10.5, upgrade IM&P after CUCM cluster is upgraded

# In-Place RU Upgrade Process

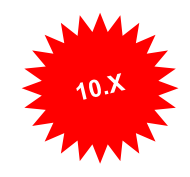

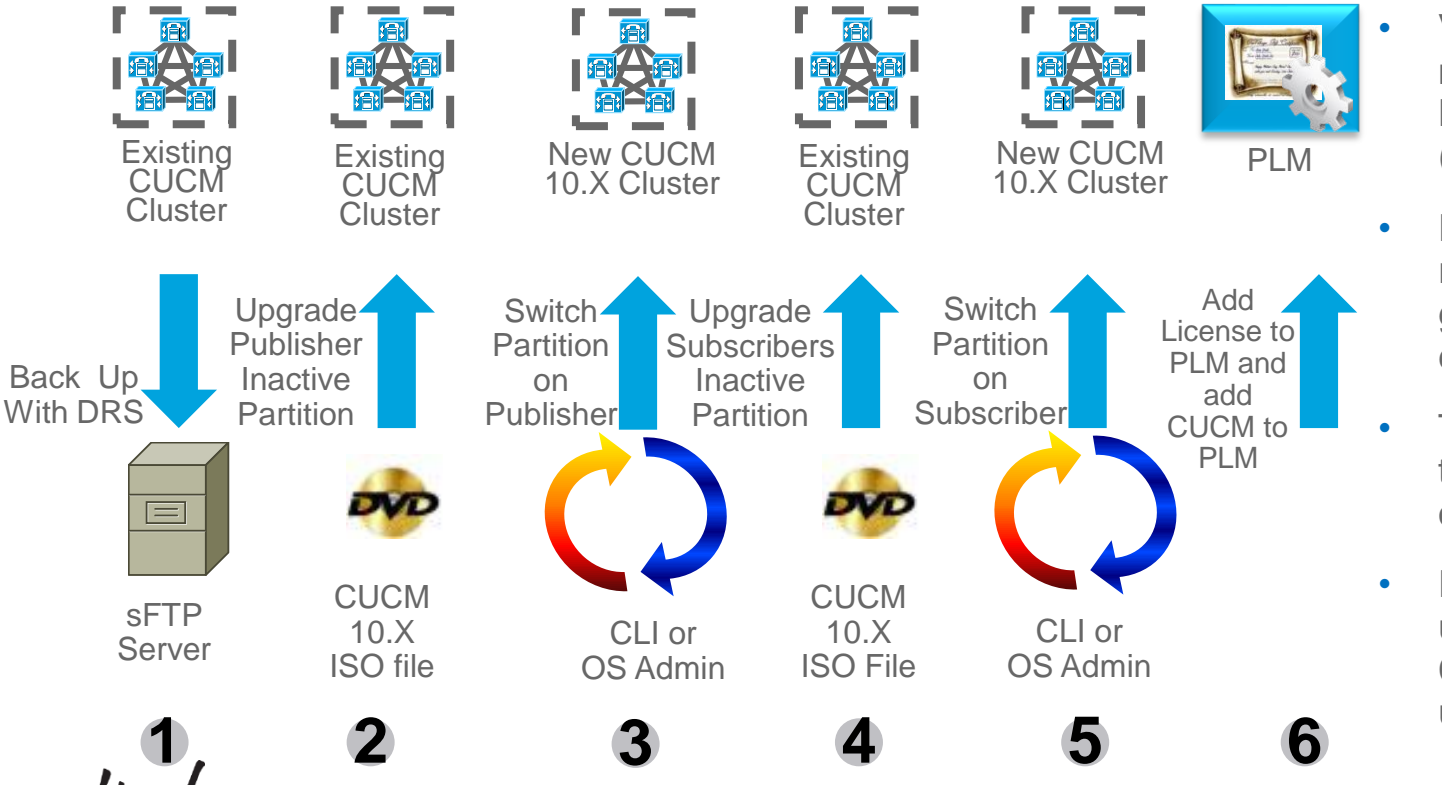

- Version 10 of license manager is Prime License Manager (PLM)
- PLM license is required only when going from 9.X or earlier to 10.X
- This scenario applies to virtualized CUCM only
- For 9.X to 10.X, upgrade IM&P after CUCM cluster is upgraded

## In-Place RU Upgrade Process

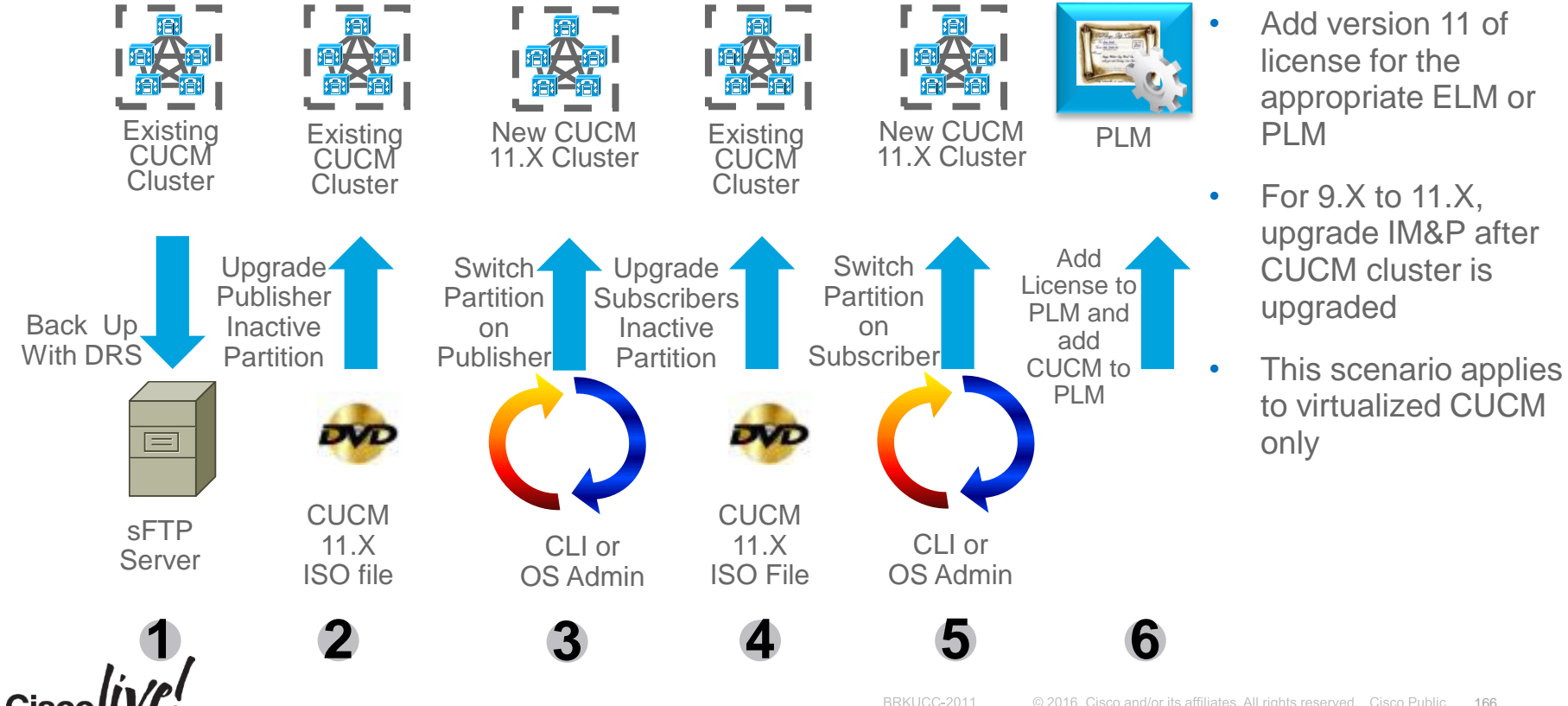

# Refresh Upgrade (RU) and COP File

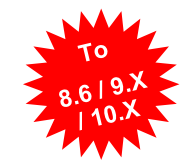

- Perform a DRS back up before upgrade
- Install Refresh Upgrade COP file v1.5 (ciscocm.refresh\_upgrade\_v1.5.cop.sgn) file on all CUCM servers. Also for CUC, CUCM-BE 5K and IME
	- Active version is CUCM 8.5 or earlier (i.e. No need for CUCM 8.6, 9.X or 10.X)
	- Upgrade to CUCM version 8.6 or later (e.g. Required for upgrade from CUCM version 8.5 to 10.5)
	- No reboot is required
	- Installation fails if changes are already in CUCM code (e.g. ES that already have this code change)
	- CLI: "show version active" or OS Admin: "Show > Software" to see installed COP file(s)
- Track console of server to monitor progress of upgrade IP KVM, HP ILO, or IBM RSA for bare metal server or virtual machine console for virtual machine
- CUCM RU COP file is for CUCM version 8.5 or earlier. Other collaboration solutions RU might be at a different release (e.g. CUP 8.6(1) to CUP 8.6(4) requires CUP RU COP file v1.01)
- \* RU COP file might be use once for older releases while RU can occur several times due to change in RHEL version

**CUCM Refresh Upgrade COP File v1.5**

**https://software.cisco.com/download/release.html?mdfid=285963825&flowid=50402&softwareid=282204704&release=COP-%2520Files&relind=AVAILABLE&rellifecycle=&reltype=latest** <sup>167</sup>

# CUCM 10.5 Pre-Upgrade COP File

#### Show v Settings v Security v Software Upgrades v Services v Help v

#### **Software Installation/Upgrade**

**ED** Install Another

#### **Installation Status-**

File ciscocm.version3-keys.cop.sqn

Start Time Tue May 13 23:39:41 EDT 2014

Locale /common/download//ciscocm.version3-keys.cop Successfully installed Status

#### **Installation Log**

installdb Success[-x]

(3429) Tue May 13 23:41:34 EDT 2014 Successful final run of installdb

(3429) Tue May 13 23:41:34 EDT 2014 Successful running of copstart for option /common/download//ciscocm.version3-keys.cop.

(3429) Tue May 13 23:41:34 EDT 2014 Locale /common/download//ciscocm.version3-keys.cop Successfully installed

**Install Another** 

- Pre-Upgrade RSA keys Cisco Options Package (COP) file (ciscocm.version3-keys.cop.sgn) for software integrity protection
- Install Pre-Upgrade COP file (ciscocm.version3 keys.cop.sgn) file on all CUCM servers. Also for IM&P 10.5 and PLM 10.5
- Active version is 9.1(2) or earlier (i.e. No need for CUCM 10.0)
- Upgrade to CUCM version 10.5 or later (e.g. Required for upgrade from CUCM version 8.6 to 10.5)
- No reboot is required
- CLI: "show version active" or OS Admin: "Show > Software" to see installed COP file(s)
- PCD does not automate this COP file installation
- Install RU COP file prior to the Pre-Upgrade COP file

# 2. Automated Platform Conversion with PCD

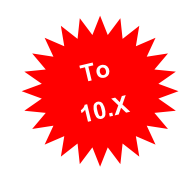

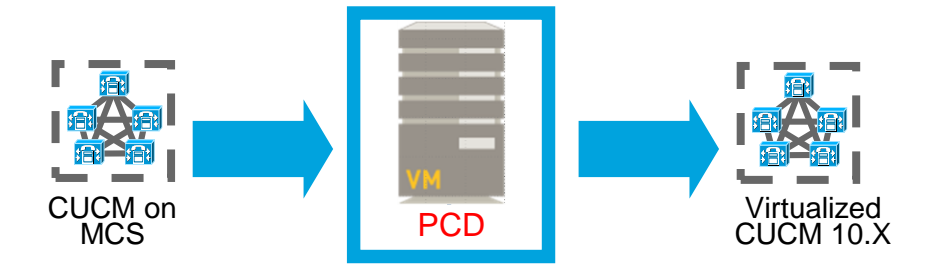

- Bare metal CUCM to virtualized CUCM (P2V)
	- Install ciscocm.ucmap\_platformconfig.cop file to the source servers to export data
	- Build new cluster
	- Import data
- Same or different destination IP address and/or hostname
- Scheduled or immediate execution

# CUCM-BE 5K to CUCM-BE 6K or CUCM/CUC

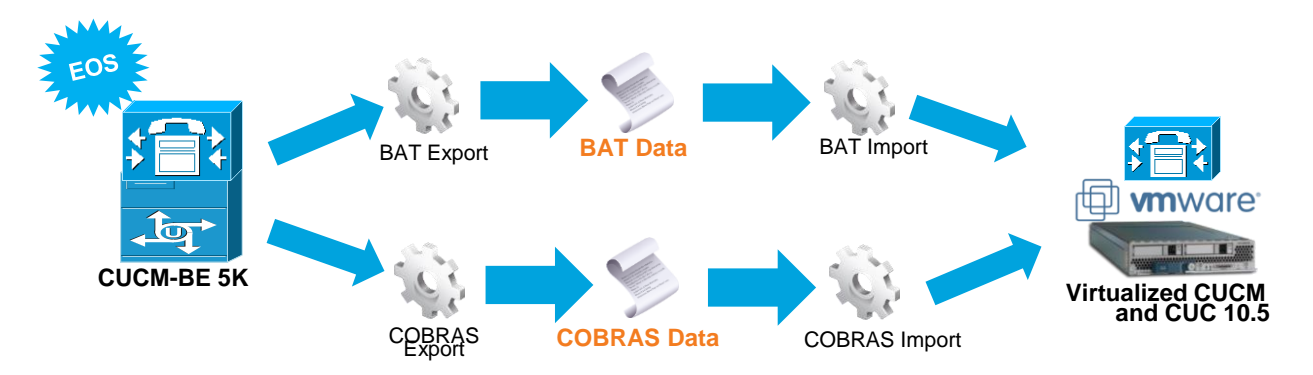

- Upgrade CUCM-BE to version CUCM-BE 10.5
- Export data:
	- BAT for call control and COBRAS for messaging
- Build virtualized CUCM and CUC
- Import data:
	- BAT for CUCM and COBRAS for CUC

#### Sample PowerShell Script to update CUCM 10.0 Virtual Machines

### Remember to Shutdown your CUCMs first ### \$vCenter = "vcenter1.cisco.com" \$vFolder = "UCM10"

Get-vc -server \$vCenter Get-Folder \$vFolder | get-vm | Set-VM -GuestID "rhel6 64Guest" -confirm:\$false Get-Folder \$vFolder | get-vm | get-networkadapter | set-networkadapter -type "vmxnet3" -confirm:\$false \$folder = Get-Folder \$vFolder | Get-View Get-View -SearchRoot \$folder.MoRef -ViewType VirtualMachine |  $\S$ {\$ .reload()} ## Alernatively one CUCM VM at a time Get-VM -Name "cucm1" | Set-VM -GuestID "rhel6\_64Guest" -confirm:\$false Get-VM -Name "cucm1" | get-networkadapter | set-networkadapter -type "vmxnet3" -confirm:\$false Get-View -ViewType VirtualMachine -Filter @{"Name" = "cucm1"} | %{\$\_.reload()}

#### Sample PowerShell Script to Deploy CUCM VMs in Bulk to use as PCD Migration Destination

```
### Deploy a Blank CUCM choosing the Deployment Size and convert to Template First###
$vCenter = "vcenter1.cisco.com"
$vFolder = "UCMDestination-Folder"
$template = "cucm 10.5 vmv8 v1.8.ova 7.5k''SwmNames = Q$vmNames["ucmdestpub"] = @("ecats-rtp-cc42-esxi-1.ecatsrtp.cisco.com","ecats-rtp-cc42-esxi-1-
datastore1","Vlan123")
$vmNames["ucmdestsub1"] = @("ecats-rtp-cc42-esxi-1.ecatsrtp.cisco.com","ecats-rtp-cc42-esxi-2-
datastore1","Vlan124")
Get-vc -server $vCenter
foreach ($vmName in $vmNames.keys)
{
$vm = New-VM -Name $vmName -Location $vFolder -Template $template -Host $vmNames[$vmName][0] -Datastore
$vmNames[$vmName][1] -Confirm:$false
###### Deploy CUCM with Local Vswitch Example
# get-NetworkAdapter -VM $vm | Set-NetworkAdapter -NetworkName $vmNames[$vmName][2] -Confirm:$false
###### Deploy CUCM with Distributed VSwitch Example
$myNetworkAdapter = Get-NetworkAdapter -VM $vm
$myVirtualPortGroup = Get-VirtualPortGroup -VirtualSwitch "uc-cseries" -name $vmNames[$vmName][2]
Set-NetworkAdapter -NetworkAdapter $myNetworkAdapter -Portgroup $myVirtualPortGroup -Confirm:$false
}
```
Echo Done

#### $1111111$ CISCO We're ready. Are you?